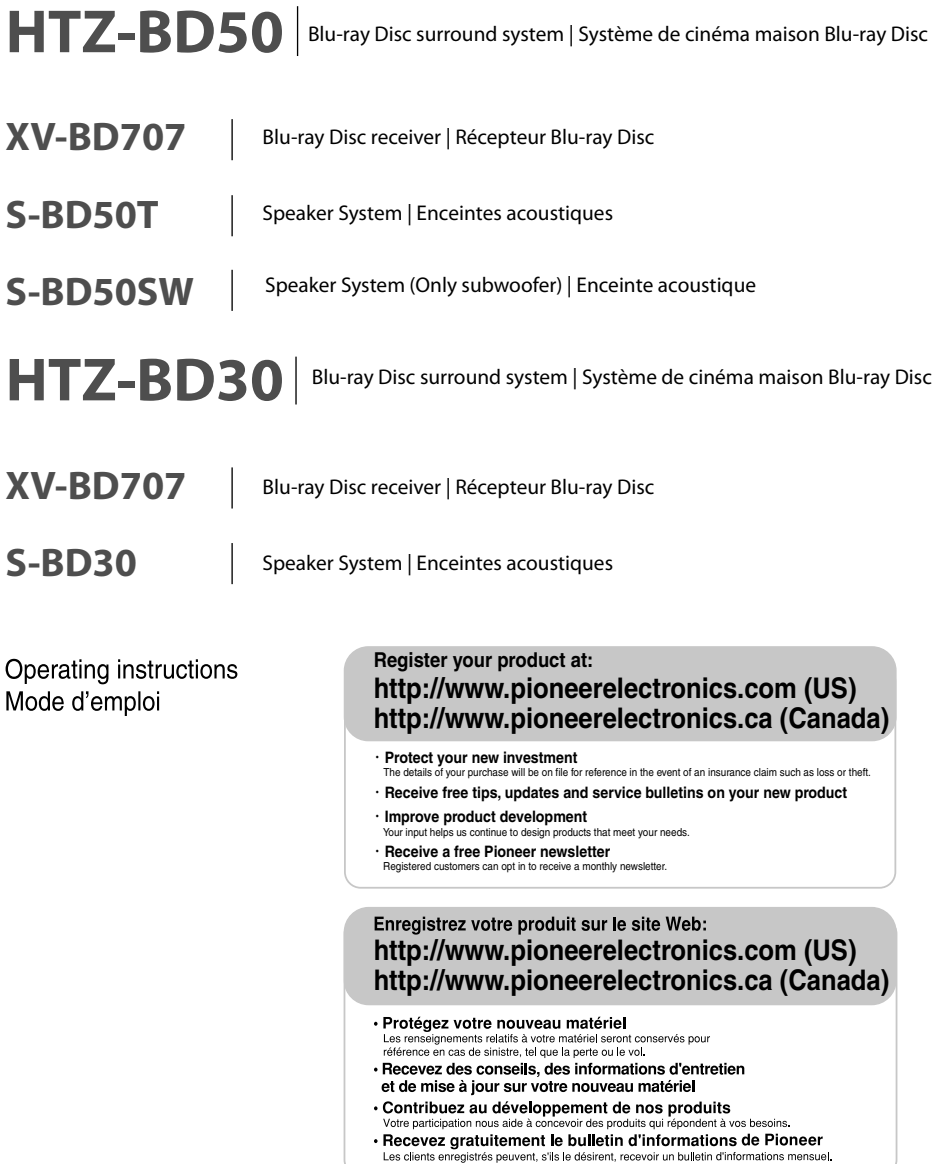

FRANÇAIS

# <span id="page-1-0"></span>**1 Safety Information**

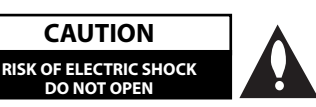

**CAUTION:** TO REDUCE THE RISK OF ELECTRIC SHOCK DO NOT REMOVE COVER (OR BACK) NO USER-SERVICEABLE PARTS INSIDE REFER SERVICING TO QUALIFIED SERVICE PERSONNEL.

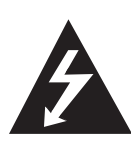

This lightning flash with arrowhead symbol within an equilateral triangle is intended to alert the user to the presence of uninsulated dangerous voltage within the product's enclosure that may be of sufficient magnitude to constitute a risk of electric shock to persons.

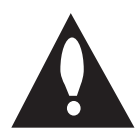

The exclamation point within an equilateral triangle is intended to alert the user to the presence of important operating and maintenance (servicing) instructions in the literature accompanying the product.

### **Cautions and Warnings**

**WARNING:** TO PREVENT FIRE OR ELECTRIC SHOCK HAZARD, DO NOT EXPOSE THIS PRODUCT TO RAIN OR MOISTURE.

**WARNING:** Do not install this equipment in a confined space such as a book case or similar unit.

**CAUTION:** Do not block any ventilation openings. Install in accordance with the manufacturer's instructions.

Slots and openings in the cabinet are provided for ventilation and to ensure reliable operation of the product and to protect it from over heating. The openings shall be never be blocked by placing the product on a bed, sofa, rug or other similar surface. This product shall not be placed in a builtin installation such as a bookcase or rack unless proper ventilation is provided or the manufacturer's instruction has been adhered to.

#### CLASS 1 LASER PRODUCT CLASS I LASEN FNODUCI<br>: APPARFII Á LASFR DE CLASSE

**CAUTION:** This product is a class 1 laser product classified under the Safety of laser products, IEC60825-1:2007. To ensure proper use of this product, please read this owner's manual carefully and retain it for future reference. Shall the unit require maintenance, contact an authorized service center.

Use of controls, adjustments or the performance of procedures other than those specified herein may result in hazardous radiation exposure.

To prevent direct exposure to laser beam, do not try to open the enclosure. Visible laser radiation when open. DO NOT STARE INTO BEAM.

#### **CAUTION concerning the Power Cord**

Most appliances recommend they be placed upon a dedicated circuit;

That is, a single outlet circuit which powers only that appliance and has no additional outlets or branch circuits. Check the specification page of this owner's manual to be certain. Do not overload wall outlets. Overloaded wall outlets, loose or damaged wall outlets, extension cords, frayed power cords, or damaged or cracked wire insulation are dangerous. Any of these conditions could result in electric shock or fire. Periodically examine the cord of your appliance, and if its appearance indicates damage or deterioration, unplug it, discontinue use of the appliance, and have the cord replaced with an exact replacement part by an authorized service center. Protect the power cord from physical or mechanical abuse, such as being twisted, kinked, pinched, closed in a door, or walked upon. Pay particular attention to plugs, wall outlets, and the point where the cord exits the appliance. To disconnect power from the mains, pull out the mains cord plug. When installing the product, ensure that the plug is easily accessible.

**WARNING:** To prevent a fire hazard, do not place any naked flame sources (such as a lighted candle) on the equipment.

This device is equipped with a portable battery or accumulator.

**Safety way to remove the battery or the battery**  from the equipment: Remove the old battery or battery pack, follow the steps in reverse order than the assembly. To prevent contamination of the environment and bring on possible threat to human and animal health, the old battery or the battery put it in the appropriate container at designated collection points. Do not dispose of batteries or battery together with other waste. It is recommended that you use local, free reimbursement systems batteries and accumulators. The battery shall not be exposed to excessive heat such as sunshine, fire or the like.

**CAUTION:** The apparatus shall not be exposed to water (dripping or splashing) and no objects filled with liquids, such as vases, shall be placed on the apparatus.

#### **When disposing of used batteries, please comply with governmental regulations or environmental public instruction's rules that apply in your country or area.**

#### **Notes on Copyrights**

- Because AACS (Advanced Access Content System) is approved as content protection system for BD format, similar to use of CSS (Content Scramble System) for DVD format, certain restrictions are imposed on playback, analogue signal output, etc., of AACS protected contents. The operation of this product and restrictions on this product may vary depending on your time of purchase as those restrictions may be adopted and/or changed by AACS after the production of this product.
- Furthermore, BD-ROM Mark and BD+ are additionally used as content protection systems for BD format, which imposes certain restrictions including playback restrictions for BD-ROM Mark and/or BD+ protected contents. To obtain additional information on AACS, BD-ROM Mark, BD+, or this product, please contact an authorized Customer Service Center.
- Many BD-ROM/DVD discs are encoded with copy protection. Because of this, you should only connect your player directly to your TV, not to a VCR. Connecting to a VCR results in a distorted picture from copy-protected discs.
- This product incorporates copyright protection technology that is protected by U.S. patents and other intellectual property rights. Use of this copyright protection technology must be authorized by Rovi Corporation, and is intended for home and other limited viewing uses only unless otherwise authorized by Rovi Corporation. Reverse engineering or disassembly is prohibited.
- Under the U.S. Copyright laws and Copyright laws of other countries, unauthorized recording, use, display, distribution, or revision of television programmes, videotapes, BD-ROM discs, DVDs, CDs and other materials may subject you to civil and/or criminal liability.

#### **FCC Compliance Statement**

This device complies with part 15 of the FCC rules. Operation is subject to the following two conditions:

- (1) This device may not cause harmful interference, and
- (2) This device must accept any interference received, including interference that may cause undesired operation.

**NOTE**: This equipment has been tested and found to comply with the limits for a Class B digital device, pursuant to Part 15 of the FCC Rules. These limits are designed to provide reasonable protection against harmful interference in a residential installation. This equipment generates, uses, and can radiate radio frequency energy and, if not installed and used in accordance with the instructions, may cause harmful interference to radio communications. However, there is no guarantee that interference will not occur in a particular installation.

If this equipment does cause harmful interference to radio or television reception, which can be determined by turning the equipment off and on, the user is encouraged to try to correct the interference by one or more of the following measures:

- Reorient or relocate the receiving antenna.
- Increase the separation between the equipment and receiver.
- Connect the equipment into an outlet on a circuit different from that to which the receiver is connected.
- Consult the dealer or an experienced radio/TV technician for help.

**CAUTION**: Any changes or modifications not expressly approved by the party responsible for compliance could void the user's authority to operate this equipment.

**FCC RF Radiation Exposure Statement :** This equipment complies with FCC radiation exposure limits set forth for an uncontrolled environment. This equipment should be installed and operated with minimum distance 20 cm (7.9 inch) between the radiator and your body. End users must follow the specific operating instructions for satisfying RF exposure compliance. This transmitter must not be co-located or operating in conjunction with any other antenna or transmitter.

**CAUTION:** Regulations of the FCC and FAA prohibit airborne operation of radio-frequency wireless devices because their signals could interfere with critical aircraft instruments.

**WARNING:** Handling the cord on this product or cords associated with accessories sold with the product may expose you to chemicals listed on proposition 65 known to the State of California and other govermmental entities to cause cancer and birth defects or other reproductive harm. Wash hands after handling !

This Class B digital apparatus complies with Canadian ICES-003

"To prevent radio interference to the licensed service, this device is intended to be operated indoors and away from windows to provide maximum shielding. Equipment (or its transmit antenna) that is installed outdoors is subject to licensing."

Operation is subject to the following two conditions :

(1) This device may not cause Interference, and (2) this device must accept any interference, including interference that may cause undesired operation of the device.

- <span id="page-4-0"></span>1. Read these instructions.
- 2. Keep these instructions.
- 3. Heed all warnings.
- 4. Follow all instructions.
- 5. Do not use this apparatus near water.
- 6. Clean only with dry cloth.
- 7. Do not block any ventilation openings. Install in accordance with the manufacturer's instructions.
- 8. Do not install near any heat sources such as radiators, heat registers, stoves, or other apparatus (including amplifiers) that produce heat.
- 9. Do not defeat the safety purpose of the polarized or grounding-type plug. A polarized plug has two blades with one wider than the other. A grounding type plug has two blades and a third grounding prong. The wide blade or the third prong are provided for your safety. If the provided plug does not fit into your outlet, consult an electrician for replacement of the obsolete outlet.
- 10. Protect the power cord from being walked on or pinched particularly at plugs, convenience receptacles, and the point where they exit from the apparatus.
- 11. Only use attachments/accessories specified by the manufacturer.
- 12. Use only with the cart, stand, tripod, bracket, or table specified by the manufacturer, or sold with the apparatus. When a cart is used, use caution when moving the cart/apparatus combination to avoid injury from tip-over.

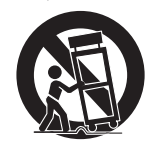

13. Unplug this apparatus during lightning storms or when unused for long periods of time.

14. Refer all servicing to qualified service personnel. Servicing is required when the apparatus has been damaged in any way, such as power-supply cord or plug is damaged, liquid has been spilled or objects have fallen into the apparatus, the apparatus has been exposed to rain or moisture, does not operate normally, or has been dropped.

### **The Safety of Your Ears is in Your Hands**

Get the most out of your equipment by playing it at a safe level—a level that lets the sound come through clearly without annoying blaring or distortion and, most importantly, without affecting your sensitive hearing. Sound can be deceiving. Over time, your hearing "comfort level" adapts to higher volumes of sound, so what sounds "normal" can actually be loud and harmful to your hearing. Guard against this by setting your equipment at a safe level BEFORE your hearing adapts.

### **ESTABLISH A SAFE LEVEL:**

- Set your volume control at a low setting.
- Slowly increase the sound until you can hear it comfortably and clearly, without distortion.
- Once you have established a comfortable sound level, set the dial and leave it there.

#### **BE SURE TO OBSERVE THE FOLLOWING GUIDELINES.**

- Do not turn up the volume so high that you can't hear what's around you.
- Use caution or temporarily discontinue use in potentially hazardous situations.
- Do not use headphones while operating a motorized vehicle; the use of headphones may create a traffic hazard and is illegal in many areas.

## <span id="page-5-0"></span>**Contents**

## 1 **Safety Information**

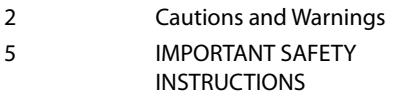

## 2 **Preparation**

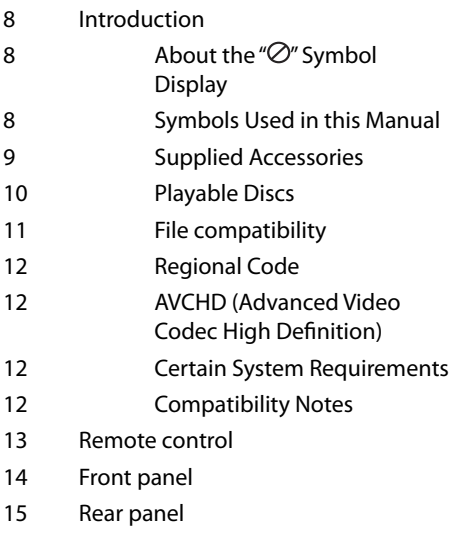

## 3 **Installation**

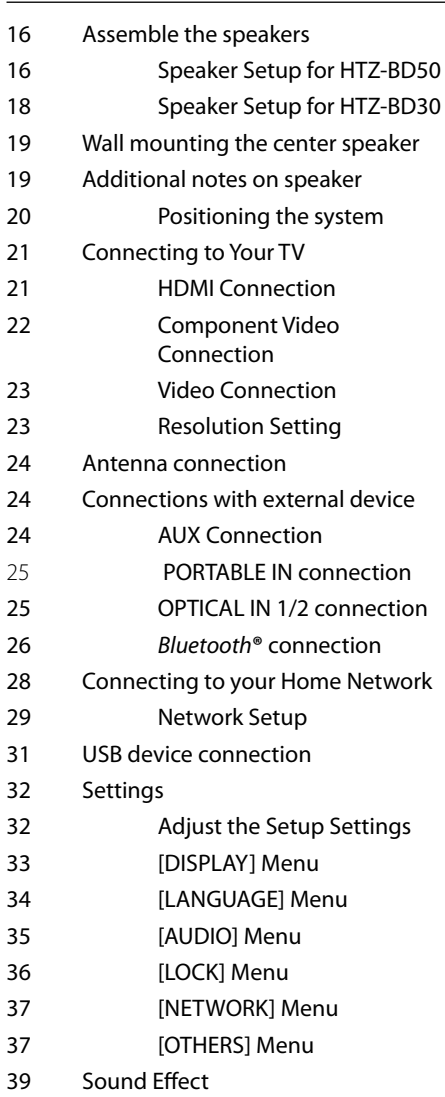

## 4 **Operation**

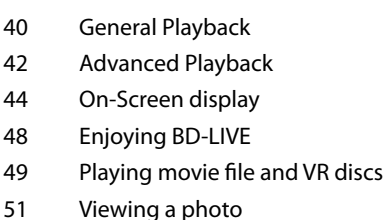

- [53 Listening to music](#page-52-0)
- [56 Playing the iPod](#page-55-0)
- [58 Radio Operations](#page-57-0)
- [59 Playing content via your home](#page-58-0)  network

### 5 **Maintenance**

- 63 Notes on Discs
- [63 Handling the Unit](#page-62-0)

## 6

### **[Troubleshooting](#page-63-0)**

- 64 General
- [65 Picture](#page-64-0)
- 65 Sound
- [66 Network](#page-65-0)

## 7 **Appendix**

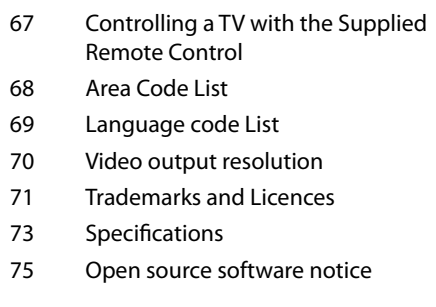

 **1**

 **2**

 **3**

 **4**

 **5**

 **6**

 **7**

 **8**

# <span id="page-7-0"></span>**2 Preparation**

## **Introduction**

## **About the " " Symbol Display**

" $\varnothing$ " may appear on your TV display during operation and indicates that the function explained in this owner's manual is not available on that specific media.

## **Symbols Used in this Manual**

# **NOTE**

Indicates special notes and operating features.

## **CAUTION**

Indicate cautions for preventing possible damages from abuse.

A section whose title has one of the following symbols are applicable only to the disc represented by the symbol.

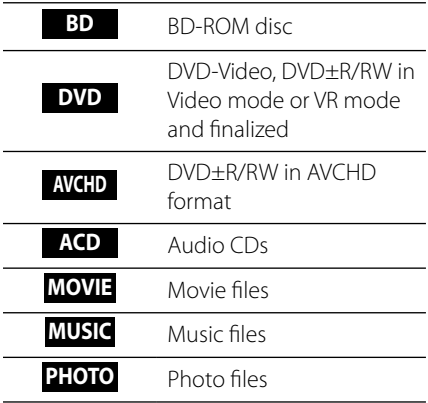

**D** Preparation Preparation

### <span id="page-8-0"></span>**Supplied Accessories**

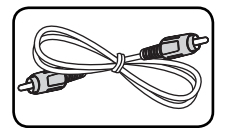

Video cable (1) Remote control (1)

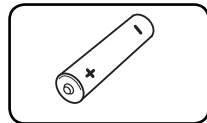

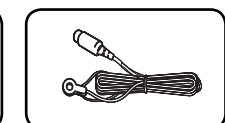

Battery (1) FM antenna (1)

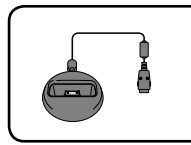

iPod cradle (1)

### **Accessaries of speaker box (S-BD50T)**

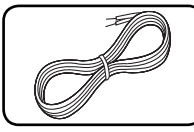

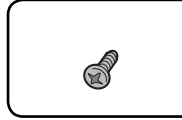

Color-coded Speaker Screws (12) cables (5)

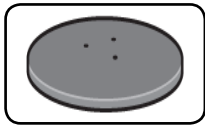

Speaker stand bases (4)

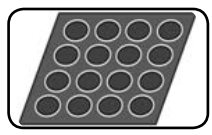

Middle non-skid pads (1)

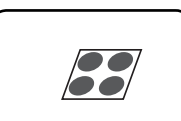

Small non-skid pads (1)

### **Accessaries of speaker box (S-BD50SW)**

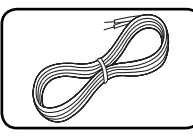

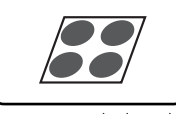

Speaker cable (1) Large non-skid pads (1)

### **Accessaries of speaker box (S-BD30)**

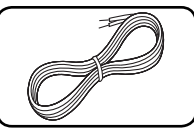

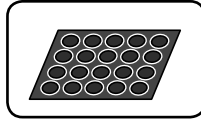

Color-coded Speaker cables (6)

Small non-skid pads (1)

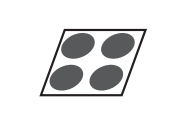

Large non-skid pads (1)

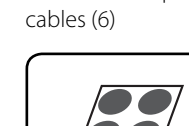

<span id="page-9-0"></span>**Playable Discs**

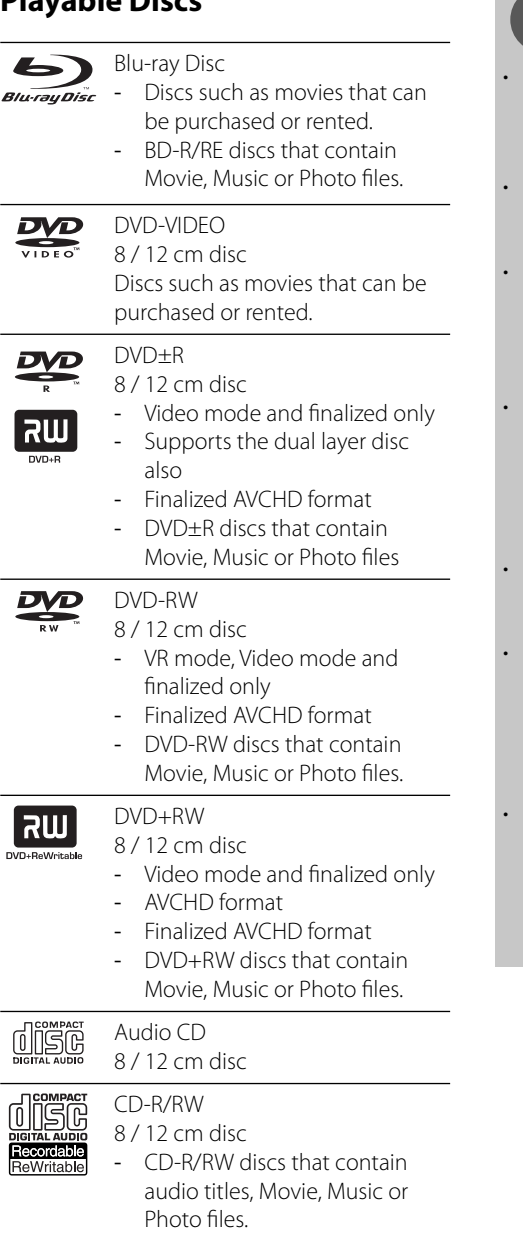

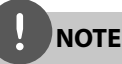

- Depending on the conditions of the recording equipment or the CD-R/RW (or DVD±R/RW) disc itself, some CD-R/RW (or DVD±R/RW) discs cannot be played on the unit.
- Depending on the recording software & the finalization, some recorded discs (CD-R/RW, DVD±R/RW, BD-R/RE) may not be playable.
- BD-R/RE, DVD±R/RW and CD-R/RW discs recorded using a personal computer or a DVD or CD Recorder may not play if the disc is damaged or dirty, or if there is dirt or condensation on the player's lens.
- If you record a disc using a personal computer, even if it is recorded in a compatible format, there are cases in which it may not play because of the settings of the application software used to create the disc. (Check with the software publisher for more detailed information.)
- This player requires discs and recordings to meet certain technical standards in order to achieve optimal playback quality.
- Pre-recorded DVDs are automatically set to these standards. There are many different types of recordable disc formats (including CD-R containing MP3 or WMA files) and these require certain pre-existing conditions to ensure compatible playback.
- Customers should note that permission is required in order to download MP3 / WMA files and music from the Internet. Our company has no right to grant such permission. Permission should always be sought from the copyright owner.

### <span id="page-10-0"></span>**File compatibility**

### **Overall**

### **Available File extensions:**

".jpg", ".jpeg", ".png", ".avi", ".divx", ".mpg", ".mpeg", ".mkv", ".mp4", ".mp3", ".wma", ".wav"

- Available file extensions differ depending on the DLNA servers.
- Some ".wav" files are not supported on this player.
- The file name is limited to 180 characters.
- Depending on the size and number of the files, it may take several minutes to read the contents on the media.

**Maximum Files/Folder:** Less than 2,000 (total number of files and folders)

**CD-R/RW, DVD±R/RW, BD-R/RE Format:** ISO 9660+JOLIET, UDF and UDF Bridge format

### **MOVIE**

**Available resolution size:**

1 920 x 1 080 (W x H) pixels **Playable subtitle:** SubRip (.srt / .txt), SAMI (.smi), SubStation Alpha (.ssa/.txt), MicroDVD (.sub/.txt), VobSub (.sub), SubViewer 1.0 (.sub), SubViewer 2.0 (.sub/.txt), TMPlayer (.txt), DVD Subtitle System (.txt)

• VobSub (.sub) is not available in the [Home Link] feature.

**Playable Codec format:** "DIVX3.xx", "DIVX4. xx", "DIVX5.xx", "XVID", "DIVX6.xx" (Standard playback only), H.264/MPEG-4 AVC, MPEG1 SS, MPEG2 PS, MPEG2 TS

**Playable Audio format:** "Dolby Digital", "DTS", "MP3", "WMA", "AAC", "AC3"

• Not all the WMA and AAC Audio formats are compatible with this unit.

#### **Sampling frequency:**

between 32 kHz to 48 kHz (WMA), between 16 kHz to 48 kHz (MP3)

#### **Bit rate:**

between 20 kbps to 320 kbps (WMA), between 32 kbps to 320 kbps (MP3)

**NOTE**

- HD movie files contained on the CD or USB 1.0/1.1 may not played properly. BD, DVD or USB 2.0 are recommended to play back HD movie files.
- This player supports H.264/MPEG-4 AVC profile Main, High at Level 4.1. For a file with higher level, the warning message will appear on the screen.
- This player does not support the files that are recorded with GMC<sup>\*1</sup> or Qpel<sup>\*2</sup>. Those are video encoding techniques in MPEG4 standard, like DivX or XVID have.

\*1 GMC – Global Motion Compensation \*2 Qpel – Quarter pixel

### **MUSIC**

### **Sampling frequency:**

between 8 kHz to 48 KHz (WMA), between 11 kHz to 48 kHz (MP3)

### **Bit rate:**

between 8 kbps to 320 kbps (WMA, MP3),

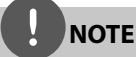

• This unit cannot support the ID3 Tag embedded

may not be correct for VBR files.

AP3 file • The total playback time indicated on the screen

### **PHOTO**

### **Recommended size:**

Less than 4,000 x 3,000 x 24 bit/pixel Less than 3,000 x 3,000 x 32 bit/pixel Less than 4 MByte/file

• Progressive and lossless compression photo image files are not supported.

## <span id="page-11-0"></span>**Regional Code**

This unit has a regional code printed on the rear of the unit. This unit can play only BD-ROM or DVD discs labeled same as the rear of the unit or "ALL".

### **AVCHD (Advanced Video Codec High Definition**)

- This player can playback AVCHD format discs. These discs are normally recorded and used in camcorders.
- The AVCHD format is a high definition digital video camera format.
- The MPEG-4 AVC/H.264 format is capable of compressing images at higher efficiency than that of the conventional image compressing format.
- Some AVCHD discs use the "x.v.Color" format.
- This player can playback AVCHD discs using "x.v.Color" format.
- Some AVCHD format discs may not play, depending on the recording condition.
- AVCHD format discs need to be finalized.
- "x.v.Color" offers a wider color range than normal DVD camcorder discs.

## **Certain System Requirements**

For high definition video playback:

- High definition display that has COMPONENT or HDMI input jacks.
- BD-ROM disc with high definition content.
- HDMI or HDCP capable DVI input on your display device is required for some content (as specified by disc authors).
- For up-conversion of standard definition DVD, a HDMI or HDCP capable DVI input on your display device is required for copy protected content.

## **Compatibility Notes**

- Because BD-ROM is a new format. certain disc, digital connection and other compatibility issues are possible. If you experience compatibility problems, please contact an authorized Customer Service Center.
- Viewing high-definition content and upconverting standard DVD content may require a HDMI-capable input or HDCPcapable DVI input on your display device.
- Some BD-ROM and DVD discs may restrict the use of some operation commands or features.
- You can use a USB device that is used to store some disc related information, including downloaded on-line content. The disc you are using will control how long this information is retained.

## <span id="page-12-0"></span>**Remote control**

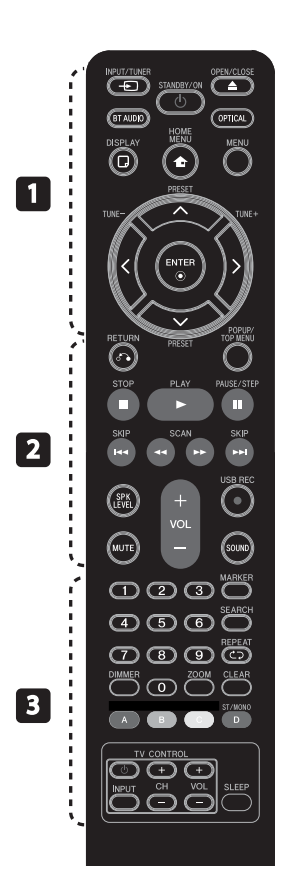

### **Battery Installation**

Remove the battery cover on the rear of the Remote Control, and insert a R03 (size AAA) battery with  $\bigcirc$  and  $\bigcirc$ matched correctly.

#### • • • • • • • • • a • • • • • • • • •

1 **(STANDBY/ON):** Switches the player ON or OFF.

**≜ OPEN/CLOSE:** Opens and closes the disc tray.

**INPUT/TUNER**: Changes input mode.

**BT AUDIO**: Changes input mode to BT AUDIO directly.

**OPTICAL:** Changes input mode to optical directly.

**DISPLAY:** Displays or exits On-Screen Display.

**A HOME MENU:** Displays or exits the [Home Menu].

**MENU:** Accesses the menu on a disc.

**Direction buttons:** Selects an option in the menu.

 **ENTER:** Acknowledges menu selection.

**TUNE (+/-):** Tunes in the desired radio station.

**PRESET**: Selects programme of Radio.

O **RETURN:** Exits the menu or resumes playback.

• • • • • • • • • • **2** • • • • • • • • •

**POPUP/ TOP MENU:** Displays the DVD title menu or BD-ROM's popup menu, if available.

**STOP:** Stops playback.

**PLAY:** Starts playback.

**II PAUSE/STEP:** Pauses playback

*I***<4/PEI SKIP:** Goes to the next or previous chapter / track / file.

m**/**M **SCAN:** Searches backward or forward.

**SPK LEVEL:** Sets the sound level of desired speaker.

**ELISB REC**: Records an audio CD.

**MUTE:** Mute the unit.

**SOUND:** Selects a sound effect mode.

**VOL +/- :** Adjusts speaker volume.

• • • • • • • • • c • • • • • • • • •

**0-9 numerical buttons:** Selects numbered options in a menu.

**MARKER:** Marks any point during playback.

**SEARCH:** Displays or exits the search menu.

**REPEAT:** Repeats a desired section or sequence.

**CLEAR:** Removes a mark on the search menu or a number when setting the password.

**DIMMER**: Dims the light on the unit.

**ZOOM:** Accesses the zoom menu.

**Colored (A, B, C, D) buttons:** Use to navigate on menus.

- **D button**: Selects MONO or STEREO in FM mode.

**TV Control Buttons:** See page 67.

**SLEEP**: Sets a certain period of time after which the unit will switch to  $\cap$ ff

Preparation **D**<br>Preparation

## <span id="page-13-0"></span>**Front panel**

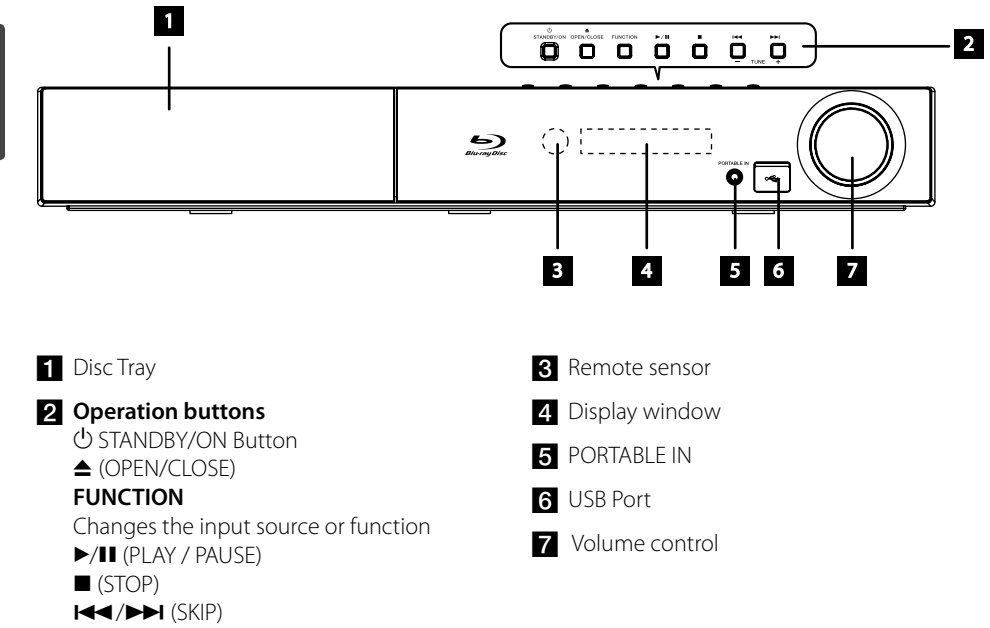

- TUNE + (Radio tuning)

**D** Preparation Preparation

## <span id="page-14-0"></span>**Rear panel**

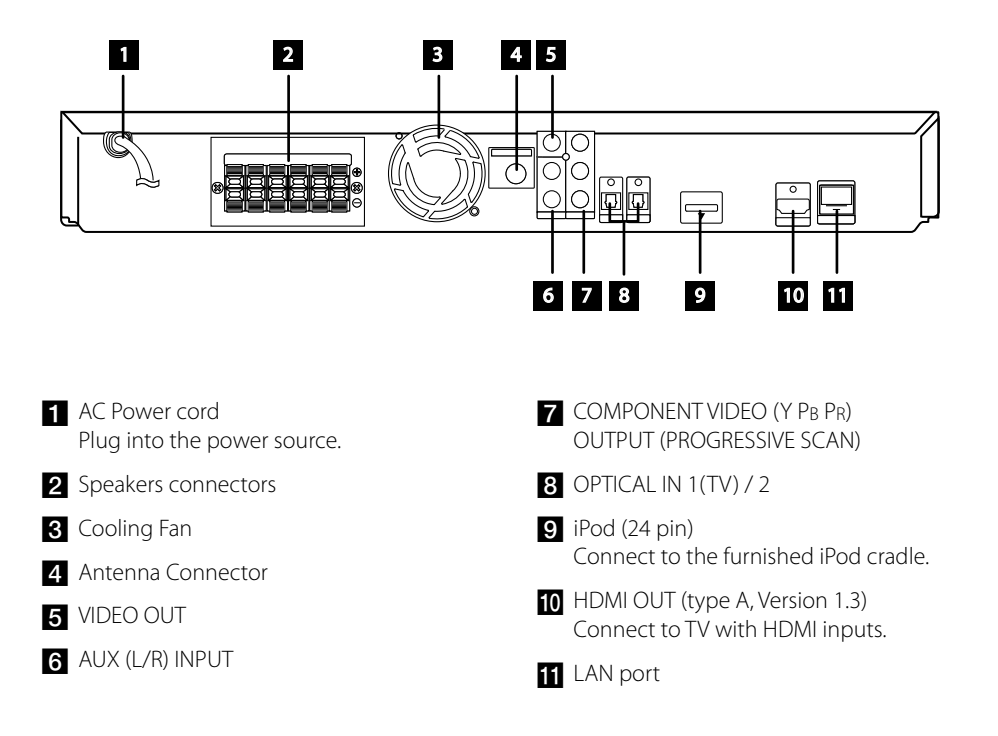

# <span id="page-15-0"></span>**3 Installation**

## **Assemble the speakers**

## **Speaker Setup for HTZ-BD50**

### **Preparing the speakers**

**1.** Attach the non-skid pads to the base of each speaker stand bases, the subwoofer and the center speaker.

### **For speaker stand bases:**

Use the supplied adhesive to attach four middle pads to the base (bottom) of each speaker stand base.

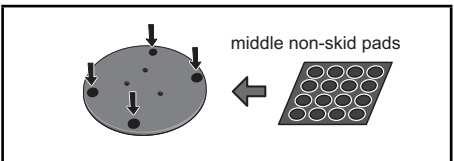

### **For subwoofer:**

Use the supplied adhesive to attach four large pads to the base of subwoofer.

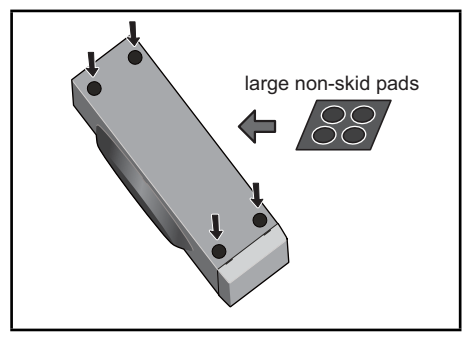

### **For center speaker:**

Use the supplied adhesive to attach four small pads to the base of center speaker.

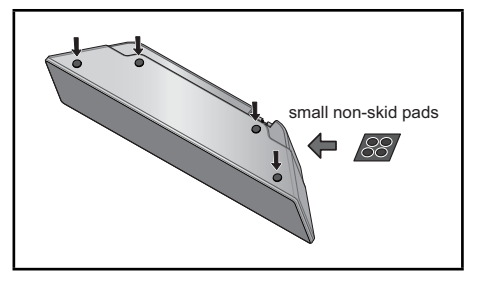

**2.** Attach the speaker stand bases to the stems using the screws provided.

 Once you have aligned the stem and base, secure with the small screws at the points shown below. Note that the speaker should face in the direction of the base of the isosceles triangle.

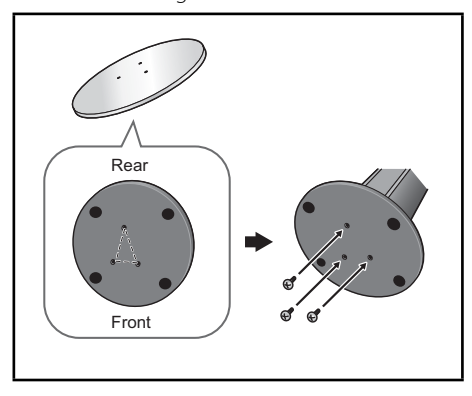

 **3**

Installation

Installatior

**3.** Connect the wires to the player.

 Connect the white wire with gray line into (+) side and the other wire into (–) side. To connect the cable to the player, press each plastic finger pad to open the connection terminal. Insert the wire and release the finger pad.

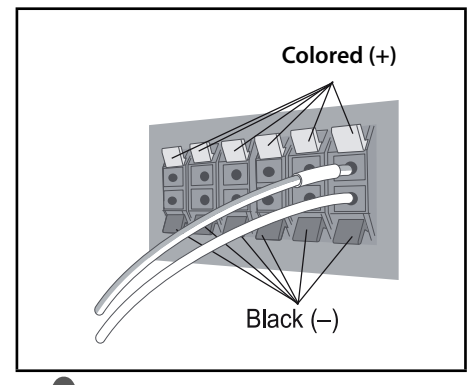

## **CAUTION**

- Do not connect any speakers other than those supplied to this system.
- Do not connect the supplied speakers to any amplifier other than the one supplied with this system. Connection to any other amplifier may result in malfunction or fire.

### **Securing your front and surround speakers**

Secure each of the front and surround speakers using the plastic catch provided. Screw two supporting hooks into the wall behind the speaker. Pass a thick cord around the hooks and through the plastic catch so that the speaker is stabilized (make sure to test that it supports the weight of the speaker). After installing, make sure the speaker is securely fi xed.

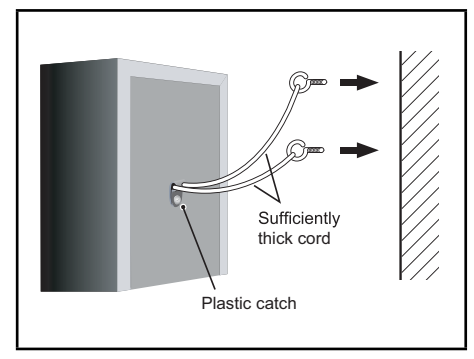

## **CAUTION**

- The plastic catch is not a mounting fixture, and the speaker should not be hung directly from the wall using this catch. Always use a cord when stabilizing the speaker.
- Pioneer disclaims all responsibility for any losses or damage resulting from improper assembly, installation, insufficient strength of the installation materials, misuse, or natural disasters.
- When placing this unit, ensure that it is firmly secured and avoid areas where it may be likely to fall and cause injury in the event of a natural disaster (such as an earthquake).

### <span id="page-17-0"></span>**Speaker Setup for HTZ-BD30**

### **Preparing the speakers**

**1.** Attach the non-skid pads to the base of each speaker.

#### **For speaker stand bases:**

Use the supplied adhesive to attach four middle pads to the base (bottom) of each speaker stand base.

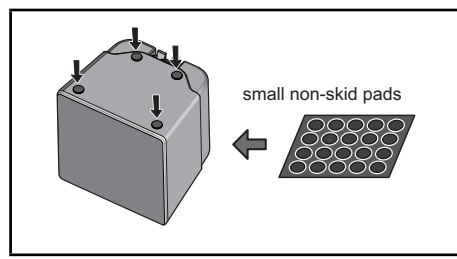

# Installation Installation

 **3**

### **For subwoofer:**

Use the supplied adhesive to attach four large pads to the base of subwoofer.

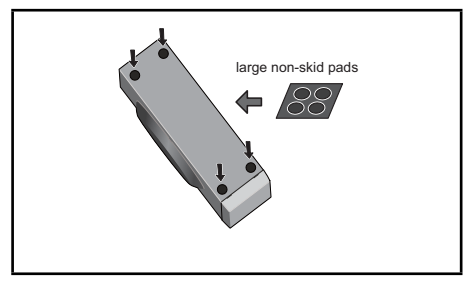

### **For center speaker:**

Use the supplied adhesive to attach four small pads to the base of center speaker.

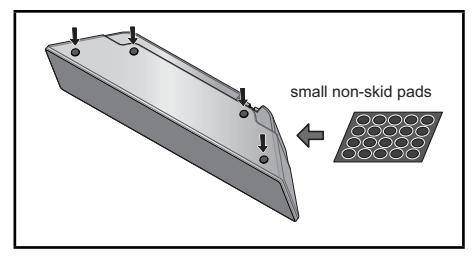

**2.** Connect the wires to the player.

 Connect the white wire with gray line into (+) side and the other wire into (–) side. To connect the cable to the player, press each plastic finger pad to open the connection terminal. Insert the wire and release the finger pad.

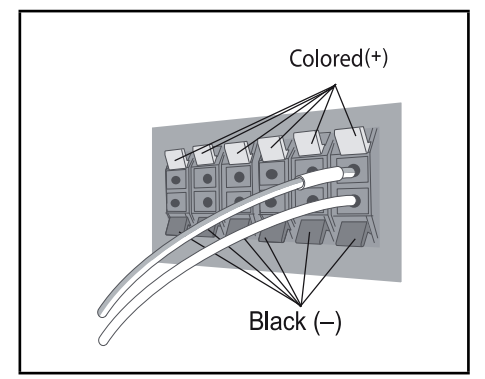

## <span id="page-18-0"></span>**Wall mounting the center speaker**

The center speaker have a mounting hole which can be used to mount the speaker on the wall.

### **Before mounting**

Remember that the speaker system is heavy and that its weight could cause the screws to work loose, or the wall material to fail to support it, resulting in the speaker falling. Make sure that the wall you intend to mount the speakers on is strong enough to support them. Do not mount on plywood or soft surface walls.

Mounting screws are not supplied. Use screws suitable for the wall material and support the weight of the speaker.

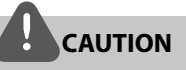

- If you are unsure of the qualities and strength of the wall, consult a professional for advice.
- Pioneer is not responsible for any accidents or damage that result from improper installation.

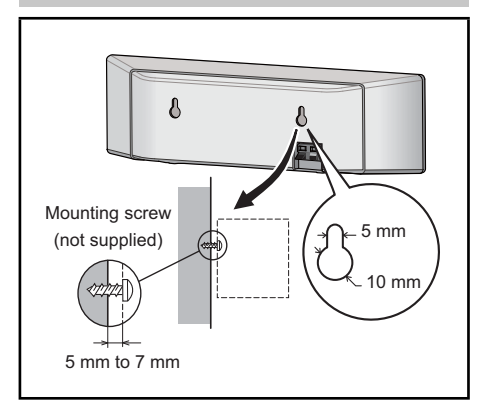

## **Additional notes on speaker**

Install the main front left and right speakers at an equal distance from the TV.

### **Precautions:**

Make sure that all the bare speaker wire is twisted together and inserted fully into the speaker terminal. If any of the bare speaker wire touches the back panel it may cause the power to cut off as a safety measure.

The front, center and surround speakers supplied with this system are magnetically shielded. However, depending on the installation location, color distortion may occur if the speaker is installed extremely close to the screen of a television set. If this case happens, turn the power switch of the television set OFF, and turn it ON after 15 min. to 30 min. If the problem persists, place the speaker system away from the television set.

The subwoofer is not magnetically shielded and so should not be placed near a TV or monitor. Magnetic storage media (such as floppy discs and tape or video cassettes) should also not be kept close to the subwoofer.

Do not attach the front/surround speakers and subwoofer to a wall or ceiling. They may fall off and cause injury.

### <span id="page-19-0"></span>**Positioning the system**

The following illustration shows an example of positioning the system. Note that the illustrations in these instructions differ from the actual unit for explanation purposes. For the best possible surround sound, all the speakers other than the subwoofer should be placed at the same distance from the listening position  $\left( \bigcirc \right)$ .

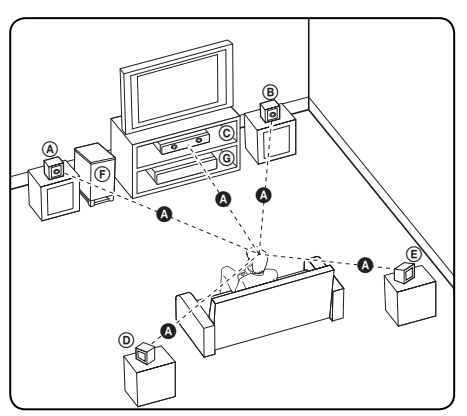

#### A **Front left speaker (L)/**  B **Front right speaker (R):**

Place the front speakers to the sides of the monitor or screen and as flush with the screen surface as possible.

### C **Center speaker:**

Place the center speaker above or below the monitor or screen.

### D **Surround left speaker (L)/**  E **Surround right speaker (R):**

Place these speakers behind your listening position, facing slightly inwards.

### F **Subwoofer:**

The position of the subwoofer is not so critical, because low bass sounds are not highly directional. But it is better to place the subwoofer near the front speakers. Turn it slightly toward the center of the room to reduce the wall reflections.

### G **Unit**

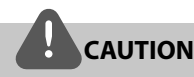

- Be careful to make sure children do not put their hands or any objects into the \*subwoofer duct. \*subwoofer duct: A hole for plentiful bass sound on subwoofer cabinet (enclosure).
- Place the center speaker at a safe distance from the child's reach.
	- Otherwise it may result in the speaker falling down and causing personal injury and/or property damage.
- The speakers contain magnet parts, so color irregularity may occur on the TV screen or PC monitor screen. Please use the speakers away from the TV screen or PC monitor screen.

 **3**

Installation

Installation

## <span id="page-20-0"></span>**Connecting to Your TV**

Make one of the following connections, depending on the capabilities of your existing equipment.

- HDMI connection (pages 21-22)
- Component Video connection (page 22)
- Video connection (page 23)

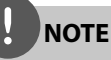

- Depending on your TV and other equipment you wish to connect, there are various ways you could connect the player. Use only one of the connections described in this manual.
- Please refer to the manuals of your TV, stereo system or other devices as necessary to make the best connections.
- Make sure the player is connected directly to the TV. Tune the TV to the correct video input channel.
- Do not connect your player via your VCR. The image could be distorted by the copy protection system.

### **HDMI Connection**

If you have a HDMI TV or monitor, you can connect it to this player using a HDMI cable(Type A, Version 1.3). Connect the HDMI OUT jack on the player to the HDMI IN jack on a HDMI compatible TV or monitor.

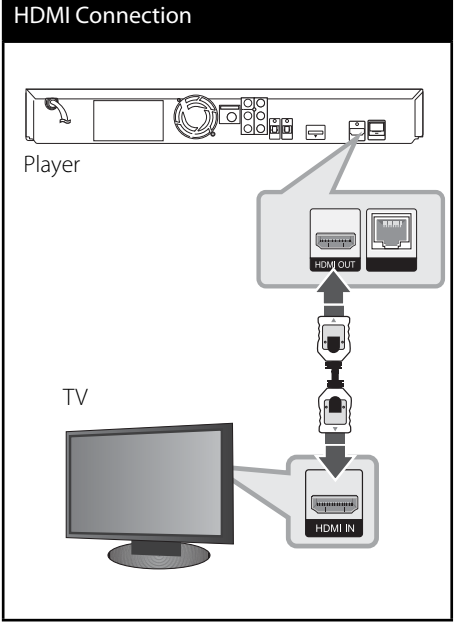

Set the TV's source to HDMI (refer to TV's Owner's manual).

<span id="page-21-0"></span>**NOTE**

- Changing the resolution when the connection has already been established may result in malfunctions. To solve the problem, turn off the player and then turn it on again.
- When the HDMI connection with HDCP is not verified. TV screen is changed to black screen. In this case, check the HDMI connection, or disconnect the HDMI cable.
- If there is noise or lines on the screen, please check the HDMI cable (length is generally limited to 4.5 m and use a high speed HDMI cable (version 1.3).
- If a connected HDMI device does not accept the audio output of the player, the HDMI device's audio sound may be distorted or may not output.
- When you use HDMI connection, you can change the resolution for the HDMI output. (Refer to "Resolution Setting" on page 23.)
- Select the type of video output from the HDMI OUT jack using [HDMI Color Setting] option on the [Setup] menu (see page 34).
- When you connect a HDMI or DVI compatible device make sure of the following:
	- Try switching off the HDMI/DVI device and this player. Next, switch on the HDMI/DVI device and leave it for around 30 seconds, then switch on this player.
	- The connected device's video input is set correctly for this unit.
	- The connected device is compatible with 720x576p (480p), 1280x720p, 1920x1080i or 1920x1080p video input.
- Not all HDCP-compatible HDMI or DVI devices will work with this player.
	- The picture will not be displayed properly with non-HDCP device.
	- This player does not playback and TV screen is changed to black screen.

## **Component Video Connection**

Connect the COMPONENT VIDEO OUT jacks on the player to the corresponding input jacks on the TV using Y Pb Pr cables. You can hear the sound the through the system's speaker.

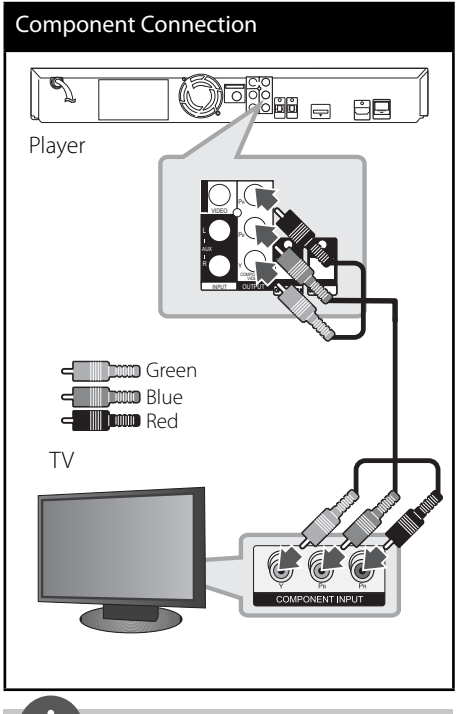

**NOTE**

When you use COMPONENT VIDEO OUT connection, you can change the resolution for the output. (Refer to "Resolution setting" on page 23.)

### <span id="page-22-0"></span>**Video Connection**

Connect the VIDEO OUT jack on the player to the video in jack on the TV using a video cable. You can hear the sound through the system's speakers.

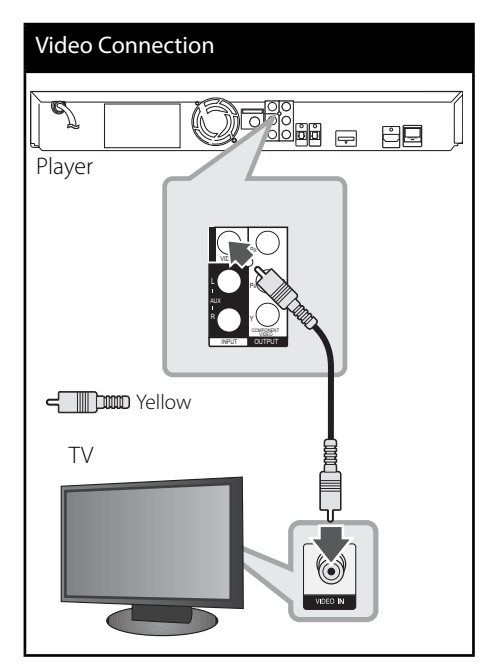

## **Resolution Setting**

The player provides several output resolutions for HDMI OUT and COMPONENT VIDEO OUT jacks. You can change the resolution using [Setup] menu.

- **1.** Press HOME MENU  $($
- **2.** Use  $\leq$ / $\geq$ / $\land$ / $\vee$  to select the [Setup] and press ENTER  $($ <sup>O</sup> $)$ . The [Setup] menu appears.
- **3.** Use  $\Lambda/V$  to select [DISPLAY] option then  $pres$   $>$  to move to the second level.
- **4.** Use  $\Lambda$ /V to select the [Resolution] option then press ENTER  $\textcircled{\textbf{a}}$  or  $\textgt$  to move to the third level.

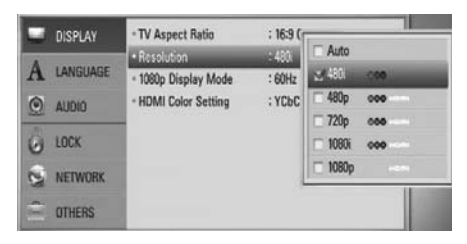

**5.** Use  $\Lambda/V$  to select the desired resolution then press ENTER  $($ <sup>o</sup> $)$  to confirm your selection.

## **NOTE**

- If your TV does not accept the resolution you have set on the player, you can set resolution to 576p (480p) as follows:
	- 1. Press  $\triangle$  to open the disc tray.
	- $2.$  Press  $\blacksquare$  for more than 5 seconds.
- Since several factors affect the resolution of video output, see "Video Output Resolution" on page 70.

 **3**

## <span id="page-23-0"></span>**Antenna connection**

Connect the supplied antenna for listening to the radio.

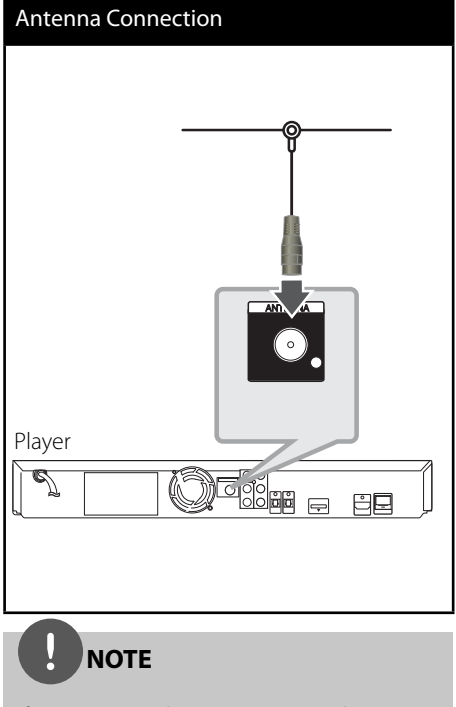

After connecting the FM wire antenna, keep it as horizontal as possible. Be sure to fully extend the FM wire antenna.

## **Connections with external device**

### **AUX Connection**

You can enjoy the sound from an external component through the speakers of this system.

Connect the analogue audio output jacks of your component into the AUX L/R (INPUT) on this unit. And then select the [AUX] option by pressing INPUT/TUNER,  $\le$ /> and ENTER ( $\odot$ ).

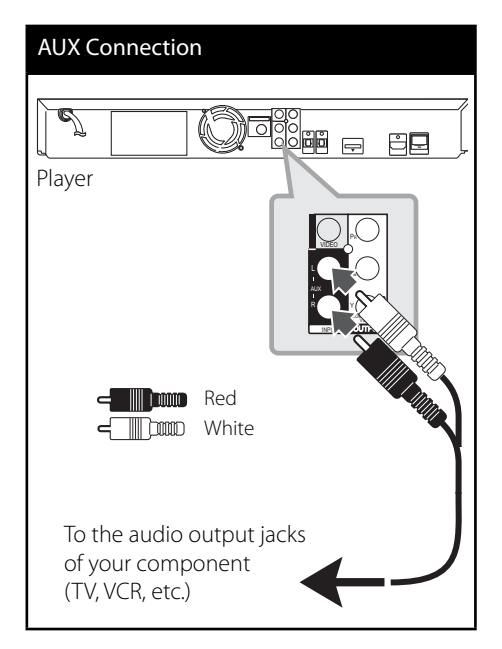

## <span id="page-24-0"></span>**PORTABLE IN connection**

You can enjoy the sound from your portable audio player through the speakers of this system.

Connect the headphones (or line out ) jack of the portable audio player into the PORTABLE IN socket of this unit. And then select the [PORTABLE] option by pressing INPUT/TUNER,  $\lt/$  and ENTER ( $\odot$ ).

### PORT.IN Connection

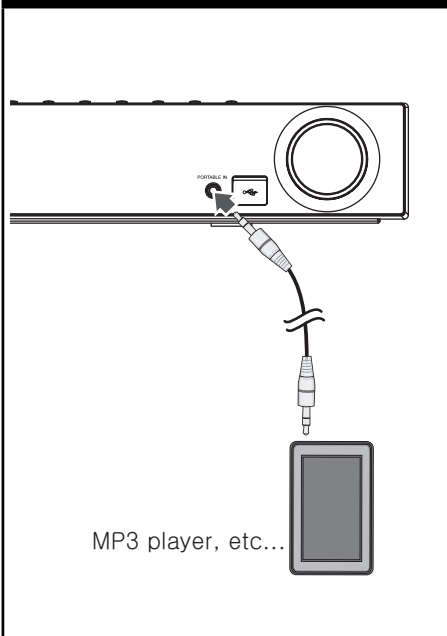

## **OPTICAL IN 1/2 connection**

You can enjoy the sound from your component with a digital optical connection through the speakers of this system.

Connect the optical output jack of your component into the OPTICAL IN 1/2 jacks on the unit. And then select the [OPTICAL 1/2] option by pressing INPUT/TUNER,  $\le$ / $>$  and  $ENTER$  ( $\odot$ ). Or press OPTICAL to select directly.

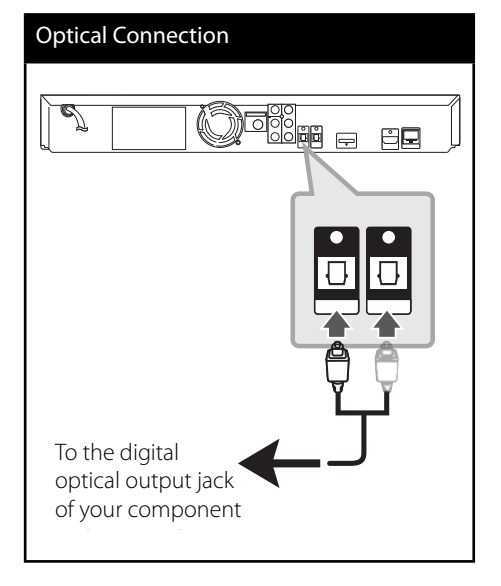

### <span id="page-25-0"></span>*Bluetooth***® connection**

### **About** *Bluetooth*

*Bluetooth*® is wireless communication technology for short range connection.

The available range is within 10 meters. (The sound may be interrupted when the connection interfered by the other electronic wave or you connect the *bluetooth* in the other rooms.)

Connecting individual devices under *Bluetooth* wireless technology does not incur any charges. A mobile phone with *Bluetooth* wireless technology can be operated via the Cascade if the connection was made via *Bluetooth* wireless technology.

Available Devices : Mobile phone, MP3, Laptop, PDA (This units be supported the Stereo Headset.)

### *Bluetooth* Profiles

In order to use *Bluetooth* wireless technology, devices must be able to interpret certain profiles.

This unit is compatible with following profile.

**A2DP** (Advanced Audio Distribution Profile)

### **Listening to music of a** *Bluetooth* **device**

### **Pairing your unit and** *Bluetooth* **device**

Before you start the pairing procedure, make sure the *Bluetooth* feature is turned on in to your *Bluetooth* device. Refer to your *Bluetooth* device's user guide. Once a pairing operation is performed, it does not need to be performed again.

- **1.** Select the *Bluetooth* function by using the INPUT/TUNER or BT AUDIO. Appears "BT AUDIO" and then "BT READY" in display window.
- **2.** Operate the *Bluetooth* device and perform the pairing operation. When searching for this unit with the *Bluetooth* device, a list of the devices found may appear in the *Bluetooth* device display depending on the type of *Bluetooth* device. Your unit appears as "PIONEER AUDIO".
- **3.** Enter the PIN code. PIN cord : 0000
- **4.** When this unit successfully paired with your *Bluetooth* device, *Bluetooth* LED of this unit lights up and appears "BT SINK".

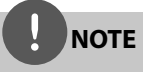

Depending on the *Bluetooth* device type, some device have a different pairing way.

**5.** Listening to music.

To play a music stored on your *Bluetooth* device, refer to your *Bluetooth* device's user guide.

## **NOTE**

- If you change the function of the unit, the Bluetooth function is disconnected, operate pairing again.
- AVRCP cannot be available in this mode.

### **Checking the information of connected**  *Bluetooth* **device**

This function is operated after pairing. You can check the *Bluetooth* information.

Press DISPLAY repeatedly.

*Bluetooth* information is changed as follows. **Local** *Bluetooth* Device Address **+** Device Name  $\rightarrow$  None  $\rightarrow$  ...

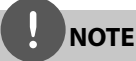

- This units dose not be supported the Mono Headset Profile (Hands Free Profile).
- The sound may be interrupted when the connection interfered by the other electronic wave.
- You cannot control the *Bluetooth* device with this unit.
- Pairing is limited one *Bluetooth* device per one unit and multi-pairing is not supported.
- Although the distance between your *Bluetooth* and the set is less than 10 m, there are obstacles between both, your *Bluetooth* device cannot be connected.
- Depending on the type of the device, you may not be able to use the *Bluetooth* function.
- When not connected the *Bluetooth*, "BT READY" appears on the display window.
- The Electrical malfunction due to devices using same frequency such as Medical equipment, Microwaves or wireless LAN devices, the connection will be disconnected.
- When someone stands and interrupts communication between *Bluetooth* device and the player, the connection will be disconnected.
- If the gotten away of the distance between *Bluetooth* and the unit, the sound quality is lower and lower the connection will disconnect when the space between the *Bluetooth* and the unit gets out of the operating range of *Bluetooth*.
- The device with *Bluetooth* wireless technology is disconnected, if you turn off the main unit or put the device away from the main unit more than 10 m.

## <span id="page-27-0"></span>**Connecting to your Home Network**

This player can be connected to a local area network (LAN) via the LAN port on the rear panel.

Please refer to the documentation for your network device for further instructions. Connect the player's LAN port to the corresponding port on your Modem or Router using a commercially available LAN or Ethernet cable (CAT5 or better with RJ45 connector). In the example configuration for wired connection below, this player would be able to access content from either of the PCs.

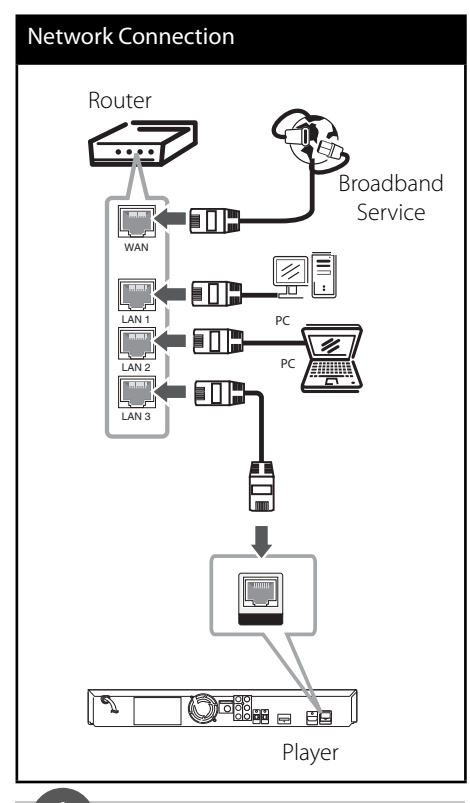

## **NOTE**

- When plugging or unplugging the LAN cable, hold the plug portion of the cable. When unplugging, do not pull on the LAN cable but unplug while pressing down on the lock.
- Do not connect a modular phone cable to the LAN port.
- Since there are various connection configurations, please follow the specifications of your telecommunication carrier or internet service provider.
- If you want to access content from PCs or DLNA servers, this player must be connected to the same local area network with them via a router.

### <span id="page-28-0"></span>**Network Setup**

Before setting the wired network, you need to connect the broadband internet to your home network.

If there is a DHCP server on the local area network (LAN) via wired connection, this player will automatically be allocated an IP address. After making the physical connection, a small number of home networks may require the player's network setting to be adjusted. Adjust the [NETWORK] setting as follows.

**1.** Select [Connection Setting] option in the [Setup] menu then press ENTER  $(③)$ .

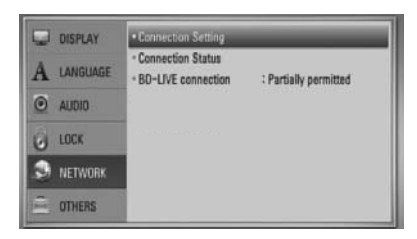

**2.** Use  $\Lambda/V/\leq/$  to select the IP mode between [Dynamic] and [Static]. Normally, select [Dynamic] to allocate an IP address automatically.

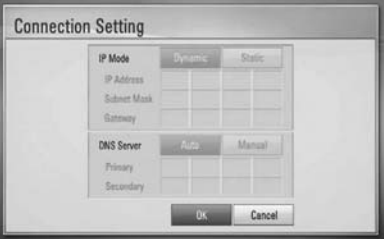

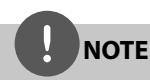

If there is no DHCP server on the network and you want to set the IP address manually, select [Static] then set the [IP Address], [Subnet Mask], [Gateway] and IDNS Server] using  $\Lambda/V/\leq/$  and numerical buttons. If you make a mistake while entering a number, press CLEAR to clear the highlighted part.

- **3.** Select [OK] and press ENTER ( $\odot$ ) to apply network settings.
- **4.** The player will ask you to test the network connection. Select [OK] and press ENTER ( $\odot$ ) to complete the network connection.

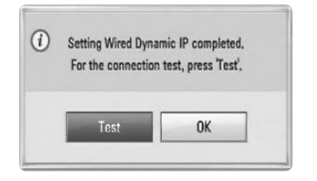

**5.** If you select [Test] and press ENTER ( $\odot$ ) at step 4 above, the network connection status is displayed on the screen. You can also test it on the [Connection Status] in the [Setup] menu.

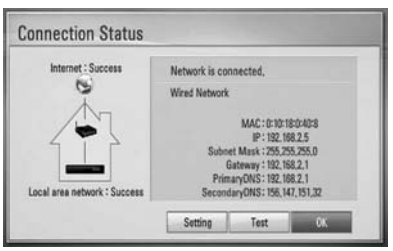

### **Notes on Network Connection:**

- Many network connection problems during set up can often be fixed by re-setting the router or modem. After connecting the player to the home network, quickly power off and/or disconnect the power cable of the home network router or cable modem. Then power on and/or connect the power cable again.
- Depending on the internet service provider (ISP), the number of devices that can receive internet service may be limited by the applicable terms of service. For details, contact your ISP.
- Our company is not responsible for any malfunction of the player and/or the internet connection feature due to communication errors/malfunctions associated with your broadband internet connection, or other connected equipment.
- The features of BD-ROM discs made available through the Internet Connection feature are not created or provided by our company, and our company is not responsible for their functionality or continued availability. Some disc related material available by the Internet Connection may not be compatible with this player. If you have questions about such content, please contact the producer of the disc.
- Some internet contents may require a higher bandwidth connection.
- Even if the player is properly connected and configured, some internet contents may not operate properly because of internet congestion, the quality or bandwidth of your internet service, or problems at the provider of the content.
- Some internet connection operations may not be possible due to certain restrictions set by the Internet service provider (ISP) supplying your broadband Internet connection.
- Any fees charged by an ISP including, without limitation, connection charges are your responsibility.
- A 10 Base-T or 100 Base-TX LAN port is required for wired connection to this player. If your internet service does not allow for such a connection, you will not be able to connect the player.
- You must use a Router to use xDSL service.
- A DSL modem is required to use DSL service and a cable modem is required to use cable modem service. Depending on the access method of and subscriber agreement with your ISP, you may not be able to use the internet connection feature contained in this player or you may be limited to the number of devices you can connect at the same time. (If your ISP limits subscription to one device, this player may not be allowed to connect when a PC is already connected.)
- The use of a "Router" may not be allowed or its usage may be limited depending on the policies and restrictions of your ISP. For details, contact your ISP directly.
- Turn off all unused network equipment in your local home network. Some devices may generate network traffic.

## <span id="page-30-0"></span>**USB device connection**

This player can play movie, music and photo files contained in the USB device.

**1.** Insert a USB device to the USB port until it fits into place.

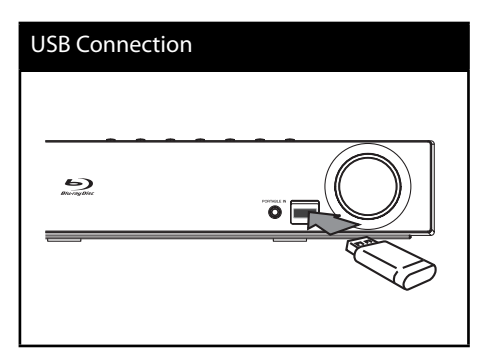

- 2. Press **A** HOME MENU. Select [Movie], [Photo] or [Music] using  $\Lambda/V/\leq/$ , and press ENTER ( $\odot$ ).
- **3.** Select a file using  $\Lambda/V\ll\mu$ , and press PLAY or ENTER  $(①)$  to play the file. You can check the space of the USB device on the screen.
- **4.** Select the other mode. And withdraw the USB device carefully.

## **NOTE**

- This player supports USB flash memory/external HDD formatted in FAT16, FAT32 and NTFS when accessing files (music, photo, movie). However, for BD-LIVE and Audio CD recording, only FAT16 and FAT32 formats are supported. Use the USB flash memory/external HDD formatted in either FAT16 or FAT32 when using BD-LIVE and Audio CD recording.
- The USB device can be used for local storage for enjoying BD-Live discs from the Internet.
- This unit can support up to 4 partitions of the USB device.
- Do not extract the USB device during operation (play, etc.).
- An USB device which requires additional programme installation when you have connected it to a computer, is not supported.
- USB device: USB device that support USB 1.1 and USB 2.0.
- Movie, music and photo files can be played. For details of operations on each file, refer to relevant pages.
- Regular back up is recommended to prevent data loss.
- If you use a USB extension cable, USB HUB or USB Multi-reader, the USB device may not be recognised.
- Some USB device may not work with this unit.
- Digital camera and mobile phone are not supported.
- The USB Port on this unit cannot be connected to a PC.

## <span id="page-31-0"></span>**Settings**

### **Adjust the Setup Settings**

You can change the settings of the player in the [Setup] menu.

1. Press HOME MENU (<sup>4</sup>).

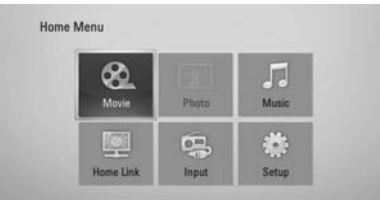

**2.** Use  $\langle$  >/ $\land$ / $\lor$  to select [Setup] and press  $ENTER$  ( $\odot$ ). The [Setup] menu appears.

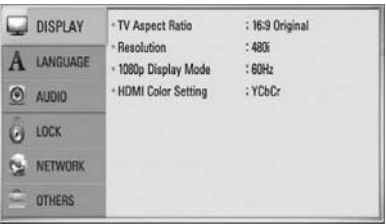

**3.** Use  $\Lambda$ /V to select a first setup option, and press > to move to the second level.

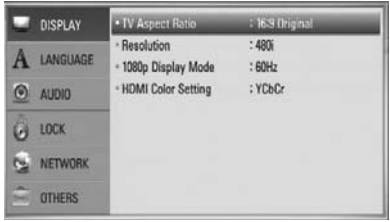

**4.** Use  $\Lambda/V$  to select a second setup option, and press ENTER  $(①)$  to move to the third level.

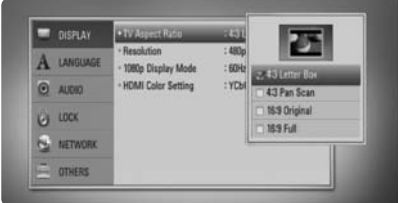

**5.** Use  $\Lambda$ /V to select a desired setting, and press  $>$  or ENTER ( $\odot$ ) to confirm your selection.

Installation **a depending the particular condition** 

### <span id="page-32-0"></span>**[DISPLAY] Menu**

### **TV Aspect Ratio**

Select a TV aspect ratio option according to your TV type.

### **[4:3 Letter Box]**

Select when a standard 4:3 TV is connected. Displays theatrical images with masking bars above and below the picture.

### **[4:3 Pan Scan]**

Select when a standard 4:3 TV is connected. Displays pictures cropped to fill your TV screen. Both sides of the picture are cut off.

### **[16:9 Original]**

Select when a 16:9 wide TV is connected. The 4:3 picture is displayed with an original 4:3 aspect ratio, with black bars appearing at the left and right sides.

### **[16:9 Full]**

Select when a 16:9 wide TV is connected. The 4:3 picture is adjusted horizontally (in a linear proportion) to fill the entire screen.

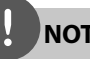

### **NOTE**

You cannot select [4:3 Letter Box] and [4:3 Pan Scan] option when the resolution is set to higher than 720p.

### **Resolution**

Sets the output resolution of the Component and HDMI video signal. Refer to page 23 and 70 or details about the resolution setting.

### **[Auto]**

If the HDMI OUT jack is connected to TVs providing display information (EDID), this automatically selects the resolution best suited to the connected TV. If the COMPONENT VIDEO OUT only is connected, this changes the resolution to 1080i as default resolution.

### **[1080p]**

Outputs 1080 lines of progressive video.

#### **[1080i]**

Outputs 1080 lines of interlaced video.

### **[720p]**

Outputs 720 lines of progressive video.

### **[576p (480p)]**

Outputs 576 (480) lines of progressive video.

### **[576i (480i)]**

Outputs 576 (480) lines of interlaced video.

### <span id="page-33-0"></span>**1080p Display Mode**

When the resolution is set to 1080p, select [24 Hz] for smooth presentation of film material (1080p/ 24 Hz) with a HDMI-equipped display compatible with 1080p/ 24 Hz input.

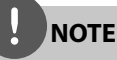

- When you select [24 Hz], you may experience some picture disturbance when the video switches video and film material. In this case, select [60 Hz].
- Even when [1080p Display Mode] is set to [24 Hz], if your TV is not compatible with 1080p/ 24 Hz, the actual frame frequency of the video output will be 60 Hz to match the video source format.

### **HDMI Color Setting**

Select the type of output from the HDMI OUT jack. For this setting, please refer to the manuals of your display device.

### **[YCbCr]**

Select when connecting to a HDMI display device.

#### **[RGB]**

Select when connecting to a DVI (RGB) display device.

### **[LANGUAGE] Menu**

### **Display Menu**

Select a language for the [Setup] menu and on-screen display.

### **Disc Menu/ Disc Audio/ Disc Subtitle**

Select the language you prefer for the audio track (disc audio), subtitles, and the disc menu.

#### **[Original]**

Refers to the original language in which the disc was recorded.

#### **[Other]**

Press ENTER (O) to select another language. Use number buttons then  $ENTER(G)$  to enter the corresponding 4-digit number according to the language code list on page 69.

## **[Off ] (for Disc Subtitle only)**

Turn off Subtitle.

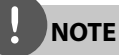

Depending on the disc, your language setting may not work.

 **3**

## <span id="page-34-0"></span>**[AUDIO] Menu**

### **Speaker Setup**

To obtain the best possible sound, use the speaker setup display to specify the volume of the speakers you have connected and their distance from your listening position. Use the test to adjust the volume of the speakers to the same level.

### **[Speaker]**

Select a speaker that you want to adjust.

### **[Volume]**

Adjust the output level of each speaker.

### **[Distance]**

Adjust the distance between each speaker and the listening position.

### **[Test/ Stop test tone]**

The speakers will emit a test tone.

### **[OK]**

Confirms the setting.

### **[Cancel]**

Cancels the setting.

### **HD AV Sync**

Sometimes Digital TV encounters a delay between picture and sound. If this happens you can compensate by setting a delay on the sound so that it effectively 'waits' for the picture to arrive: this is called HD AV Sync. Use  $\wedge$  V to scroll up and down through the delay amount, which you can set at anything between 0 and 300 ms.

The delay will vary depending on which digital TV channel you are on. If you change channel you may need to readjust the HD AV Sync.

### **DRC (Dynamic Range Control)**

When a title encoded in Dolby Digital or Dolby Digital Plus is playing back, you may wish to compress the dynamic range of the audio output (the difference between the loudest sounds and the quietest ones). This allows you to listen to a movie at a lower volume without losing clarity of sound. Set [DRC] to [On] for this effect.

## **NOTE**

The DRC setting can be changed only when a disc is not inserted or the unit is in complete stop mode.

## <span id="page-35-0"></span>**[LOCK] Menu**

To access any features in the [LOCK] settings, you must enter the 4-digit security code you have created.

If you have not entered a password yet, you are prompted to do so. Enter a 4-digit password twice, and press ENTER  $\textcircled{\textbf{a}}$  to create a new password.

### **Password**

You can create or change the password.

### **[None]**

Enter a 4-digit password twice, and press ENTER  $($ <sup>o</sup>) to create a new password.

### **[Change]**

Enter the current password and press ENTER ( $\odot$ ). Enter a 4-digit password twice, and press ENTER  $(①)$  to create a new password.

## **NOTE**

If you make a mistake before pressing ENTER  $(\odot)$ . press CLEAR. Then input the correct password.

### **If you forget your password,**

If you forget your password, you can clear it using the following steps:

- **1.** Remove any disc that might be in the player.
- **2.** Select [Lock] option in the [Setup] menu.
- **3.** Use number buttons to enter "210499" on the [Lock] Menu. The password is cleared.

### **DVD Rating**

Blocks playback of rated DVD based on their content. (Not all discs are rated.)

#### **[Rating 1-8]**

Rating one (1) has the most restrictions and rating eight (8) is the least restrictive.

#### **[Unlock]**

If you select this, parental control is not active and the disc plays in full.

### **BD Rating**

Sets an age limit for BD-ROM playback. Use number buttons to input an age limit for BD-ROM viewing.

#### **[255]**

All BD-ROM can be played.

### **[0-254]**

Prohibits play of BD-ROM with corresponding ratings recorded on them.

## **NOTE**

The [BD Rating] will be applied only for the BD disc that containing the Advanced Rating Control.

### **Area Code**

Enter the code of the area whose standards were used to rate the DVD video disc, based on the list on page 68.
### **[NETWORK] Menu**

### **Connection Setting**

If your home network environment is ready to connect to the player, the player needs to be set up for network communication. (See "Connecting to your Home Network" on page 28.)

#### **Connection Status**

If you want to check the network status on this player, select the [Connection Status] option and press ENTER  $\circled{\bullet}$  to check whether a connection to the network and the internet has been established.

#### **BD-LIVE connection**

You can restrict Internet access when BD-LIVE functions are used.

#### **[Permitted]**

Internet access is permitted for all BD-LIVE contents.

#### **[Partially permitted]**

Internet access is permitted only for BD-LIVE contents which have content owner certificates. Internet access and AACS Online functions are prohibited for all BD-LIVE contents without a certificate.

#### **[Prohibited]**

Internet access is prohibited for all BD-LIVE contents.

### **[OTHERS] Menu**

#### **DivX VOD**

ABOUT DIVX VIDEO: DivX® is a digital video format created by DivX, Inc. This is an official DivX Certified device that plays DivX video. Visit www.divx.com for more information and software tools to convert your files into DivX video.

ABOUT DIVX VIDEO-ON-DEMAND: This DivX Certified® device must be registered in order to play DivX Video-on-Demand (VOD) content. To generate the registration code, locate the DivX VOD section in the device setup menu. Go to vod.divx.com with this code to complete the registration process and learn more about DivX VOD.

#### **[Register]**

Displays the registration code of your player.

#### **[Deregister]**

Deactivate your player and display the deactivation code.

## **NOTE**

All the downloaded videos from DivX VOD with this player's registration code can only be played back on this unit.

#### **Auto Power Off**

The screen saver appears when you leave the player in Stop mode for about five minutes. If you set this option to [On], the unit automatically turns itself off after the Screen Saver is displayed for 25 minutes. Set this option to [Off] to leave the screen saver until the unit is operated by the user.

#### **Initialize**

#### **Factory Set**

You can reset the player to its original factory settings.

#### **BD Storage Clear**

Removes the BD contents from the connected USB storage.

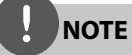

If you reset the player to its original factory settings using [Factory Set] option, you have to set all the activation for the on-line services and network settings again.

#### **Software Information**

Displays the current software version.

## **Sound Effect**

You can select a suitable sound mode. Press SOUND repeatedly until the desired mode appears on the front panel display or the TV screen. The displayed items for the equalizer maybe different depending on sound sources and effects.

[**Pioneer 1**]: Gives you suitable sound setting with connecting small type of speakers (S-BD30).

[**Pioneer 2**]: Gives you suitable sound setting with connecting tall type of speakers (S-BD50T).

[**Bypass**]: Software with multichannel surround audio signals is played according to the way it was recorded.

[**Bass Blast**]: Reinforce the bass sound effect from front left and right speaker and subwoofer.

[**PL ll Movie**]: Performs Pro Logic ll movie mode decoding to the input signal and produces five full-bandwidth output channels from 2 channel sources. This setting is ideal for watching videos of overdubbed or old movies. This mode is available only to 2 channel sources.

[**PL ll Music**]: Performs Pro Logic ll music mode decoding to the input signal and produces five full-bandwidth output channels from 2 channel sources. This setting is ideal for normal stereo sources such as CD. This mode is available only to 2 channel sources.

[**Clear Voice**]: This mode makes voice sound clear, improving the quality of voice sound.

[**Game**]: You can enjoy more virtual sound while playing video games.

[**Night**]: This may be useful when you want to watch movies at low volumes late at night.

[Mus. ReTouch]: When listening to MP3 files or other compressed music, you can enhance the sound. This mode is available only to 2 channel sources.

[**Loudness**]: Improves bass and treble sound.

# **4 Operation**

# **General Playback**

### **Playing Discs**

1. Press  $\triangle$  OPEN/CLOSE, and place a disc on the disc tray.

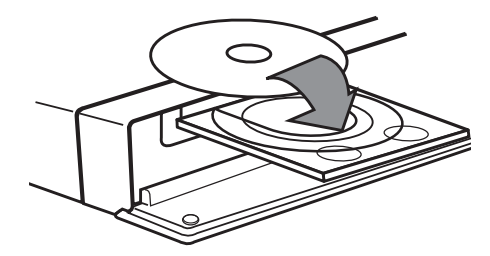

- 2. Press  $\triangle$  OPEN/CLOSE to close the disc tray. For most Audio CD, BD-ROM and DVD-ROM discs, playback starts automatically.
- **3.** Press **A** HOME MENU.

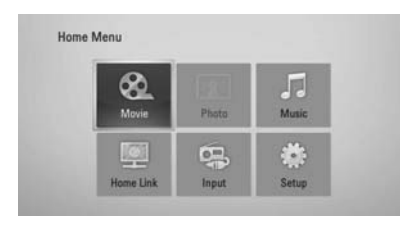

- **4.** Select [Movie], [Photo] or [Music] using  $\Lambda/V/\leq/$ , and press ENTER ( $\odot$ ).
- **5.** Select the Disc option using  $\leq$ />, and press  $ENTFR$  ( $\odot$ ).

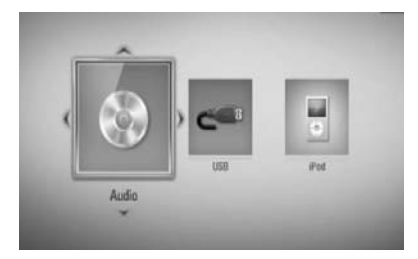

When you connect up to two devices, it appears as above.

**6.** Select a file using  $\Lambda/V/\leq/$ , and press  $\blacktriangleright$ PLAY or ENTER  $($ ) to play the file.

# **NOTE**

- Playback functions described in this manual are not always available in every files and medium. Some functions can be restricted depending on many factors.
- Depending on the BD-ROM titles, a USB device connection may be needed for proper playback.

### **To stop playback**

 $Press \blacksquare$  STOP during playback.

### **To pause playback**

Press II PAUSE/STEP during playback.  $Press$   $\blacktriangleright$  PLAY to resume playback.

### **To play frame-by-frame**

Press II PAUSE/STEP while movie playback. Press II PAUSE/STEP repeatedly to playback Frame-by-Frame.

### **To scan forward or backward**

Press  $\blacktriangleleft$  or  $\blacktriangleright$  to play fast forward or fast reverse during playback. You can change the various playback speeds by pressing  $\blacktriangleleft$  or  $\blacktriangleright$  repeatedly.

### **To slow down the playing speed**

While the playback is paused, press  $\blacktriangleright$  SCAN repeatedly to play various speeds of slow motion.

#### **To skip to the next/previous chapter/track/fi le**

During playback, press  $\blacktriangleright$  or  $\blacktriangleright$  to go to the next chapter/track/file or to return to the beginning of the current chapter/track/file. Press  $\blacktriangleleft$  twice briefly to step back to the previous chapter/track/file.

### **Using the disc menu BD DVD AVCHD**

### **To display the disc menu**

The menu screen may be displayed first after loading a disc which contains a menu. If you want to display the disc menu during playback, press MENU.

Use  $\Lambda/V/\leq/$  buttons to navigate through menu items.

### **To display the Pop-up menu**

Some BD-ROM discs contain a Pop-up menu that appears during playback.

Press POPUP/ TOP MENU during playback, and use  $\Lambda/V/\leq/$  buttons to navigate through menu items.

### **Resume playback**

**BD DVD AVCHD MOVIE ACD MUSIC**

This unit remembers the  $\blacksquare$  STOP depending on the disc.

If " $\mathbf{I} \mathbf{I}$  (Resume Stop)" appears on the screen  $briefly, press  $\blacktriangleright$  (PLAN) to resume playback$ (from the scene point).

If you press  $\blacksquare$  (STOP) twice or unload the disc, "I''(Complete Stop) appears on the screen. The unit will clear the stopped point.

# **NOTE**

- The resume point may be cleared when a button is pressed (for example;  $(1)$  (POWER),  $\triangle$  (OPEN/CLOSE), etc).
- On BD-Video discs with BD-L the resume playback function does not work.
- $\cdot$  If you press  $\blacksquare$  (STOP) once during BD-ROM interactive title playback, the unit will be in Complete Stop mode .

# **Advanced Playback**

### **Repeat Playback BD DVD AVCHD ACD MUSIC**

During playback, press REPEAT (C) repeatedly to select a desired repeat mode.

#### **BDs/DVDs**

2 A- – Selected portion will be repeated continually.

2 Chapter – The current chapter will be played back repeatedly.

**2** Title – The current title will be played back repeatedly.

To return to normal playback, press REPEAT  $(Q)$  repeatedly to select [Off].

#### **Audio CDs/Music fi les**

 $\widehat{A}$  Track – The current track or file will be played back repeatedly.

 $\widehat{A}$  All the tracks or files will be played back repeatedly.

 $\mathbf{\times}$  – The tracks or files will be played back in random order.

 $\mathbf{A}$  All - All the tracks or files will be played back repeatedly in random order.

 $\leftrightarrow$  A-B - Selected portion will be repeated continually. (Audio CD only)

To return to normal playback, press CLEAR.

### **NOTE**

- If you press  $\blacktriangleright$  once during Repeat Chapter/ Track playback, the repeat playback cancels.
- This function may not work on some disc or title.

### **Repeating a specific portion BD DVD AVCHD ACD**

This player can repeat a portion you have selected.

- 1. During playback, press REPEAT (C) to select [A-] at the beginning of the portion you wish to repeat. And then press ENTER  $( \odot )$ .
- **2.** Press ENTER ( $\odot$ ) at the end of the portion. Your selected portion will be repeated continually.
- **3.** To return to normal playback, press REPEAT  $(Q)$  repeatedly to select [OFF] or press  $C$ I FAR

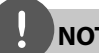

### **NOTE**

You cannot select a portion less than 3 seconds.

### **Marker Search BD DVD AVCHD MOVIE**

You can start playback from up to nine memorized points.

#### **To enter a marker**

- **1.** During playback, press MARKER at the desired point. The Marker icon appears on the TV screen briefly.
- **2.** Repeat step 1 to add up to nine markers.

#### **To recall a marked scene**

- **1.** Press SEARCH and the search menu appears on the screen.
- **2.** Press a number button to select a marker number that you want to recall. Playback starts from the marked scene.

### **To delete a Marker**

**1.** Press SEARCH and the search menu appears on the screen.

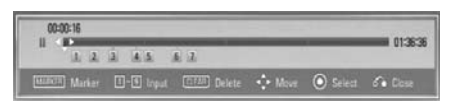

- **2.** Press V to highlight a marker number. Use  $\le$ / $>$  to select a marked scene that you want to delete.
- **3.** Press CLEAR and the marked scene is erased from the search menu.

**NOTE**

- This function may not work depending on discs, titles, server ability.
- All marked points are cleared if the title is in complete stop  $(\blacksquare)$  mode, the title is changed or if you unload the disc.
- If the total length of the title is less than 10 seconds, this function is not available.

### **Using the search menu BD DVD AVCHD MOVIE**

Using search menu, you can easy to find the point where you want to start playback.

#### **To search a point**

**1.** During playback, press SEARCH to display the search menu.

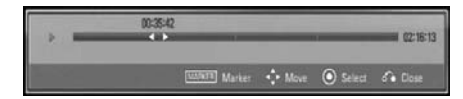

**2.** Press  $\le$ / $>$  to skip the playback 15 seconds forward or backward. You can select a point that you want to skip by pressing and holding  $\lt/$  button.

#### **To start playback from a marked scene**

- **1.** Press SEARCH and the search menu appears on the screen.
- **2.** Press V to highlight a marker number. Use  $\le$ / $>$  to select a marked scene that you want to playback from.
- **3.** Press ENTER ( $\odot$ ) to start playback from the marked scene.

**NOTE**

- This function may not work depending on discs, titles, server ability.
- This function may not work on some [Home Linkl contents depending on the file type and ability of the DLNA server.

### **Last Scene Memory BD DVD**

This unit memorizes the last scene from the last disc that is viewed. The last scene remains in memory even if you remove the disc from the unit or switch off the unit. If you load a disc that has the scene memorized, the scene is automatically recalled.

# **NOTE**

- Last Scene Memory function for a previous disc is erased once a different disc is played.
- This function may not work depending on the disc.
- This unit does not memorize settings of a disc if you switch off the unit before commencing to play it.

# **On-Screen display**

You can display and adjust various information and settings concerning the content.

### **Displaying content information on-screen**

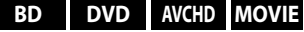

**1.** During playback, press DISPLAY ( $\Box$ ) to show various playback information.

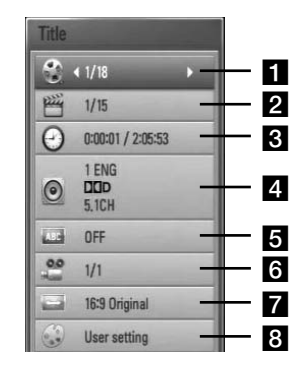

- **Title** Current title number/total number of titles
- **2 Chapter** Current chapter number/total number of chapters
- **R Time** Elapsed playing time/Total playback time
- **4. Audio** Selected audio language or channel
- **E** Subtitle Selected subtitle
- f **Angle** Selected angle/total number of angles
- **TV Aspect Ratio** Selected a TV aspect Ratio

**R** Picture Mode – Selected picture mode

- **2.** Select an option using  $\Lambda/V$ .
- **3.** Use  $\le$ /> to adjust the selected option value.
- 4. Press RETURN ( $\bullet$ ) to exit the On-Screen display.

### **NOTE**

- If no button is pressed for a few seconds, the onscreen display disappears.
- A title number cannot be selected on some discs.
- Available items may differ depending on discs or titles.
- If BD interactive title is playing back, some setting information is displayed on the screen but prohibited to be changed.

### **Playing from selected time BD DVD AVCHD MOVIE**

- **1.** Press DISPLAY (**D**) during playback. The time search box shows the elapsed playing time.
- **2.** Select the [Time] option and then input the required start time in hours, minutes, and seconds from left to right.

For example, to find a scene at 2 hours, 10 minutes, and 20 seconds, enter "21020".

Press  $\le$ / $>$  to skip the playback 60 seconds forward or backward.

**3.** Press ENTER ( $\odot$ ) to start playback from selected time.

### **NOTE**

- This function may not work on some disc or titles.
- This function may not work on some [Home Link] contents depending on the file type and ability of the DLNA server.

### **Hearing different audio BD DVD AVCHD MOVIE**

- **1.** During playback, press DISPLAY (D) to display the on-screen display.
- **2.** Use  $\Lambda/V$  to select the [Audio] option.
- **3.** Use  $\le$ / $>$  to select desired audio language, audio track or audio channel.

### **NOTE**

- Some discs allow you to change audio selections only via the disc menu. If this is the case, press POPUP/ TOP MENU or MENU button and choose the appropriate audio from the selections on the disc menu.
- Immediately after you have switched sound, there may be a temporary discrepancy between the display and actual sound.

### **Selecting a subtitle language BD DVD AVCHD MOVIE**

- **1.** During playback, press DISPLAY ( display the on-screen display.
- **2.** Use  $\Lambda/V$  to select the [Subtitle] option.
- **3.** Use  $\le$ / $>$  to select the desired subtitle language.
- 4. Press RETURN ( $\bigodot$ ) to exit the On-Screen display.

# **NOTE**

Some discs allow you to change subtitle selections only via the disc menu. If this is the case, press POPUP/ TOP MENU or MENU button and choose the appropriate subtitle from the selections on the disc menu.

### **Watching from a different angle BD DVD**

If the disc contains scenes recorded at different camera angles, you can change to a different camera angle during playback.

- 1. During playback, press DISPLAY (n) to display the on-screen display.
- **2.** Use  $\Lambda/V$  to select the [Angle] option.
- **3.** Use  $\le$ /> to select desired angle.
- **4.** Press RETURN ( $\bullet$  ) to exit the On-Screen display.

### **Changing the TV Aspect Ratio BD DVD AVCHD MOVIE**

You can change the TV aspect ratio setting during playback.

- **1.** During playback, press DISPLAY (D) to display the on-screen display.
- **2.** Use  $\Lambda/V$  to select the [TV Aspect Ratio] option.
- **3.** Use  $\le$ /> to select desired option.
- **4.** Press RETURN (a) to exit the On-Screen display.

# **NOTE**

Even if you change the value of the [TV Aspect Ratio] option in On-Screen display, the [TV Aspect Ratio] option in the [Setup] menu is not changed.

### **Changing the Picture Mode BD DVD AVCHD MOVIE**

You can change the [Picture mode] option during playback.

- 1. During playback, press DISPLAY (n) to display the on-screen display.
- **2.** Use  $\Lambda/V$  to select the [Picture Mode] option.
- **3.** Use  $\le$ /> to select desired option.
- **4.** Press RETURN ( $\mathcal{O}$ ) to exit the On-Screen display.

### **Setting the [User setting] option**

- **1.** During playback, press DISPLAY (D) to display the on-screen display.
- **2.** Use  $\Lambda/V$  to select the [Picture Mode] option.
- **3.** Use  $\le$ / $>$  to select the [User setting] option, and press ENTER  $($ <sup>o</sup>).

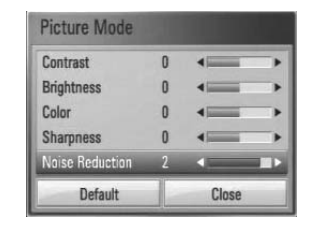

**4.** Use  $\Lambda/V/\leq/$  to adjust the [Picture Mode] options.

Select [Default] option then press ENTER  $\left( \bigodot \right)$  to reset the all adjustments.

**5.** Use  $\Lambda/V/\leq/$  to select the [Close] options, and press ENTER  $\textcircled{\textcircled{\small{}}\ }$  to finish setting.

 **4**

Operation

# **Enjoying BD-LIVE**

This unit allows you to enjoy functions such as picture-in-picture, secondary audio and Virtual packages, etc., with BD-Video supporting BONUSVIEW (BD-ROM version 2 Profile 1 version 1.1/ Final Standard Profile).

Secondary video and audio can be played from a disc compatible with the picture-in-picture function. For the playback method, refer to the instructions in the disc.

In addition to the BONUSVIEW function, BD-Video supporting BD-LIVE (BD-ROM version 2 Profile 2) that has a network extension function allows you to enjoy more functions such as downloading new movie trailers by connecting this unit to the internet.

- **1.** Check the network connection and settings (pages 28-30).
- **2.** Insert a USB storage device to the USB port on the front panel.

A USB storage device is needed to download bonus content.

### USB Connection

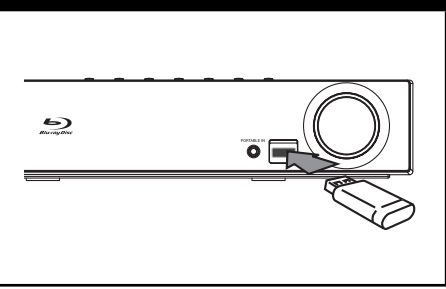

**3.** Press  $\triangle$  HOME MENU, and set the IBD-LIVE connection] option on the [Setup] menu (page 37).

Depending on the disc, the BD-LIVE function may not operate if [BD-LIVE connection] option is set to [Partially Permitted].

**4 .** Insert a BD-ROM with BD-LIVE.

The operations may differ depending on the disc. Refer to the manual supplied with the disc.

# **NOTE**

- Do not extract the connected USB device while content is being downloaded or a Blu-ray disc is still in the disc tray. Doing so may damage the connected USB device and BD-LIVE features may not operate properly with the damaged USB device anymore. If the connected USB device seems damaged from such an action, you can format the connected USB device from the PC and reuse it with this player.
- Some BD-LIVE contents may be restrictively accessed in some territories by contents provider's own decision.
- It may take up to several minutes to load and start enjoying BD-LIVE contents.

 **4**

# **Playing movie file and VR discs**

You can play DVD-RW discs that are recorded in Video Recording (VR) format and movie files contained in a disc or USB device.

1. Press **A** HOME MENU.

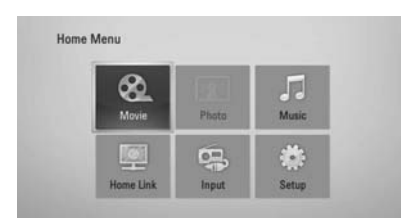

- **2.** Select [Movie] using  $\Lambda/V/\langle\rangle$ , and press  $ENTER$  ( $\odot$ ).
- **3.** Select the device using  $\leq$ />, and press  $ENTER$  ( $\odot$ ).

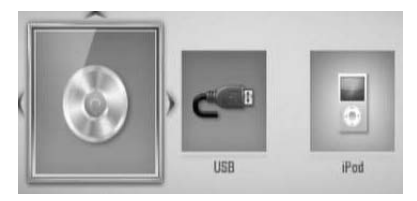

When you connect up to two devices, it appears as above.

**4.** Select a file using  $\Lambda/V/\leq/$ , and press  $\blacktriangleright$  PLAY or ENTER ( $\odot$ ) to play the file.

# **NOTE**

- The file requirements are described on page 11.
- You can use various playback functions. Refer to pages 40-47.
- Unfinalized DVD VR format discs may not be played in this player.
- Some DVD-VR disc are made with CPRM data by DVD recorder. This unit cannot support these kinds of discs.

#### **What is CPRM?**

CPRM is a copy protection system (with scramble system) only allowing the recording of 'copy once' broadcast programmes. CPRM stands for Content Protection for Recordable Media.

### **Selecting a subtitle file MOVIE**

If a movie file name and the subtitle file name are the same, subtitle file is played automatically when playing the movie file.

If the subtitle file name is different with the movie file name, you need to select the subtitle file on the [Movie] menu before playing the movie.

- **1.** Use  $\Lambda/V/\leq/$  to select the subtitle file you wish to play in the [Movie] menu.
- **2.** Press ENTER ( $\odot$ ).

Press ENTER  $( \odot )$  again to deselect the subtitle file. Selected subtitle file will be displayed when you play the movie file.

### **NOTE**

- If you press  $\blacksquare$  STOP during playback, the subtitle selection is cancelled.
- This function may not work in the [Home Link] feature.

### **Changing subtitle code page MOVIE**

If the subtitle is not displayed properly, You can change the subtitle code page to view the subtitle file properly.

- **1.** During playback, press DISPLAY ( display the on-screen display.
- **2.** Use  $\Lambda/V$  to select the [Code Page] option.
- **3.** Use  $\le$ /> to select desired code option.

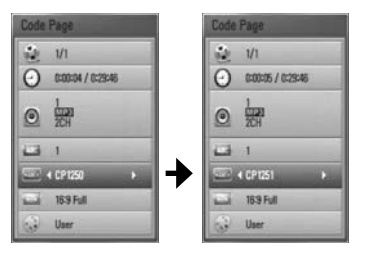

4. Press RETURN ( $\bullet$ ) to exit the On-Screen display.

# **Viewing a photo**

You can view photo files using this player.

**1.** Press **C** HOME MENU

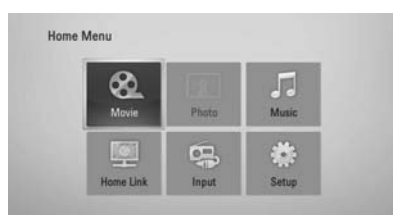

- **2.** Select [Photo] using  $\lt$ />, and press ENTER  $\odot$ ).
- **3.** Select the device using  $\leq$ />, and press  $ENTER$  ( $\odot$ ).

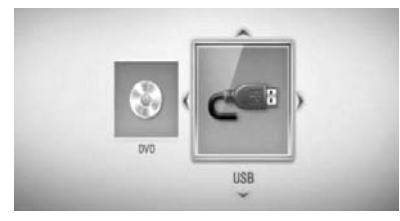

When you connect up to two devices, it appears as above.

**4.** Select a file using  $\Lambda/V\ll\Lambda$ , and press ENTER  $($ **O** $)$  to view the photo.

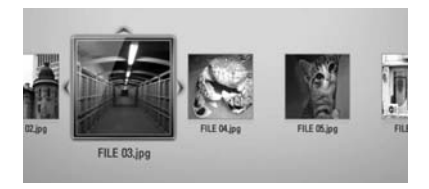

#### **To play a slide show**

Press  $\blacktriangleright$  PLAY to start slide show.

#### **To stop a slide show**

 $Press \blacksquare$  STOP during slide show.

#### **To pause a slide show**

Press II PAUSE/STEP during slide show.  $Press$   $\blacktriangleright$  PLAY to re-start the slide show.

### **To skip to the next/previous photo**

While viewing a photo in full screen, press  $\leq$  or If to go to the previous or next photo.

# **NOTE**

- The file requirements are described on page 11.
- You can use various playback functions. Refer to pages 40-47.

### **Options while viewing a photo**

You can use various options while viewing a photo in full screen.

- **1.** While viewing a photo in full screen, press  $DISPLAY$  ( $\Box$ ) to display the option menu.
- **2.** Select an option using  $\Lambda/V$ .

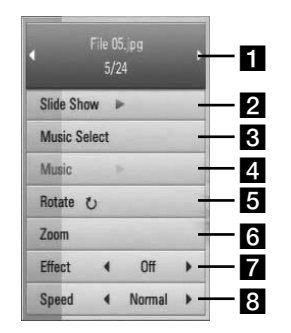

#### **T** Current photo/Total number of photos

- Use </> to view previous/next photo.
- **b** Slide Show Press ENTER ( $\odot$ ) to start or pause slide show.
- **R** Music Select Select the background music for the slide show.
- **d Music** –Press ENTER (**O**) to start or pause background music.
- **Rotate** Press ENTER ( $\odot$ ) to rotate the photo clockwise.
- **f Zoom** Press ENTER (**O**) to display the [Zoom] menu.
- **Effect** Use  $\le$ / $>$  to select a transition effect between photos in a slide show.
- **S** Speed Use  $\le$ / $>$  to select a delaying speed between photos in a slide show.
- **3.** Press RETURN ( $\delta$ ) to exit the option menu.

### **Listening to music during a slide show**

You can display photo files while listening to music fi les.

**1.** Press **C** HOME MENU

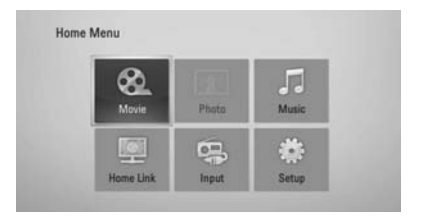

- **2.** Select [Photo] or [Home Link] using  $\Lambda/V/\leq/$ , and press ENTER ( $\odot$ ).
- **3.** Select the [Disc] or [USB] option using  $\lt/$ , and press ENTER  $($ <sup>o</sup>).

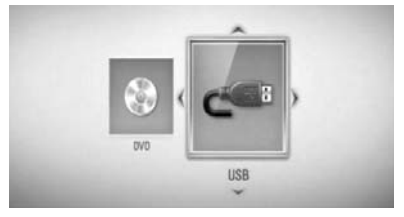

Selecting a server or a share folder is needed for [Home Link] menu.

- **4.** Select a file using  $\Lambda/V/\leq/$ , and press ENTER  $(①)$  to view the photo.
- **5.** Press DISPLAY (**D**) to display the option menu.
- **6.** Use  $\Lambda/V$  to select [Music Select] option, and press ENTER  $(\odot)$  to display the [Music Select] menu.

 **4**

Operation

**7.** Use  $\Lambda$ /V to select a device, and press ENTER  $\circledbullet$ 

Devices that you can select may differ depending on the location of the photo file you are displaying in full screen.

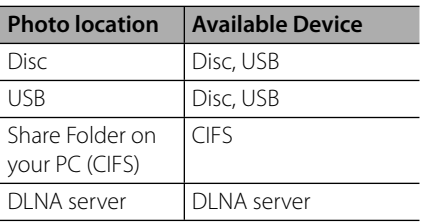

**8.** Use  $\Lambda$ /V to select a file or a folder you wish to play.

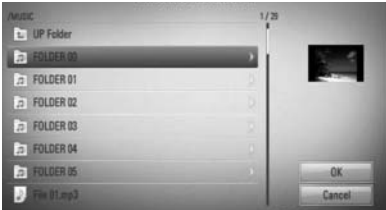

Select a folder and press ENTER  $($ ) to display the lower directory.

Select  $\boxed{\triangle}$  and press ENTER ( $\textcircled{\textcirc}$ ) to display the upper directory.

## **NOTE**

When selecting music from [Home Link], folder selection is not available. Only file selection is available on the [Home link].

**9.** Use  $>$  to select [OK], and press ENTER ( $\odot$ ) to complete music selection.

# **Listening to music**

The player can play Audio CDs and music files

1. Press **A** HOME MENU

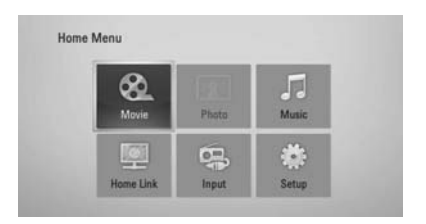

- **2.** Select [Music] using  $\Lambda/V/\langle\rangle$ , and press  $ENTER$  ( $\odot$ ).
- **3.** Select the device using  $\leq$ />, and press  $ENTER$  ( $\odot$ ).

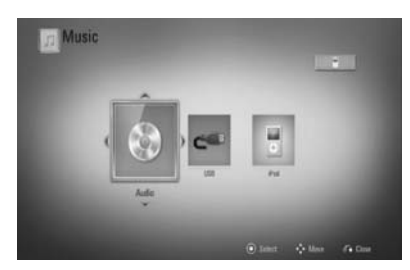

When you connect up to two devices, it appears as above.

**4.** Select a music file or audio track using  $\Lambda/V/\leq/$ , and press ENTER ( $\odot$ ) to play the music.

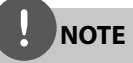

- The file requirements are described on page 11.
- You can use various playback functions. Refer to pages 40-47.

### **Audio CD Recording**

You can record one desired track or all of the tracks in Audio CD to a USB storage device.

- **1.** Insert a USB storage device to the USB port on the front panel.
- **2.** Press ▲ (OPEN/CLOSE), and place an Audio CD on the disc tray.

Press  $\triangle$  (OPEN/CLOSE) to close the disc tray. The playback starts automatically.

**3.** Press DISPLAY ( $\Box$ ) to display the option menu.

Or

Press USB REC button on the remote control. You can record all musics in the audio CD.

**4.** Use  $\Lambda/V$  to select [CD Recording] option, and press ENTER  $\textcircled{\textbf{a}}$  to display the [CD Recording] menu.

Repeat this step to select tracks as many as you want.

**5.** Use  $\Lambda/V$  to select a track you wish to copy on the menu, and press ENTER  $(①)$ .

Repeat this step to select tracks as many as you can.

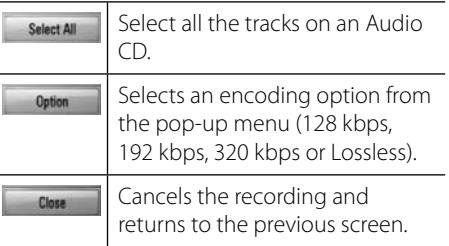

- **6.** Use  $\Lambda/V/\leq/$  to select [Start], and press  $ENTFR$  ( $\odot$ )
- **7.** Use  $\Lambda/V/\leq/$  to select the destination folder to be copied.

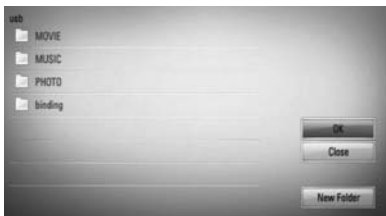

If you want to create a new folder, use  $\Delta/V/$ </> to select [New Folder] and press ENTER  $\mathcal{O}$ .

Enter a folder name using the virtual keyboard, and press ENTER  $\textcircled{\textbf{}}$  while [OK] is selected.

8. Use  $\Lambda/V$ /</> to select [OK], and press ENTER  $($ <sup>o</sup> $)$  to start Audio CD recording.

If you want to stop the Audio CD recording, press ENTER  $\textcircled{\textcircled{\small{}}\!\circ}$  while [Cancel] is highlighted.

**9.** A message appears when Audio CD recording is completed. Press ENTER  $( \odot )$ to check the music file created in the destination folder.

 **4**

# **NOTE**

The table below shows the average recording time from an audio track with 4 minutes of playback time to a music file with 192 kbps as an example.

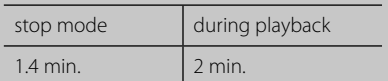

- All times in the above table are approximate.
- Actual recording time for USB storage device varies depending on the USB storage device's ability.
- Make sure that there is minimum of 50 MB free space when recording into the USB storage device.
- The length of the music should be longer than 20 seconds for the proper recording.
- Do not turn off this player or extract the connected USB storage device during Audio CD recording.

The making of unauthorized copies of copy-protected material, including computer programmes, files, broadcasts and sound recordings, may be an infringement of copyrights and constitute a criminal offense. This equipment should not be used for such purposes. **Be responsible Respect copyrights**

# **Playing the iPod**

You can enjoy the sound with your iPod. For details about iPod, refer to the iPod's User Guide.

#### **Preparation**

- To view iPod's Videos and Photos on the TV screen.
	- Be sure to use the video connection through the VIDEO OUT jack on the rear panel of this unit. Select the appropriate video input mode on the TV.
	- Depending on the iPod, make sure that select Videos > Video settings, and then set TV Out to Ask or On from your iPod. For details about Video Settings, refer to the iPod User Guide.
	- The viewing photos is available only if this unit is in iPod IN mode and you can view photos only as a slide show. You have to start a slide show on your iPod to view a photo on a TV. For details about a slide show, refer to the iPod User Guide.
- Before connecting the iPod, turn this unit off and reduce the volume of this unit to its minimum.

**1.** Connect the iPod firmly.

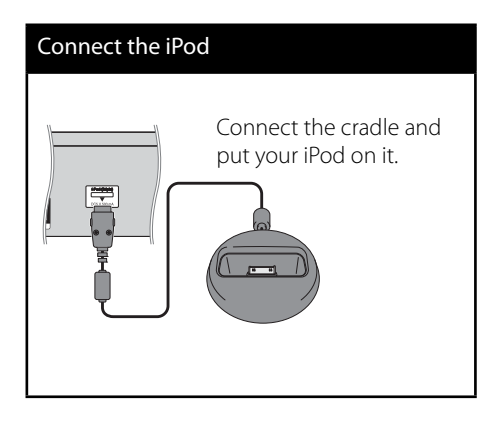

**2.** Select a file using  $\Lambda/V/\leq/$ , and press ENTER  $(①)$  to play the file.

### **Enjoying iPod on the screen**

- **1.** Connect the iPod firmly.
- **2.** Press HOME MENU (A).
- **3.** Select [Music] or [Movie] using  $\lt$ / $\gt$ , and press  $ENTER$  ( $\odot$ ). If you connected the other device (CD or USB), select the iPod on the menu.
- **4.** Select a content using  $\Lambda/V\ll\mu$ , and press ENTER  $(①)$  to play.

### **Enjoying the iPod IN mode**

You can operate your iPod by using the supplied remote control and controls on your iPod.

- **1.** Connect the iPod firmly. If you turn this unit on, your iPod is automatically turned on and recharging starts.
- **2.** Press INPUT/TUNER to select iPod IN mode.

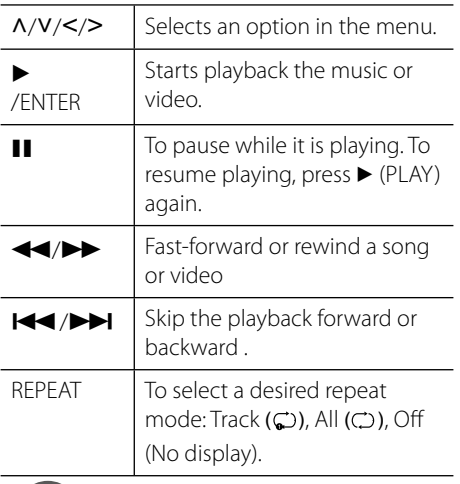

### **NOTE**

This system is compatible with the audio and video of the iPod(4th generation), iPod nano, iPod classic, iPod mini, iPod touch and iPhone (iPod shuffle is not supported.).

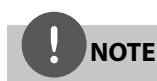

- An error message "CHECK IPOD" or "Connected iPod model is not supported." appears when: - your iPod is not available for the function to be operated.
- An error message "CHECK IPOD" or "Please update iPod's software." appears when: - your iPod has an old software version.
	- $\rightarrow$  Update your iPod software to latest version.
- If this unit displays an error message, follow the message. An error message "CHECK IPOD" or "Please check your iPod." appears when:
	- the communication between this unit and your iPod is failed.
		- $\rightarrow$  Undock & re-dock your iPod in this unit.
	- your iPod is not connected firmly.
	- this unit recognises your iPod as unknown device.
	- your iPod is exceptionally low on power.
		- $\rightarrow$  The battery needs to be charged.
		- $\rightarrow$  If you charge the battery while iPod is extremely low in power, it may take longer to charge.
- You may use the dock adapter which should be supplied with your iPod to the dock for the stable use of the iPod. If you need an adapter, consult your iPod dealer.
- Compatibility with your iPod may vary depending on the type of your iPod.
- iPod touch and iPhone have any difference in operation other than iPod. You may need any additional control to use them with this unit. (e.g. "slide to unlock")
- If you use an application, make a call, or send and receive SMS text message, etc. on iPod touch or iPhone, disconnect it from iPod dock of this unit and then use it.
- Depending on your iPod's software version, it may not be possible to control your iPod from this unit. We recommend installing the latest software version.
- The video quality depends on the video sources on your iPod.
- If you have a problem with your iPod, please visit www.apple.com/support/ipod.

 **4**

# **Radio Operations**

Be sure that the antenna is connected. (Refer to the page 24)

### **Listening to the radio**

- **1.** Press INPUT/TUNER until TUNER (FM) appears in the display window. The last received station is tuned in.
- **2.** Press and hold TUNE (-/+) for about two seconds until the frequency indication starts to change. Scanning stops when the unit tunes in a station. Or Press TUNE (-/+) repeatedly.
- **3.** Adjust the volume by rotating VOLUME on the front panel or by pressing VOL (+/- ) on the remote control.

### **Presetting the Radio Stations**

You can preset 50 stations for FM. Before tuning, make sure that you have turned down the volume.

- **1.** Press INPUT/TUNER until the TUNER (FM) appears in the display window.
- **2.** Select the desired frequency by using TUNE  $(-/+)$ .
- **3.** Press ENTER ( $\odot$ ) a preset number will flash in the display window.
- **4.** Press PRESET to select the preset number you want.
- **5.** Press ENTER (**.**). The station is stored.
- **6.** Repeat the steps 2 to 5 to store other stations.

### **Deleting all the saved stations**

Press and hold CLEAR for two seconds. "ERASE ALL" will flash up. Press CLEAR again. Then all the saved stations are deleted.

### **Improving poor FM reception**

Press D (blue) (ST/ MONO) colored button on the remote control. This will change the tuner from stereo to mono and usually improve the reception.

# **Playing content via your home network**

 This player can browse and play content from your PC and DLNA certified media servers connected on your home network.

### **About DLNA**

This Player is a DLNA Certified digital media player that can display and play movie, photo and music content from your DLNAcompatible digital media server (PC and Consumer Electronics).

The Digital Living Network Alliance (DLNA) is a cross-industry organization of consumer electronics, computing industry and mobile device companies. Digital Living provides consumers with easy sharing of digital media through a network in the home.

The DLNA certification logo makes it easy to find products that comply with the DLNA Interoperability Guidelines. This unit complies with DLNA Interoperability Guidelines v1.5.

When a PC running DLNA server software or other DLNA compatible device is connected to this player, some setting changes of software or other devices may be required. Please refer to the operating instructions for the software or device for more information.

### **Accessing a DLNA media server**

- **1.** Check the network connection and settings (pages 28-30).
- 2. Press **A** HOME MENU.
- **3.** Select [Home Link] using  $\Lambda/V/\langle\rangle$ , and press ENTER  $(①)$ .
- **4.** Select a DLNA media server from the list using  $\Lambda/V$ , and press ENTER ( $\odot$ ).

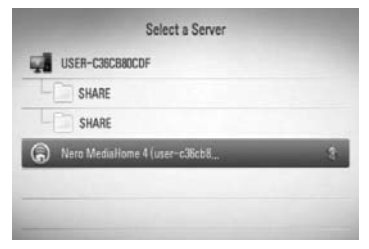

If you want to rescan for available media servers, press the green (B) colored button.

# **NOTE**

Depending on the media server, this player may need to get permission from the server.

**5.** Select a file using  $\Lambda/V\ll/$ , and press ENTER  $($ **O** $)$  to play the file.

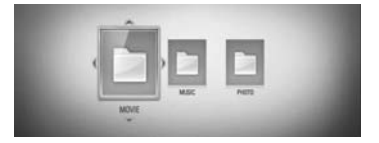

# **NOTE**

- The file requirements are described on page 11.
- You can use various playback functions. Refer to pages 40-47.
- The file requirements on page 11 are not always compatible. There may be some restrictions due to the file's features and media server's ability.
- The thumbnail of the unplayable files can be displayed in the [Home Link] menu, but those cannot be played on this player.
- If there is an unplayable music file in the [Home Link] menu, the player skips the file and plays the next file.
- The subtitle file name and movie file name have to be the same and located in the same folder.
- The playback and operating quality of the [Home Link] function may be affected by your home network condition.
- The files from removable media such as USB drive, DVD-drive etc. on your media server may not be shared properly.

### **Accessing a share folder from your PC**

- **1.** Start your PC that is connected on your local area network.
- **2.** On your PC, share folders which contain movie, photo or music files.
- **3.** On the player, check the network connection and settings (pages 28-30).
- **4.** Press HOME MENU.
- **5.** Select [Home Link] using  $\Lambda/V/\langle\gamma\rangle$ , and press ENTER  $($ <sup>o</sup>).
- **6.** Select a share folder from the list using  $\Lambda/V$ , and press  $FNTFR$  ( $\odot$ ).

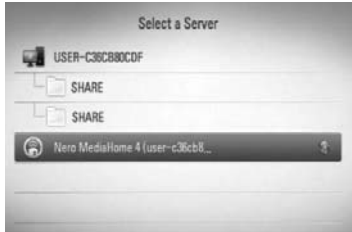

If you want to rescan available media servers, press the green (B) colored button.

# **NOTE**

Depending on the share folder, this player may need to input network user ID and password for accessing the folder.

**7.** Select a file using  $\Lambda/V/\leq/$ , and press ENTER  $(①)$  to play the file.

## **NOTE**

- The file requirements are described on page 11.
- You can use various playback functions. Refer to pages 40-47.
- The thumbnail of the unplayable files can be displayed in the [Home Link] menu, but those cannot be played on this player.
- If there is an unplayable music file in the [Home Link] menu, the player skips the file and play next file.
- The subtitle file name and movie file name have to be the same and located at the same folder.
- The playback and operating quality of the [Home Link] function may be affected by your home network condition.
- $\cdot$  The files on a removable media such as USB drive, DVD-drive etc. on your PC may not be shared properly.
- You may experience connection problems depending on your PC's environment.

#### **PC requirements**

- Windows® XP (Service Pack 2 or higher), Windows Vista® (no Service Pack required) Windows 7®
- 1.2 GHz Intel® Pentium® III or AMD Sempron™ 2200+ processors
- Network environment: 100 Mb Ethernet. WLAN (IEEE 802.11b/g/n)

### **NOTE**

If you use Windows® XP or Windows Vista®, visit link below for more information on file share settings.

Windows<sup>®</sup> XP: http:// support.microsoft.com/kb/304040 Windows Vista<sup>®</sup>: http:// support.microsoft.com/kb/961498

### **Entering a network user ID and the password**

Depending on your PC's environment, you may need to enter a network user ID and the password for accessing a shared folder.

- **1.** The keyboard menu appears automatically if the network user ID and the password are required.
- **2.** Use  $\Lambda/V/\leq/$  to select a character then press ENTER  $($ <sup>o</sup> $)$  to confirm your selection on the keyboard menu.

To enter a letter with an accent mark, select the letter from the extended character set.

Example: Select "D" and then press DISPLAY  $\Box$ ) to display the extended character set. Use  $\le$ / $>$  to select "D" or "Ď" and then press  $ENTER$  ( $\odot$ ).

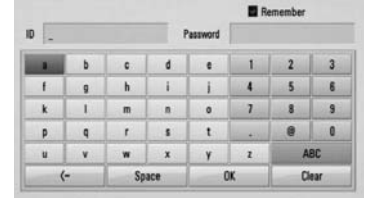

**[Clear] –** Clear all entered characters.

**[Space] –** Inserts a space at the cursor position.

**[<–] –** Deletes the previous character at the cursor position.

**[ABC / abc / #+-=&] –** Change the keyboard menu settings to capital letters, small letters or symbols.

**3.** When you finish entering the network user ID and password, select [OK] using  $\Lambda/V/\leq$ /  $\geq$  and press ENTER ( $\odot$ ) to access the folder.

The network user ID and password will be remembered after accessing the folder for your convenience. If you do not want the network user ID and password to be remembered, press red (A) colored button to un-tick the [Remember] check box before accessing the folder.

# **5 Maintenance**

# **Notes on Discs**

#### **Handling Discs**

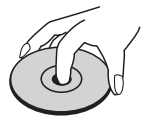

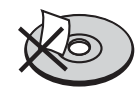

Never stick paper or tape on the disc.

#### **Storing Discs**

After playing, store the disc in its case. Do not expose the disc to direct sunlight or sources of heat and never leave it in a parked car exposed to direct sunlight.

#### **Cleaning Discs**

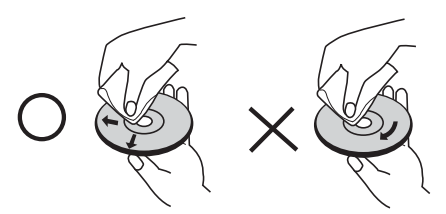

Do not use strong solvents such as alcohol, benzine, thinner, commercially available cleaners, or anti-static spray intended for older vinyl records.

# **Handling the Unit**

#### **When shipping the unit**

Please save the original shipping carton and packing materials. If you need to ship the unit, for maximum protection, re-pack the unit as it was originally packed at the factory.

Keeping the exterior surfaces clean

- Do not use volatile liquids such as insecticide spray near the unit.
- Wiping with strong pressure may damage the surface.
- Do not leave rubber or plastic products in contact with the unit for a long period of time.

#### **Cleaning the unit**

To clean the player, use a soft, dry cloth. If the surfaces are extremely dirty, use a soft cloth lightly moistened with a mild detergent solution. Do not use strong solvents such as alcohol, benzine, or thinner, as these might damage the surface of the unit.

#### **Maintaining the Unit**

The unit is a high-tech, precision device. If the optical pick-up lens and disc drive parts are dirty or worn, the picture quality could be diminished. For details, please contact your nearest authorized service center.

 **5**

# **6 Troubleshooting**

# **General**

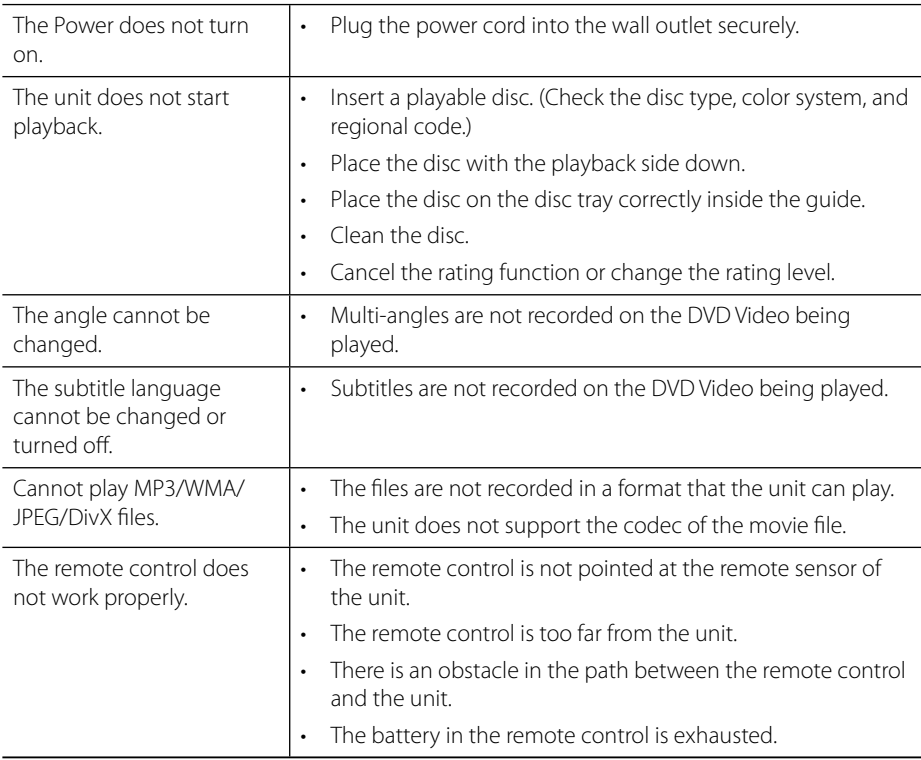

Download from Www.Somanuals.com. All Manuals Search And Download.<br>.

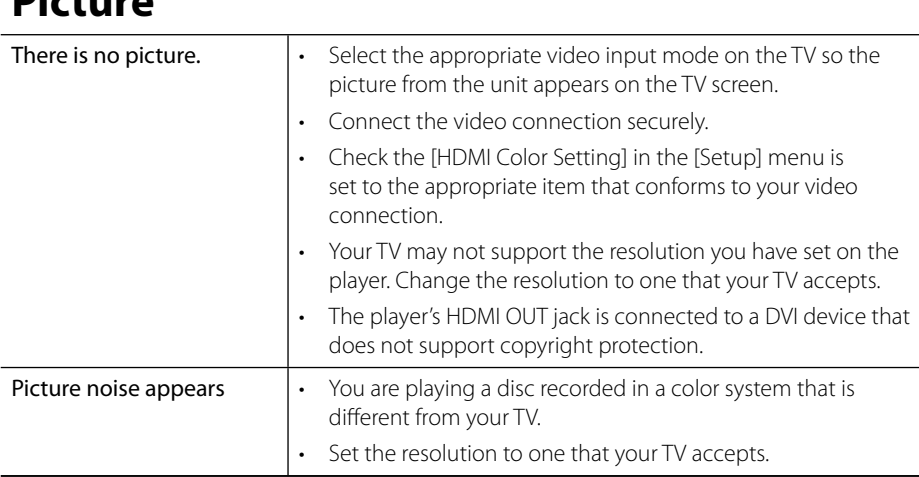

# **Sound**

**Picture**

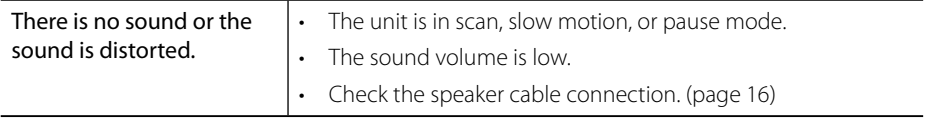

Download from Www.Somanuals.com. All Manuals Search And Download.<br>.

**Network**

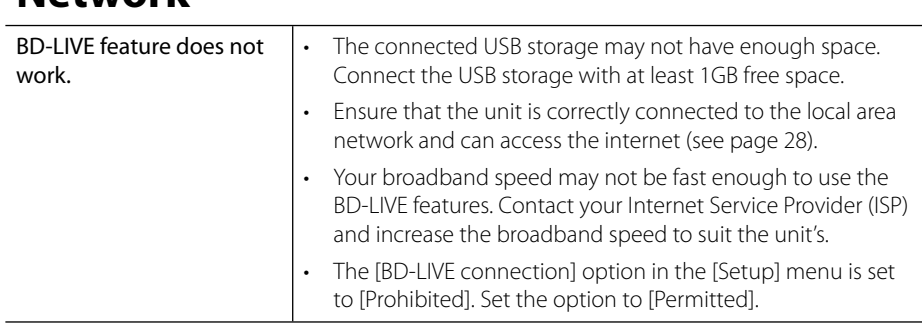

Design and specifications are subject to change without notice.

### **Updates**

Note that information on this product is available on the Pioneer website. Please check the website for information on updating or servicing your Blu-ray Disc PLAYER.

# **7 Appendix**

# **Controlling a TV with the Supplied Remote Control**

You can control your PIONEER TV using the buttons below.

TV Control Buttons -

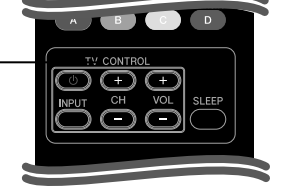

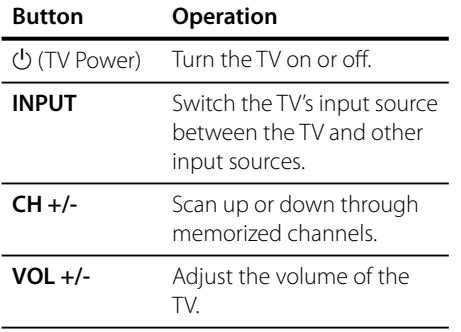

# **NOTE**

Depending on the unit being connected, you may not be able to control your TV using some of the buttons.

### **Setting up the remote to control your TV**

You can operate your TV with the supplied remote control.

If your TV is listed in the table below, set the appropriate manufacturer code.

**1.** While holding down  $\bigcup$  (TV POWER) button, and press the manufacturer code for your TV with the numerical buttons (see the table below).

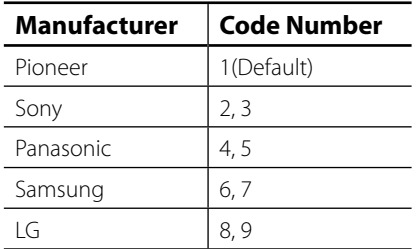

**2.** Release the (<sup>I</sup>) (TV POWER) button to complete setting.

Depending on your TV, some or all buttons may not function on the TV, even after entering the correct manufacturer code. When you replace the batteries of the remote, the code number you have set may be reset to the default setting. Set the appropriate code number again.

# **Area Code List**

Choose an area code from this list.

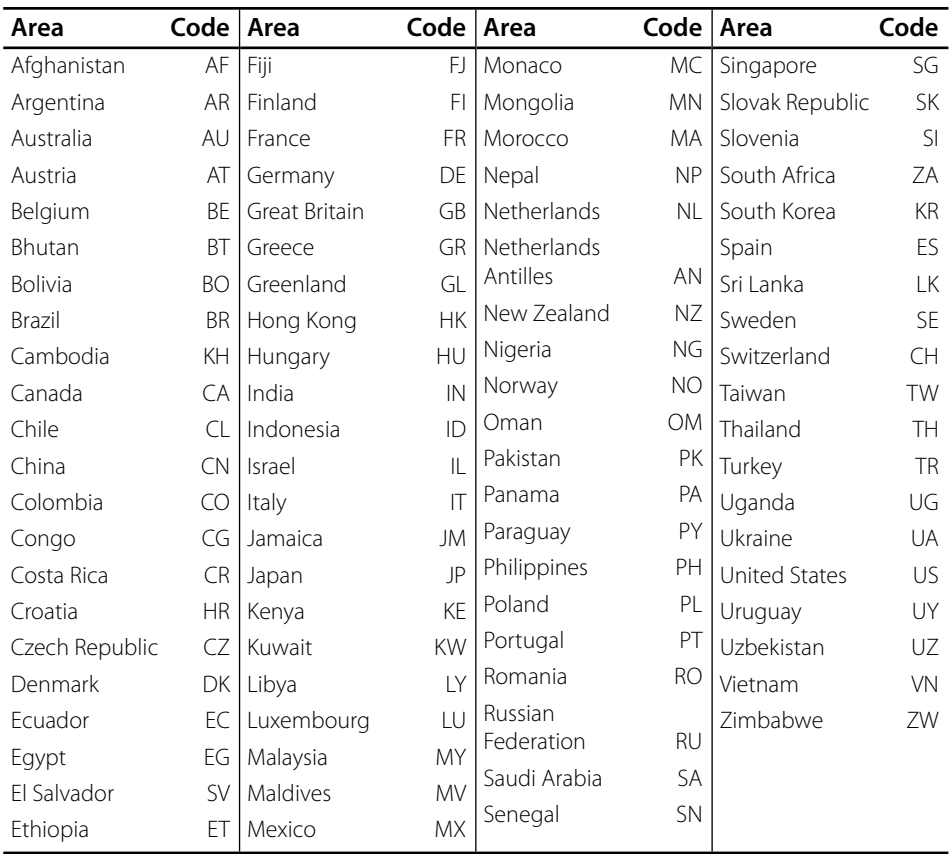

# **Language code List**

Use this list to input your desired language for the following initial settings: [Disc Audio], [Disc Subtitle] and [Disc Menu].

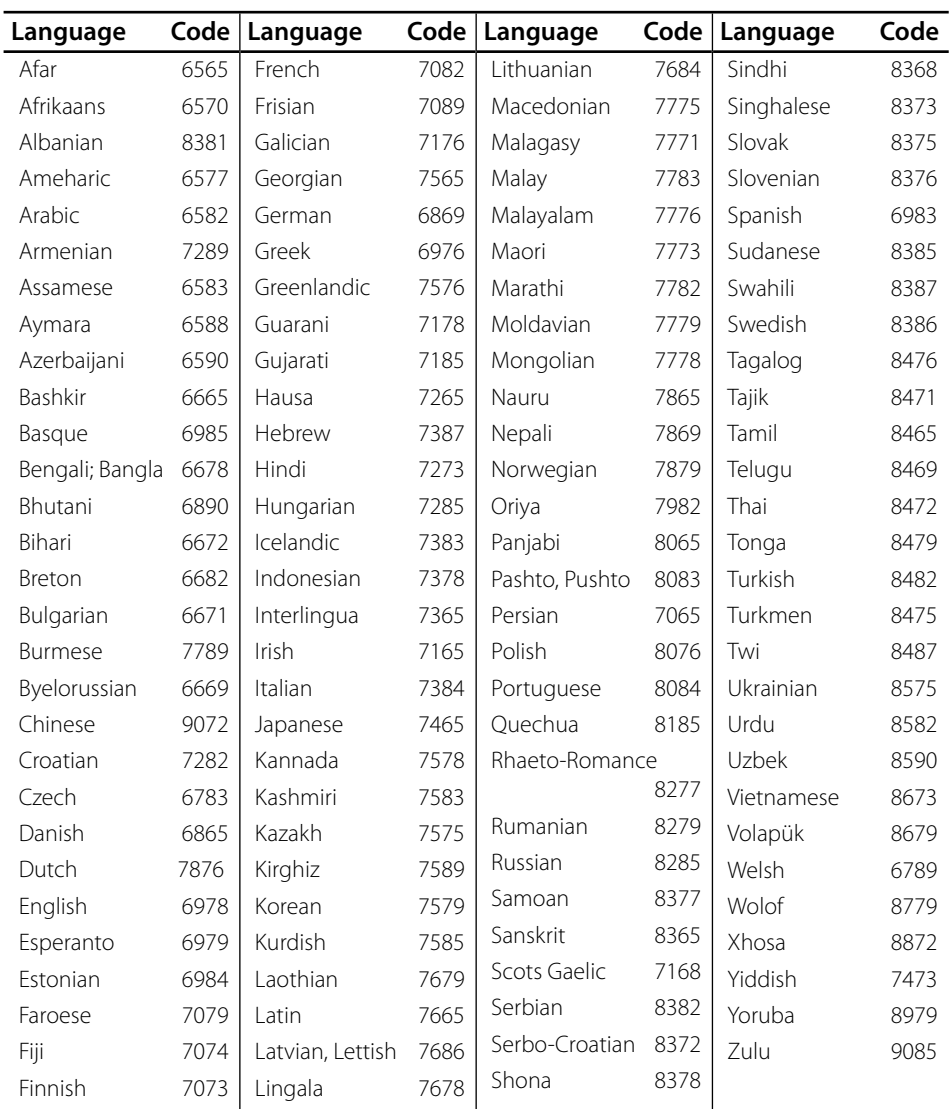

7

# **Video output resolution**

#### **When the non-copy protected media is playing back**

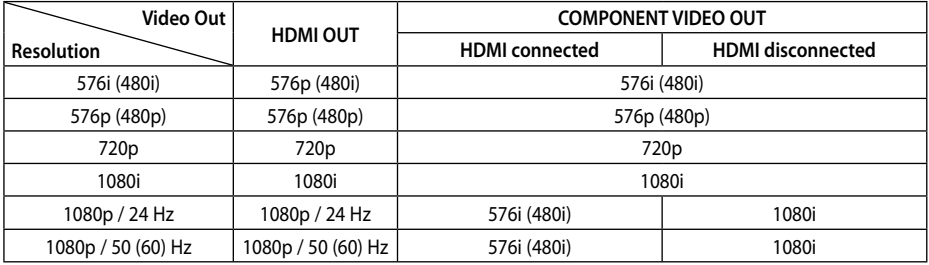

#### **When the copy protected media is playing back**

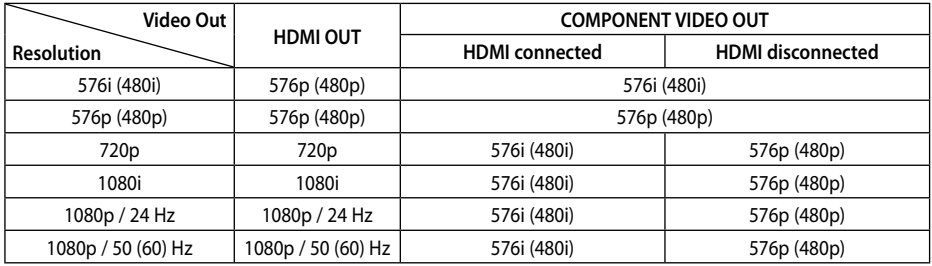

#### **HDMI OUT connection**

- For the 576i (480i) resolution setting, real output resolution of HDMI OUT will change to 576p (480p).
- If you select a resolution manually and then connect the HDMI jack to TV and your TV does not accept it, the resolution setting is set to [Auto].
- If you select a resolution that your TV does not accept, the warning message will appear. After resolution change, if you cannot see the screen, please wait 20 seconds and the resolution will automatically revert back to the previous resolution.
- The 1080p video output frame rate may be automatically set to either 24 Hz or 60 Hz depending both on the capability and preference of the connected TV and based on the native video frame rate of the content on the BD-ROM disc.

#### **COMPONENT VIDEO OUT connection**

BD or DVD could prevent up-scaling on analogue output.

#### **VIDEO OUT connection**

The resolution of the VIDEO OUT jack is always outputted at 576i (480i) resolution.

 **7**

# **Trademarks and Licences**

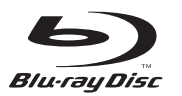

"Blu-ray Disc" and  $\implies$  are trademarks.

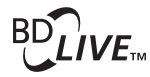

"BD-LIVE" logo is a trademark of Blu-ray Disc Association.

"BONUSVIEW" is trademark of Blu-ray Disc Association.

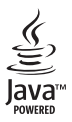

Java and all Java-based trademarks and logos are trademarks or registered trademarks of Sun Microsystems, Inc. in the United States and other countries.

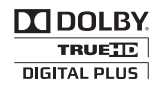

Manufactured under licence from Dolby Laboratories. Dolby, and the double-D symbol are trademarks of Dolby Laboratories.

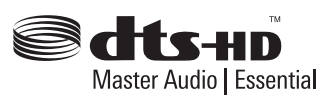

Manufactured under licence under U.S. Patent #'s: 5,451,942; 5,956,674; 5,974,380; 5,978,762; 6,226,616; 6,487,535; 7,392,195; 7,272,567; 7,333,929; 7,212,872 & other U.S. and worldwide patents issued & pending. DTS and the Symbol are registered trademarks, & DTS-HD, DTS-HD Master Audio l Essential and the DTS logos are trademarks of DTS, Inc. Product includes software. © DTS, Inc. All Rights Reserved.

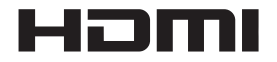

HDMI, the HDMI Logo and High-Definition Multimedia Interface are trademarks or registered trademarks of HDMI Licensing, LLC in the United States and other countries.

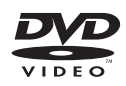

**EXP** is a trademark of DVD Format/Logo Licensing Corporation.

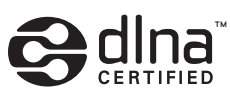

DLNA and DLNA CERTIFIED are trademarks and / or service marks of Digital Living Network Alliance.

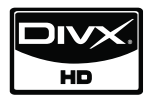

DivX is a registered trademark of DivX, Inc., and is used under licence.

 $x \vee$ Color

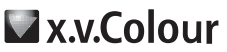

"x.v.Color" or "x.v.Color" is a trademark of Sony Corporation.

**AVCHD** 

"AVCHD" and the "AVCHD" logo are trademarks of Panasonic Corporation and Sony Corporation.

This product is licenced under the AVC patent portfolio licence and VC-1 patent portfolio licence for the personal and non-commercial use of a consumer to (i) encode video in compliance with the AVC Standard and VC-1 Standard ("AVC/ VC-1 Video") and/or (ii) decode AVC/VC-1 Video that was encoded by a consumer engaged in a personal and non-commercial activity and/or was obtained from a video provider licenced to provide AVC/VC-1 Video. No licence is granted or shall be implied for any other use. Additional information may be obtained from MPEG LA, LLC. See http://www.mpegla.com.

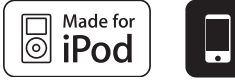

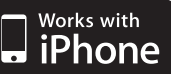

iPod is a trademark of Apple Inc., registered in the U.S. and other countries.

iPhone is a trademark of Apple Inc.

"Made for iPod" means that an electronic accessory has been designed to connect specifically to iPod and has been certified by the developer to meet Apple performance standards.

"Works with iPhone" means that an electronic accessory has been designed to connect specifically to iPhone and has been certified by the developer to meet Apple performance standards.

Apple is not responsible for the operation of this device or its compliance with safety and regulatory standards.

Windows Media is either a registered trademark or trademark of Microsoft Corporation in the United States and / or other countries.

This product includes technology owned by Microsoft Corporation and cannot be used or distributed without a license from Microsoft Licensing, Inc.

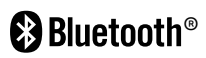

*Bluetooth*® wireless technology is a system which allows radio contact between electronic devices within a max. range of 10 meters. Connecting individual devices under *Bluetooth* wireless technology does not incur any charges. A mobile phone with *Bluetooth* wireless technology can be operated via the Cascade if the connection was made via *Bluetooth* wireless technology. The *Bluetooth* word mark and logos are owned by the Bluetooth SIG, Inc. and any use of such marks by Pioneer Corporation is under license. Other trademarks and trade names are those of their respective owners.
# **Specifi cations**

# **General**

- Power requirements: AC 120 V, 60 Hz
- Power consumption: 150 W In Standby mode: Less than 0.5 W
- Dimensions (W x H x D): Approx.  $430 \times 64 \times 304$  mm
- Net Weight (Approx.): 3.6 kg
- Operating temperature: 41 °F to 95 °F (5 °C to 35 °C)
- Operating humidity: 5 % to 90 %
- Bus Power supply (USB):  $DC 5V = 500 mA$

## **Inputs/ Outputs**

- VIDEO OUT: 1.0 V (p-p), 75 Ω, sync negative, RCA jack x 1
- COMPONENT VIDEO OUT: (Y) 1.0 V (p-p), 75 Ω, sync negative, RCA jack x 1, (Pb)/(Pr) 0.7 V (p-p), 75 Ω, RCA jack x 2
- HDMI OUT (video/audio): 19 pin (HDMI standard, Type A, Version 1.3)
- Analogue AUDIO IN: 2.0 Vrms (1 kHz, 0 dB), 600 Ω, RCA jack (L, R) x 1
- DIGITAL IN (OPTICAL 1/2): 3 V (p-p), Optical jack x 2
- PORTABLE IN 0.5 Vrms (3.5 mm stereo jack)

## **Tuner**

• FM Tuning Range: 87.5 to 108.0 MHz or 87.50 to 108.00 MHz

# **Amplifier**

- Power output, (PEAK),  $(4Ω/3Ω)$ Total 1100 W Front 180 W x 2 Center 180 W Rear 180 W x 2 Sub-Woofer 200 W (Passive)
- Power output, (RMS), THD 10% (4Ω/3Ω)

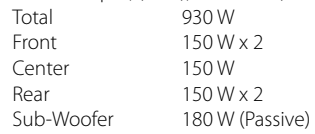

# **System**

• Laser**:**  Semiconductor laser Wavelength**:** 405 nm / 650 nm

- Signal system: Standard NTSC color TV system
- Frequency response: 20 Hz to 20 kHz (48 kHz, 96 kHz, 192 kHz sampling)
- LAN port: Ethernet jack x 1, 10BASE-T/100BASE-TX

# **Speakers for HTZ-BD50**

## **S-BD50T**

- Front/Surround speaker (Left/ Right) Type: 2 Way<br>Impedance Rated: 4 O Impedance Rated:<br>Net Dimensions 260 x 1097 x 260 mm  $(W \times H \times D)$ : Net Weight: 3.8 kg
- Center speaker Type: 1 Way Impedance Rated:  $4 Ω$ <br>Net Dimensions 300 300 x 87x 65 mm  $(W \times H \times D)$ : Net Weight: 0.6 kg

## **S-BD50SW**

• Subwoofer Type:  $1$  Way 1 speaker<br>Impedance Rated:  $3 \Omega$ Impedance Rated: Net Dimensions 130.5 x 420 x 375 mm  $(W \times H \times D)$ : Net Weight: 4.4 kg

## **Speakers for HTZ-BD30**

#### **S-BD30**

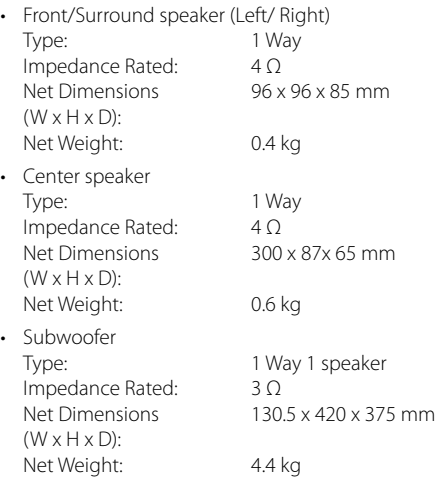

# **Open source software notice**

The following GPL executables and LGPL libraries used in this product are subject to the GPL2.0/ LGPL2.1 License Agreements:

**GPL EXECUTABLES:** Linux kernel 2.6, bash, busybox, cramfs, dhcpcd, e2fsprogs, fdisk, mkdosfs, mtd-utils, net-tools, procps, samba-3.0.25b, sysutils, tcpdump, tftpd, tinylogin, unzip, utelnetd

LGPL LIBRARIES: uClibc, DirectFB, blowfish, cairo, ffmpeg, iconv, libusb, mpg123

#### **gSOAP Public License 1.3 LIBRARY:** gsoap

A copy of the corresponding source code can be obtained by being charged the fee for distribution. To obtain a copy, contact your local Pioneer Customer Support .

You can obtain a copy of the GPL, LGPL licenses from http://www.gnu.org/licenses/old-licenses/ gpl-2.0.html and http://www.gnu.org/licenses/oldlicenses/lapl-2.1.html

Also you can obtain a copy of gSOAP public license from http://www.cs.fsu.edu/~engelen/license.html.

This software is based in part on the work of the Independent JPEG Group copyright © 1991 - 1998, Thomas G. Lane.

This product includes

- boost C++: copyright © Beman Dawes 1999-2003
- c-ares : copyright © 1998 by the Massachusetts Institute of Technology
- curl: copyright © 1996 2008, Daniel Stenberg
- expat: copyright © 2006 expat maintainers
- freetype: copyright © 2003 The FreeType Project (www.freetype.org).
- jpeg: This software is based in part on the work of the Independent JPEG Group copyright © 1991 – 1998, Thomas G. Lane.
- mng: copyright © 2000-2007 Gerard Juyn, Glenn Randers-Pehrson
- ntp : copyright © David L. Mills 1992-2006
- OpenSSL:
	- cryptographic software written by Eric Young (eay@cryptsoft.com).
	- software written by Tim Hudson (tjh@cryptsoft.com).
	- software developed by the OpenSSL Project for use in the OpenSSL Toolkit. (http://www.openssl.org)
- png: copyright © 2004 Glenn Randers-Pehrson
- portmap : copyright © 1990 The Regents of the University of California
- ptmalloc : copyright © 2001-2006 Wolfram Gloger
- UnitTest++ : copyright © 2006 Noel Llopis and Charles Nicholson
- UPnP SDK : copyright © 2000-2003 Intel Corporation
- strace :

copyright © 1991, 1992 Paul Kranenburg copyright © 1993 Branko Lankester copyright © 1993 Ulrich Pegelow copyright © 1995, 1996 Michael Elizabeth Chastain copyright © 1993, 1994, 1995, 1996 Rick Sladkey copyright © 1999,2000 Wichert Akkerman

- xml2 : copyright © 1998-2003 Daniel Veillard
- XML-RPC For C/C++: copyright © 2001 by First Peer, Inc. All rights reserved.

copyright © 2001 by Eric Kidd. All rights reserved.

zlib: copyright © 1995-2002 Jean-loup Gailly and Mark Adler.

#### All rights reserved.

Permission is hereby granted, free of charge, to any person obtaining a copy of this software and associated documentation files (the "Software"), to deal in the Software without restriction, including without limitation the rights to use, copy, modify, merge, publish, distribute, sublicense, and/or sell copies of the Software, and to permit persons to whom the Software is furnished to do so, subject to the following conditions:

THE SOFTWARE IS PROVIDED "AS IS", WITHOUT WARRANTY OF ANY KIND, EXPRESS OR IMPLIED. INCLUDING BUT NOT LIMITED TO THE WARRANTIES OF MERCHANTABILITY, FITNESS FOR A PARTICULAR PURPOSE AND NONINFRINGEMENT. IN NO EVENT SHALL THE AUTHORS OR COPYRIGHT HOLDERS BE LIABLE FOR ANY CLAIM, DAMAGES OR OTHER LIABILITY, WHETHER IN AN ACTION OF CONTRACT, TORT OR OTHERWISE, ARISING FROM, OUT OF OR IN CONNECTION WITH THE SOFTWARE OR THE USE OR OTHER DEALINGS IN THE SOFTWARE.

# <span id="page-75-0"></span>**1 Informations de sécurité**

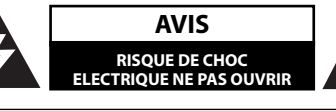

**ATTENTION:** POUR REDUIRE LE RISQUE DE CHOC ELECTRIQUE, N'ENLEVEZ PAS LE COUVERCLE (OU LA PARTIE ARRIERE). IL N'Y A PAS DE COMPOSANTS SUSCEPTIBLES D'ETRE REPARES PAR L'UTILISATEUR A L'INTERIEUR DE CETTE UNITE. CONFIEZ LE SERVICE TECHNIQUE A DU PERSONNEL QUALIFIE.

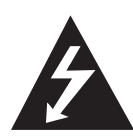

Ce message lumineux ayant un symbole avec une pointe de flèche à l'intérieur d'un triangle équilatéral est destiné à avertir l'utilisateur sur la présence d'une tension dangereuse non isolée à l'intérieur du boîtier du produit pouvant être suffisamment importante pour constituer un danger de choc électrique pour les personnes.

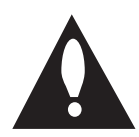

Le point d'exclamation à l'intérieur d'un triangle équilatéral est destiné à avertir l'utilisateur sur la présence d'importantes instructions concernant le fonctionnement ou la maintenance (service technique) dans la littérature accompagnant ce produit.

## **Avertissements et précautions**

**AVERTISSEMENT:** AFIN D'ÉVITER DES RISQUES D'INCENDIE OU DE CHOC ÉLECTRIQUE, MAINTENEZ CE PRODUIT À L'ABRI DE LA PLUIE ET DE L'HUMIDITÉ.

**ATTENTION:** Ne pas installer cet équipement à un endroit confiné tel qu'une bibliothèque ou similaire.

**ATTENTION:** Ne pas bloquer les ouvertures d'aération. Installez l'unité en respectant les instructions du constructeur.

Les fentes et les ouvertures de l'unité ont été conçues pour assurer une bonne ventilation et un bon fonctionnement du produit en le protégeant de toute surchauffe. Les ouvertures ne doivent jamais être bloquées en installant le produit sur un lit, un canapé, un tapis ou sur toute autre surface similaire. Cette unité ne doit pas être installée dans un emplacement fermé comme une bibliothèque ou une étagère à moins que vous assuriez une ventilation particulière ou que les instructions de constructeur l'autorisent.

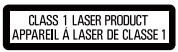

**ATTENTION:** Ce produit est catégorisé comme un produit laser de classe 1 selon le règlement IEC 60825-1:2007 sur la sécurité des produits laser. Pour garantir une utilisation correcte de ce produit, veuillez lire attentivement ce manuel de l'utilisateur et le conserver pour une future consultation. Si cette unité requiert du service technique, contactez un point de service après-vente agréé.

L'utilisation de commandes, de configurations ou de procédures autres que celles ici décrites peut aboutir à une exposition à de la radiation dangereuse.

Pour éviter l'exposition directe au faisceau laser, n'essayez pas d'ouvrir le boîtier. Il y a de la radiation laser visible lorsqu'il est ouvert. NE FIXEZ PAS LE REGARD SUR LE FAISCEAU.

#### **AVERTISSEMENT concernant le câble d'alimentation.**

Il est conseillé de brancher la plupart des appareils électroménagers sur un circuit dédié;

C'est-à-dire, un circuit qui est relié uniquement à cet appareil et qui n'a pas d'autres prises ni d'autres circuits de dérivation. Vérifiez la page concernant ce sujet dans le présent manuel. Ne pas surcharger les prises murales. Des prises murales surchargées, mal fixées ou endommagées, les rallonges électriques, les câbles d'alimentation élimés, le revêtement abîmé ou déchiré des fils électriques, constituent un danger. Chacun de ces facteurs peut provoquer un choc électrique ou un incendie. Examinez périodiquement le câble d'alimentation de votre appareil, et s'il présente des signes de détérioration, débranchez-le et cessez d'utiliser l'appareil. Faites remplacer le câble d'alimentation par un réparateur agréé. Protégez le câble d'alimentation de mauvais traitements physiques ou mécaniques. Evitez qu'il ne soit tordu, vrillé, pincé, coincé dans une porte ou que l'on marche dessus. Faites particulièrement attention aux prises, et à l'endroit où le câble sort de l'appareil. Pour déconnecter l'appareil du réseau électrique, retirez la prise du câble d'alimentation. Lors de l'installation de l'appareil, assurez-vous que la prise soit facilement accessible.

**AVERTISSEMENT** : pour éviter tout risque d'incendie, ne posez pas sur l'appareil des sources de flamme nue (telle qu'une bougie allumée).

Cet appareil est équipé d'une batterie transportable ou de piles rechargeables.

**Retrait sans danger de la batterie ou des piles de l'appareil:** Pour retirer la batterie ou les piles usagées, procédez dans l'ordre inverse de leur insertion. Pour empêcher toute contamination de l'environnement et tout danger pour la santé des êtres humains et des animaux, la batterie ou les piles usagées doivent être mises au rebut dans le conteneur approprié à un point de collecte prévu pour leur recyclage. Ne jetez pas la batterie ou les piles usagées avec les autres déchets. Recyclez toujours les batteries et piles rechargeables usagées. On n'exposera pas la pile à une chaleur excessive telle que la lumière du soleil, un feu ou autre chose du même genre.

**ATTENTION:** L'appareil ne doit pas être exposé à l'eau (par mouillure ou éclaboussure) et aucun objet rempli de liquides, comme une vase, ne devrait être placé sur l'appareil.

#### **Notes à propos les droits d'auteur**

- La technologie AACS (Advanced Access Content System) étant le système de protection de contenu approuvé pour le format Blu-Ray, comparable à la technologie CSS (Content Scramble System) pour le format DVD, certaines restrictions sont imposées pour la lecture, la sortie du signal analogique, etc. des contenus protégés par AACS. Le fonctionnement et les restrictions de ce produit peuvent varier selon le moment de votre achat, et ces restrictions peuvent être adoptées et/ou changées par AACS après la fabrication de ce produit.
- Par ailleurs, des empreintes BD-ROM et BD+ sont aussi utilisées comme système de protection des contenus pour le format BD, lesquelles imposent certaines restrictions comprenant certaines restrictions de reproduction pour les formats protégés BD-ROM et/ou BD+. Pour plus d'informations sur les technologies AACS, BD-ROM, BD+ ainsi que sur ce produit, veuillez contacter un centre d'assistance clientèle agréé.
- De nombreux disques au format BD-ROM/DVD sont encodés avec une protection contre la copie. A cause de cela vous devez connecter votre reproducteur directement à votre poste TV, et pas à votre platine Vidéo. Le branchement à la platine Vidéo rend une image déformée en provenance des disques protégés.
- Ce produit intègre une technologie de protection de droits réservés protégée par des clauses de certains brevets aux Etats-Unis et d'autres droits à la propriété intellectuelle. L'utilisation de cette technologie de protection de droits réservés doit être autorisée par Rovi, et est destinée une utilisation au domicile ou à d'autres usages restreints uniquement sauf autorisation de Rovi. L'ingénierie inverse ou le désassemblage sont interdits.
- Dans le cadre des lois sur les droits d'auteur aux États-Unis et dans d'autres pays, l'enregistrement, l'utilisation, la lecture, la distribution ou l'édition d'émissions de télévisions, de bandes vidéo, de disques BD-ROM, DVD, CD et autres matériaux peut mettre en jeu votre responsabilité civile et/ ou pénale.

#### **Lors de la mise au rebut des piles (batteries) usagées, respectez les réglementations administratives en vigueur ou les directives environnementales qui s'appliquent dans votre pays ou province.**

**AVERTISSEMENT:** La manipulation du cordon de ce produit ou des cordons associés aux accessoires vendus avec le produit peut vous exposer à des éléments chimiques répertoriés dans la proposition 65 réputée dans l'État de Californie ou d'autres entités gouvernementales comme étant cancérigènes ou pour être à l'origine de malformations à la naissance ou de toxicité vis-à-vis de la fertilité. Bien se laver les mains après utilisation !

Cet appareil numérique de Classe B est conforme à la norme Canada ICES-003.

Cet appareil numérique de la classe B est conforme à la norme NMB-003 « Pour empêcher que cet appareil cause du brouillage au service faisant l'objet d'une licence, il doit être utilisé à l'intérieur et devrait être placé loin des fenêtres afin de fournir un écran de blindage maximal. Si le matériel (ou son antenne d'émission) est installé à l'extérieur, il doit faire l'objet d'une licence. »

Opération assujettie aux deux conditions suivante: (1) Ce dispositif ne peut causer de l'interférence et; (2) Ce dispositif doit accepter toutes interférences, incluant celles risquant causer l'opération indésirable dudit dispositif.

Download from Www.Somanuals.com. All Manuals Search And Download.<br>.

# <span id="page-78-0"></span>**Consignes de sécurité importantes**

- 1. Lire les instructions.
- 2. Conserver ces instructions.
- 3. Observer tous les avertissements.
- 4. Suivre toutes les instructions.
- 5. Ne pas utiliser ce produit près de l'eau.
- 6. Nettoyer seulement avec un chiffon propre.
- 7. Ne pas obstruer les ouvertures d'aération. Installer conformément aux instructions du fabricant.
- 8. Ne pas l'installer près de sources de chaleur comme un radiateur, une cuisinière ou d'autres appareils semblables (y compris des amplificateurs) qui produi-sent de la chaleur.
- 9. Ne pas neutraliser le but sécuritaire de la prise polarisée ou de mise à la terre. Une prise polarisée est dotée de deux fiches dont l'une fiche est plus large que l'autre. Une prise de mise à la terre est dotée de deux fiches et d'une fiche de mise à la terre. La fiche la plus large ou la fiche de mise à la terre est là pour votre sécurité. Si la prise n'entre pas dans la prise murale, consulter un électricien pour la remplacer.
- 10. Protéger le cordon d'alimentation contre le piétinement ou le pincement, particulièrement près de la fiche, des prises et des points de sortie du produit.
- 11. Utiliser seulement les accessoires spécifiés par le fabricant.
- 12. Utiliser seulement des chariots, des supports, des trépieds, des fixations ou tables spécifiés par le fabri-cant ou vendus avec l'appareil. Si un chariot est utilisé, faire attention au moment de déplacer l'appareil pour que celui-ci ne bascule pas.

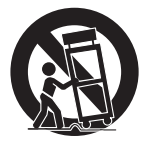

13. Débrancher cet appareil pendant les orages ou lorsqu'il n'est pas utilisé pendant de longues pério-des.

14. Consulter du personnel qualifié pour la réparation. Une intervention est requise lorsque le produit a été endommagé de quelque façon que ce soit, comme le cordon d'alimentation ou la fiche, que du liquide y a été renversé ou que des objets ont été insérés à l'intérieur, que le produit a été exposé à la pluie ou à l'humidité, qu'il ne marche pas normalement ou qu'il est tombé par terre.

#### **La protection de votre ouïe est entre vos mains**

Pour assurer le rendement optimal de votre matériel et – plus important encore – la protection de votre ouïe, réglez le volume à un niveau raisonnable. Pour ne pas altérer votre sens de la perception, le son doit être clair mais ne produire aucun vacarme et être exempt de toute distorsion. Votre ouïe peut vous jouer des tours. Avec le temps, votre système auditif peut en effet s'adapter à des volumes supérieurs, et ce qui vous semble un « niveau de confort normal » pourrait au contraire être excessif et contribuer à endommager votre ouïe de façon permanente. Le réglage de votre matériel à un volume sécuritaire AVANT que votre ouïe s'adapte vous permettra de mieux vous protéger.

#### **CHOISISSEZ UN VOLUME SÉCURITAIRE**

- Réglez d'abord le volume à un niveau inférieur.
- Montez progressivement le volume jusqu'à un niveau d'écoute confortable ; le son doit être clair et exempt de distorsions.
- Une fois que le son est à un niveau confortable, ne touchez plus au bouton du volume.

#### **N'OUBLIEZ PAS DE RESPECTER LES DIRECTIVES SUIVANTES**

- Lorsque vous montez le volume, assurez-vous de pouvoir quand même entendre ce qui se passe autour de vous.
- Faites très attention ou cessez temporairement l'utilisation dans les situations pouvant s'avérer dangereuses.
- N'utilisez pas des écouteurs ou un casque d'écoute lorsque vous opérez un véhicule motorisé ; une telle utilisation peut créer des dangers sur la route et est illégale à de nombreux endroits.

# **Table des matières**

# 1 **[Informations de sécurité](#page-75-0)**

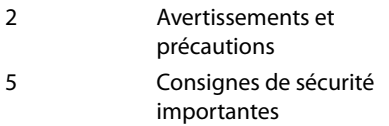

# 2 **Préparation**

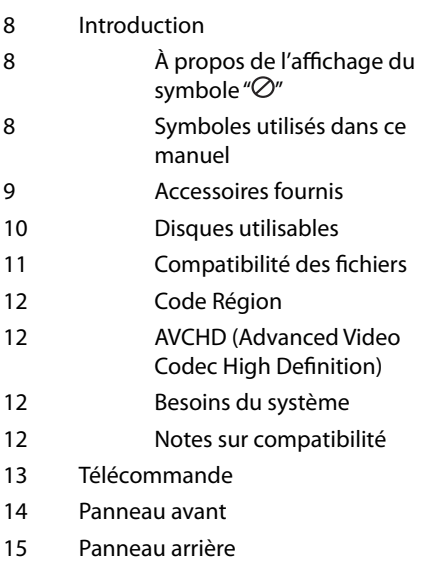

## 3 **Installation**

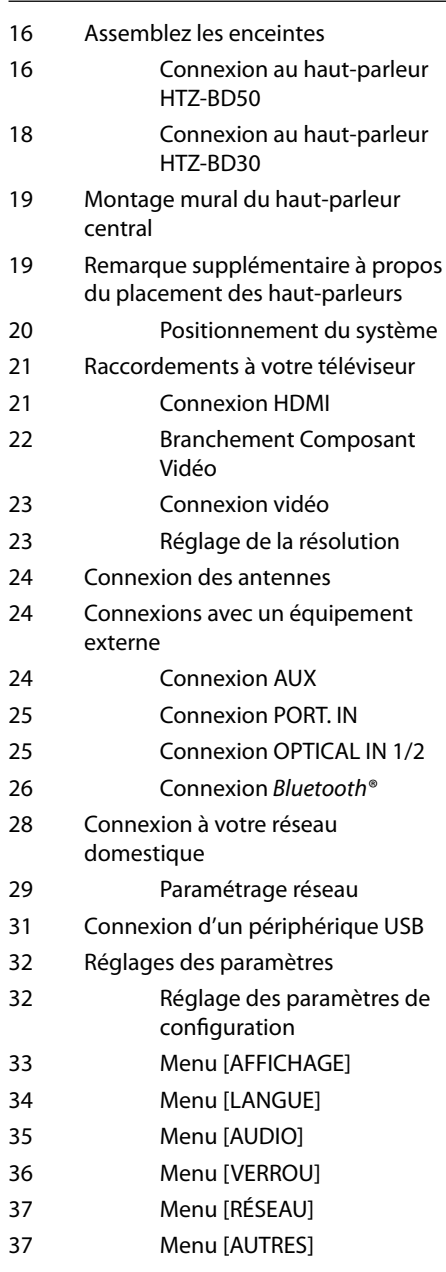

# 4 **Utilisation**

- [40 Lecture normale](#page-113-0)
- [42 Lecture avancée](#page-115-0)
- 44 Affichage à l'écran (OSD)
- [48 Utilisation de BD-LIVE](#page-121-0)
- 49 Lecture d'un fichier vidéo et d'un disque au format VR
- 51 Affichage d'une photo
- [53 Écoute de musique](#page-126-0)
- [56 Lecture à partir d'un iPod](#page-129-0)
- [58 Utilisation de la fonction R](#page-131-0)adio
- [59 Lecture de contenu partagé sur votre](#page-132-0)  réseau domestique

# 5 **Entretien**

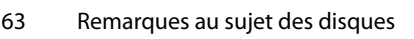

63 Entretien de l'appareil

# 6 **Dépannage**

- [64 Problèmes de type général](#page-137-0)
- [65 Image](#page-138-0)
- 65 Son
- [66 Réseau](#page-139-0)

## 7 **Annexe**

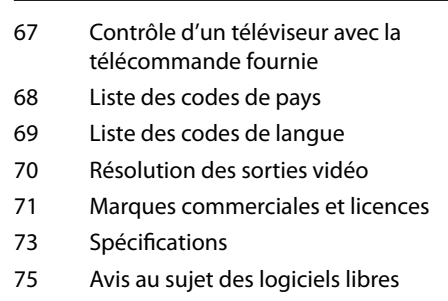

 **1**

 **2**

 **3**

 **4**

 **5**

 **6**

 **7**

# <span id="page-81-0"></span>**2 Préparation**

# **Introduction**

## À propos de l'affichage du symbole " $\varnothing$ "

Il se peut que " $\varnothing$ " apparaisse sur l'affichage de votre téléviseur pendant son fonctionnement. Cela indique que la fonction spécifiée dans le manuel de l'utilisateur n'est pas disponible sur cet appareil.

## **Symboles utilisés dans ce manuel**

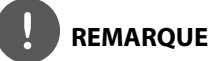

Souligne la présence de notes particulières ou de caractéristiques de fonctionnement spéciales.

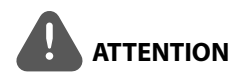

Ce symbole est utilisé dans ce guide pour indiquer les risques de dommages et la manière de les éviter.

Une section dont le titre comporte un des symboles suivants ne s'applique qu'au disque que représente ce symbole.

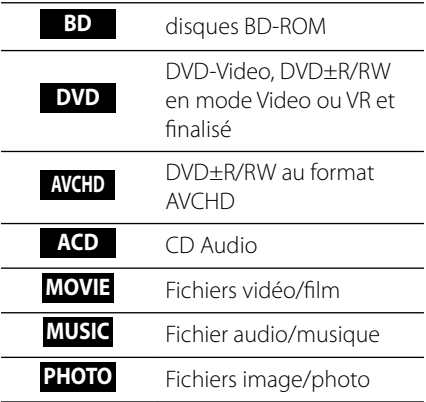

**D** Préparation Préparation

## <span id="page-82-0"></span>**Accessoires fournis**

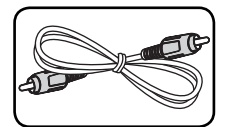

Câble vidéo (1) Télécommande (1)

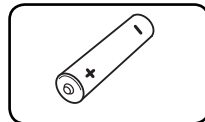

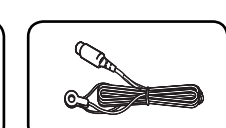

Piles (1) Antenne FM (1)

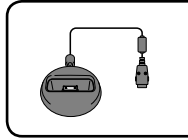

Sabot iPod (1)

## **Accessoires du boîtier du hautparleur (S-BD50T)**

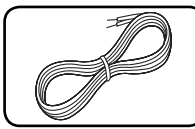

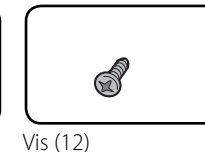

Tampons antidérapant – petits (1)

83

Câble de hautparleur (5)

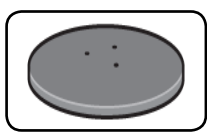

bases du socle d'enceinte (4)

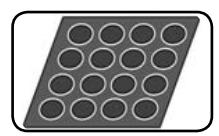

Tampons antidérapant - moyens (1)

## **Accessoires du boîtier du hautparleur (S-BD50SW)**

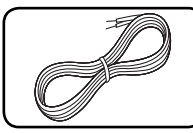

Câble de hautparleur (1)

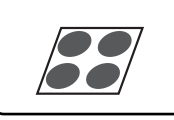

Tampons antidérapant - grands (1)

## **Accessoires du boîtier du hautparleur (S-BD30)**

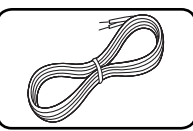

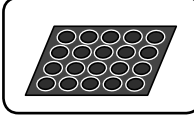

Câble de haut-

Tampons antidérapant – petits (1)

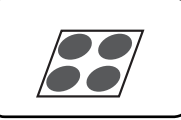

Tampons antidérapant - grands (1)

parleur (6)

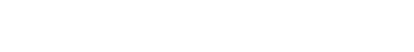

Download from Www.Somanuals.com. All Manuals Search And Download.<br>.

<span id="page-83-0"></span>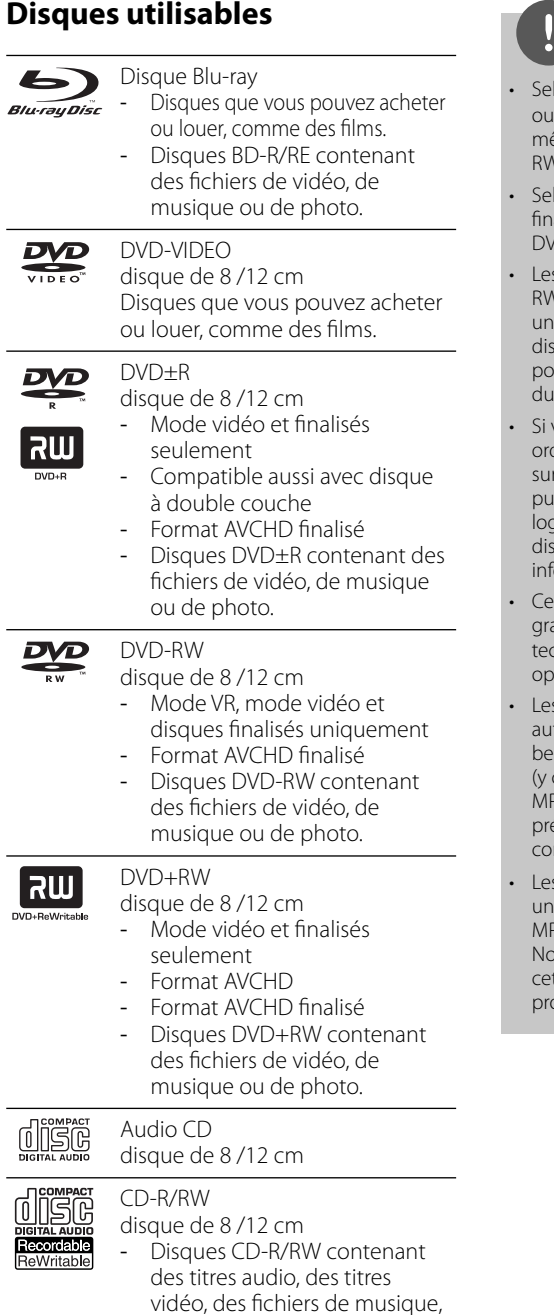

des images/photos.

# **REMARQUE**

- on les conditions de l'équipement de gravure ou du disque CD-R/RW (ou DVD±R/RW) luieme, certains disques CD-R/RW (ou DVD±R/ () ne seront pas lus par cette unité.
- on le logiciel d'enregistrement et de alisation, certains disques gravés (CD-R/RW, D±R/RW, BD-R/RE) ne seront pas lus.
- Les disques BD-R/RE, DVD±R/RW et CD-R/ gravés dans un ordinateur personnel ou graveur DVD ou CD ne seront pas lus si le que est endommagé ou sale, ou s'il y a de la poussière ou de la condensation sur la lentille lecteur
- vous enregistrez un disque à l'aide d'un dinateur personnel, même si vous le faites un format compatible, il se peut qu'il ne isse pas être lu en raison des réglages du jiciel d'application utilisé pour créer le que. (Contactez l'éditeur du logiciel pour des ormations plus détaillées.)
- graveur requiert que les disques et les vures obéissent à certains standards thniques pour atteindre une qualité de lecture timale.
- b DVD préenregistrés sont réglés tomatiquement sous ces standards. Il y a aucoup de formats de disques inscriptibles compris les CD-R contenant des fichiers <sup>2</sup>3 ou WMA), et il y a certaines conditions éexistantes (vois ci-dessus) pour assurer la mpatibilité de lecture.
- usagers doivent remarquer qu'il faut obtenir e permission pour télécharger des fichiers 3/WMA et de la musique depuis Internet. tre compagnie n'a pas le droit d'octroyer te permission, droit qui revient toujours aux propriétaires des droits d'auteur.

Download from Www.Somanuals.com. All Manuals Search And Download.<br>.

# <span id="page-84-0"></span>**Compatibilité des fichiers**

## **Général**

## **Extensions de fichier disponibles:**

".jpg", ".jpeg", ".png", ".avi", ".divx", ".mpg", ".mpeg", ".mkv", ".mp4", ".mp3", ".wma", ".wav"

- Les extensions de fichier varient selon les serveurs DLNA
- Certains fichiers ".wav" ne sont pas pris en charge par cet appareil.
- Le nom de fichier est limité à 180 caractères.
- Selon la taille et le nombre de fichiers. l'analyse du contenu enregistré sur le support peut nécessiter quelques minutes.

#### Nombre maximum de fichiers/dossiers:

2 000 (nombre total de fichiers et de dossiers) **Formats CD-R/RW, DVD±R/RW, BD-R/RE:** Formats ISO 9 660+JOLIET, UDF et UDF Bridge

## **VIDÉO**

## **Résolution disponible:**

1 920 x 1 080 (L x H) pixels **Sous-titrage:** SubRip (.srt / .txt), SAMI (.smi), SubStation Alpha (.ssa/.txt), MicroDVD (.sub/. txt), VobSub (.sub), SubViewer 1.0 (.sub), SubViewer 2.0 (.sub/.txt), TMPlayer (.txt), DVD Subtitle System (.txt)

• Le filtre VobSub (.sub) n'est pas disponible avec la fonction [Home Link].

**Format de Codec:** "DIVX3.xx", "DIVX4.xx", "DIVX5.xx", "XVID", "DIVX6.xx" (lecture standard uniquement), H.264/MPEG-4 AVC, MPEG1 SS, MPEG2 PS, MPEG2 TS

**Format Audio:** "Dolby Digital", "DTS", "MP3", "WMA", "AAC", "AC3"

• Les fichiers au format WMA ou AAC ne sont pas tous compatibles avec cet appareil.

#### **Fréquence d'échantillonnage:**

dans la plage 32 kHz à 48 kHz (WMA), dans la plage 16 kHz à 48 kHz (MP3)

#### **Débit binaire:**

dans la plage 20 kbps à 320 kbps (WMA), dans la plage 32 kbps à 320 kbps (MP3)

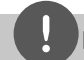

# **REMARQUE**

- Les fichiers de film HD enregistrés sur un CD ou sur une clé mémoire flash USB 1.0/1.1 peuvent ne pas être lus correctement. Pour lire des fichiers de films HD, il est conseillé de les enregistrer sur un disque BD, DVD ou sur une clé mémoire flash USB 2.0.
- Cet appareil prend en charge le profil de commande automatique de volume H.264/ MPEG-4 AVC, Main, High au niveau 4.1. Lorsqu'un fichier de niveau supérieur est lu, un message d'avertissement apparaît à l'écran.
- Cet appareil ne prend pas en charge les fichiers enregistrés avec GMC<sup>\*1</sup> ou Qpel<sup>\*2</sup>. Il s'agit de techniques d'encodage vidéo utilisées pour la norme MPEG4, comme pour les formats DivX et XVID.
	- \*1 GMC Global Motion Compensation (compensation de mouvement général) \*2 Qpel – Quarter pixel (quart de pixel)
	-

## **AUDIO**

## **Fréquence d'échantillonnage:**

dans la plage 8 kHz à 48 KHz (WMA), dans la plage 11 kHz à 48 kHz (MP3)

**Débit binaire:**

dans la plage 8 kbps to 320 kbps (WMA, MP3)

# **REMARQUE**

- Cet appareil ne prend pas en charge les marqueurs ID3 contenus dans les fichiers MP3.
- La durée de lecture totale indiquée à l'affichage peut ne pas être correcte pour les fichiers à débit binaire variable (VBR).

## **IMAGE**

## **Taille conseillée:**

Moins de 4 000 x 3 000 x 24 bits/pixels Moins de 3 000 x 3 000 x 32 bits/pixels Moins de 4 MByte/file

• Les fichiers d'images/photos enregistrés en compression progressive ou sans perte ne sont pas pris en charge.

# <span id="page-85-0"></span>**Code Région**

Sur l'arrière de l'unité est imprimé un code de région. Elle ne peut lire que des disques BD-ROM ou DVD marqués de la même façon ou « ALL ».

## **AVCHD (Advanced Video Codec High Definition**)

- Ce lecteur peut lire des disques au format AVCHD. Ces disques sont habituellement enregistrés et utilisés dans les caméscopes.
- Le format AVCHD est un format vidéo numérique haute définition utilisé par les caméras vidéo.
- Le format MPEG-4 AVC/H.264 permet de compresser des images avec une efficacité supérieure à celle du format de compression d'images classique.
- Certains disques AVCHD utilisent le format " $x \vee$ Color"
- Ce lecteur peut lire des disques AVCHD au format "x.v.Color".
- Certains disques au format AVCHD peuvent ne pas être lus, selon les conditions d'enregistrement.
- Les disques au format AVCHD doivent être finalisés
- Le format "x.v.Color" offre une palette de couleurs plus étendue que les disques DVD classiques de caméscope.

# **Besoins du système**

Pour reproduction en haute définition:

- Fcran haute définition avec prise COMPONENT ou HDMI.
- Disque BD-ROM avec contenu haute définition
- Prises HDMI ou HDCP DVI sur votre écran pour certains contenus (spécifié par les fabricants du disque).
- Pour conversion des DVD standard, une prise HDMI ou HDCP DVI sur votre écran (pour le contenu protégé).

## **Notes sur compatibilité**

- Étant donné que le format BD-ROM est un nouveau format, certains disques, connexions numériques et autres problèmes de compatibilité sont susceptibles de se produire. En cas de problèmes de compatibilité, veuillez contacter un centre d'assistance clientèle agréé.
- Pour visionner le contenu haute-définition ou convertir le contenu des DVD standard, une prise HDMI ou HDCP DVI est requise sur votre écran.
- Certains disques BD-ROM et DVD peuvent limiter l'utilisation de certaines commandes ou fonctions.
- Vous pouvez utiliser un périphérique USB pour enregistrer des informations liées au disque, ainsi que du contenu téléchargé. Le disque que vous utilisez contrôle la durée de conservation de ces informations.

# <span id="page-86-0"></span>**Télécommande**

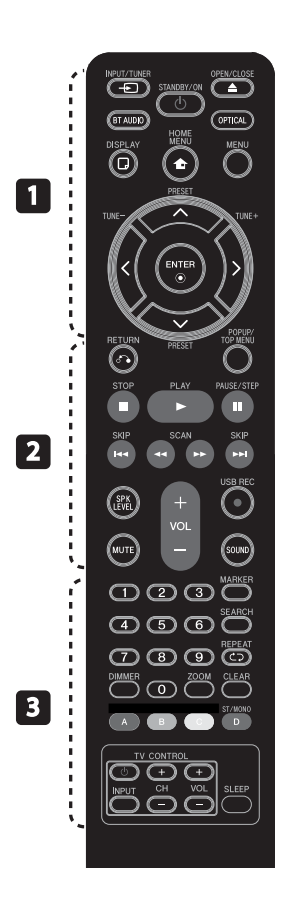

## Mise en place des piles

Retirez le couvercle des piles au dos de la télécommande, et insérez une pile R03 (taille AAA), en respectant les polarités  $\bigoplus$  et  $\bigoplus$ .

## • • • • • • • • • a • • • • • • • • •

1 **(STANDBY/ON):** Pour allumer ou éteindre le lecteur.

**△ OPEN/CLOSE: Pour ouvrir et** fermer le tiroir.

**INPUT/TUNER**: Change le mode d'entrée.

**BT AUDIO**: Change le mode d'entrée pour BT AUDIO directement.

**OPTICAL:** Pour sélectionner directement le mode d'entrée optique.

**DISPLAY:** Pour afficher ou quitter le menu OSD.

**A HOME MENU:** Pour afficher ou quitter le [Menu d'accueil].

**MENU:** Pour accéder au menu d'un disque.

**Touches de direction:** Pour sélectionner une option de menu.

**ENTER:** Confirme la sélection d'un menu.

**TUNE (+/-):** Réglage de la station de radio de votre choix.

**PRESET**: Sélections programmées des radios. • • • • • • • • • **2** • • • • • • • • •

**C** RETURN: Pour quitter le menu ou reprendre la lecture.

**POPUP/ TOP MENU: Pour afficher** le menu des titres d'un DVD ou le menu contextuel d'un BD-ROM, lorsqu'ils existent.

**STOP:** Pour arrêter la lecture.

**PLAY:** Pour lancer la lecture.

X **PAUSE/STEP:** Pour mettre la lecture en pause.

*<u>I</u>* />>I SKIP: Pour accéder au chapitre, au fichier ou à la piste précédent(e) ou suivant(e).

 $\blacktriangleleft$ / $\blacktriangleright$  SCAN: Effectuer une recherche vers l'arrière ou vers l'avant.

**SPK LEVEL:** Pour régler le volume relatif de l'enceinte souhaitée.

z **USB REC**: enregistre un CD audio.

**MUTE:** Pour couper le son.

**SOUND:** Pour sélectionner un mode d'effet sonore

**VOL +/- :** Pour régler le volume général des enceintes.

• • • • • • • • • c • • • • • • • • •

**Touches numériques 0-9:** Sélectionne des options numérotées dans un menu.

**MARKER:** Pour insérer un marqueur pendant la lecture.

**SEARCH:** Pour afficher ou quitter le menu de recherche [Search].

**REPEAT:** Répète la section désirée.

**CLEAR:** Pour supprimer une marque dans le menu SEARCH ou un chiffre lors de la définition du mot de passe.

**DIMMER**: Pour réduire la luminosité de l'affichage de l'appareil.

**ZOOM:** Accède au menu du zoom.

**Touches de couleur (A, B, C, D):** Pour naviguer dans les menus.

- **D button**: Pour sélectionner la réception mono ou stéréo en mode radio FM.

**Touches de commande du téléviseur:** voir page 67.

**SLEEP**: Pour définir un délai après lequel l'appareil se met hors tension automatiquement.

# <span id="page-87-0"></span>**Panneau avant**

- TUNE + (Réglage de station de radio)

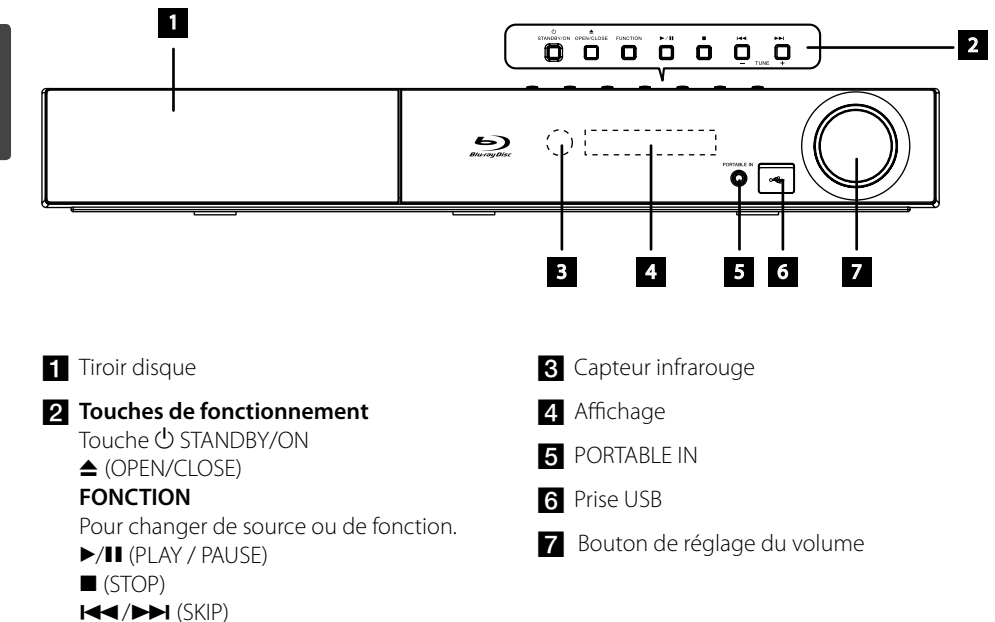

# <span id="page-88-0"></span>**Panneau arrière**

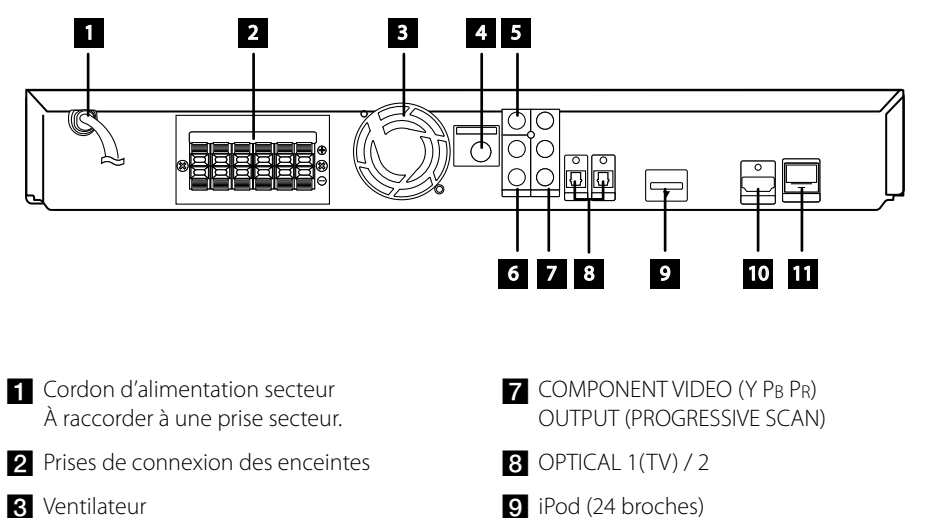

- 4. Prise d'antenne
- **5** VIDEO OUT
- f AUX (L/R) INPUT

**ig** HDMI OUT (type A, Version 1.3) Pour raccorder un téléviseur équipé d'entrées HDMI.

Raccordement au sabot iPod fourni.

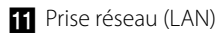

# <span id="page-89-0"></span>**3 Installation**

# **Assemblez les enceintes**

## **Connexion au haut-parleur HTZ-BD50**

## **Préparation des haut-parleurs**

**1.** Fixez les tampons anti-dérapage à la base des socles de chaque haut-parleur, du caisson de basse et du haut-parleur central.

## **Pour les socles de haut-parleurs :**

Utilisez l'adhésif fourni pour fixer les quatre tampons moyens à la base (en bas) de chacun des socles de haut-parleur.

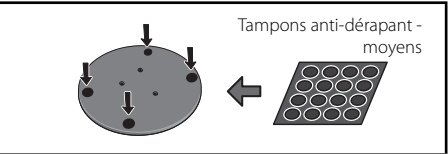

# **Pour le caisson de basse :**

Utilisez l'adhésif fourni pour fixer quatre grands tampons à la base du caisson de basse.

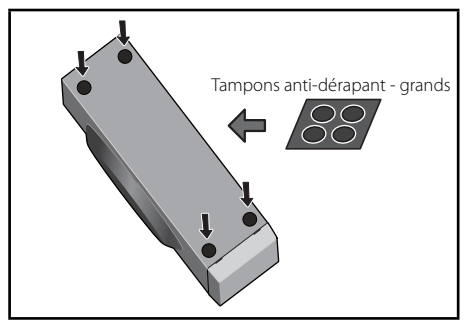

## **Pour le haut-parleur central :**

Utilisez l'adhésif fourni pour fixer quatre petits tampons à la base du haut-parleur central.

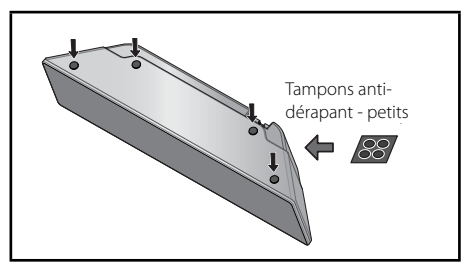

**2.** Fixez les socles des haut-parleurs aux tiges en utilisant les vis fournies.

 Dès que vous avez aligné la tige et la base du socle, fixez avec les petites vis aux points indiquées ci-dessous. Notez que le hautparleur doit être face en direction de la base d'un triangle isocèle.

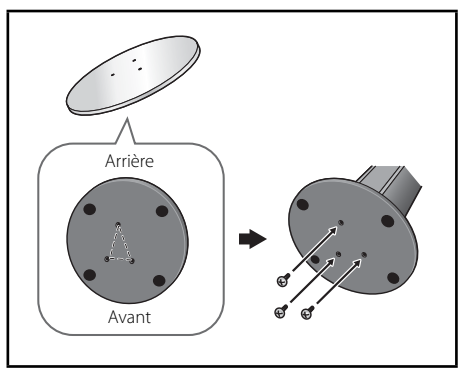

**3.** Branchez les fils sur le lecteur.

Branchez le fil blanc avec la ligne grise sur le côté (+) et l'autre sur le côté (–). Pour raccorder le fil d'enceinte sur le lecteur appuyez sur chaque onglet en plastique pour ouvrir la borne de connexion. Insérez chaque fil dans la borne appropriée, puis relâcher l'onglet.

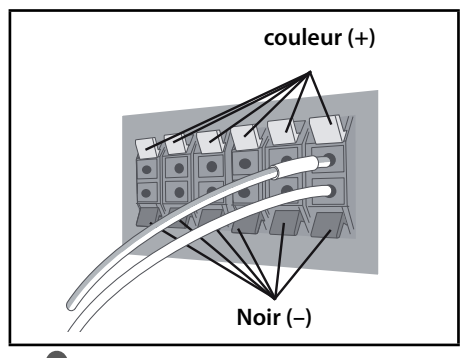

# **ATTENTION**

- Ne branchez pas d'autres haut-parleurs que ceux fournis avec de système.
- Ne branchez pas les haut-parleurs fournis sur aucun autre amplificateur que celui fourni avec ce système. Toute connexion sur un autre amplificateur peut se traduire par un dysfonctionnement ou un incendie.

## **Fixez vos haut-parleurs avant et enceintes satellites**

Fixez chaque haut-parleur avant et enceinte satellite avec les taquets en plastique fournis. Vissez sur crochets de support dans le mur situé derrière le haut-parleur. Passez un cordon épais autour des crochets et par le taquet en plastique afin de stabiliser le haut-parleur (vérifiez bien que tout le dispositif est en mesure de supporter le poids du haut-parleur). Après l'installation, vérifiez que le haut-parleur est bien fixé

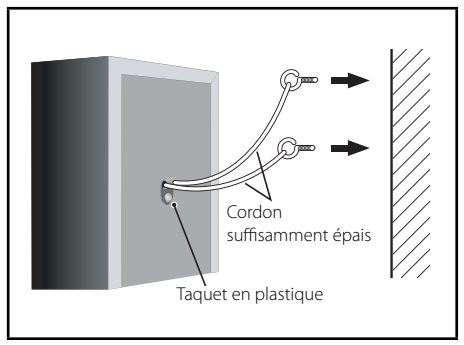

# **ATTENTION**

- Le taquet en plastique n'est pas une fixation de montage et le haut-parleur ne doit pas être directement accroché au mur avec ce taquet. Utilisez toujours un cordon pour la stabilisation du haut-parleur.
- Pioneer décline toute responsabilité en cas de perte ou de dommages dus à un assemblage et une installation incorrecte, à l'utilisation de matériaux d'installation insuffi samment robustes, à une mauvaise utilisation ou à des catastrophes naturelles.
- Lors du placement de cet appareil, veillez à ce qu'il soit installé de telle sorte qu'il ne risque pas de tomber ni de causer des blessures dans l'éventualité d'une catastrophe naturelle (comme un tremblement de terre).

# <span id="page-91-0"></span>**Connexion au haut-parleur HTZ-BD30**

## **Préparation des haut-parleurs**

**1.** Fixez les tampons anti-dérapage à la base de chaque haut-parleur.

## **Pour les socles de haut-parleurs :**

Utilisez l'adhésif fourni pour fixer les quatre petits tampons à la base (en bas) de chacun des socles de haut-parleurs.

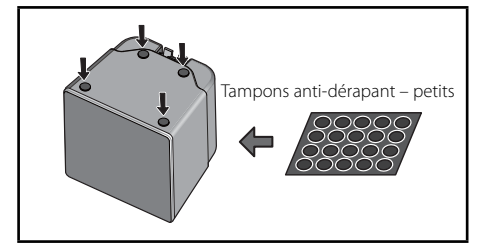

## **Pour le caisson de basse :**

Utilisez l'adhésif fourni pour fixer quatre grands tampons à la base du caisson de basse.

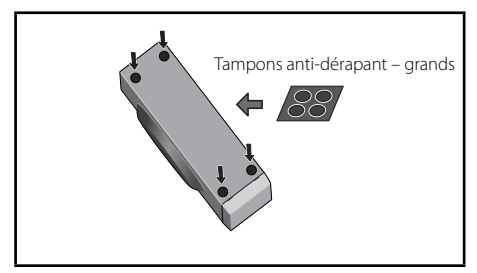

### **Pour le haut-parleur central :**

Utilisez l'adhésif fourni pour fixer quatre petits tampons à la base du haut-parleur central.

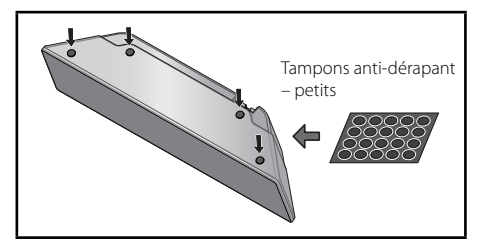

**2.** Branchez les fils sur le lecteur.

Branchez le fil blanc avec la ligne grise sur le côté (+) et l'autre sur le côté (–). Pour raccorder le fi l d'enceinte sur le lecteur, appuyez sur chaque onglet en plastique pour ouvrir la borne de connexion. Insérez chaque fil dans la borne appropriée, puis relâcher l'onglet.

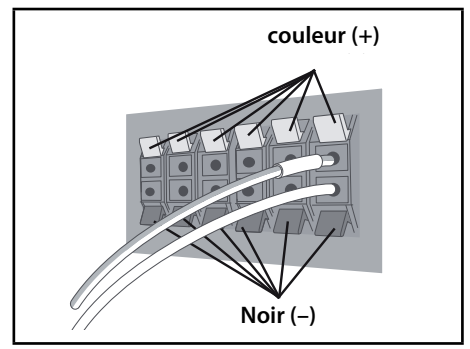

# <span id="page-92-0"></span>**Montage mural du haut-parleur central**

Le haut-parleur central dispose d'un trou de montage qui permet de fixer le haut-parleur au mur.

## **Avant le montage**

Rappelez-vous que le système de haut-parleurs est lourd et que son poids pourrait fragiliser la fixation des vis au mur, ou que le matériau du mur pourrait ne pas résister au poids du hautparleur qui risquerait de tomber. Vérifiez que le mur sur lequel vous prévoyez de monter les haut-parleurs est suffisamment robuste pour supporter le poids du haut parleur. N'effectuez pas de montage sur du contre-plaqué ou des cloisons à surface fragile.

Les vis de montage ne sont pas fournies. Utilisez des vis appropriées au matériau du mur et capable de supporter le poids des haut-parleurs.

# **ATTENTION**

- Si vous n'êtes pas sûr de la qualité et de la robustesse de la cloison, demandez conseil à un professionnel.
- Pioneer ne peut pas être tenu pour responsable d'accidents ou de dommage dus à une installation incorrecte.

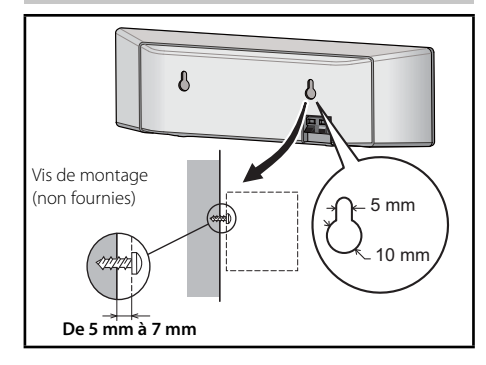

# **Remarque supplémentaire à propos du placement des haut-parleurs**

Installez les haut-parleurs principaux avant gauche et droit à égale distance de votre téléviseur.

## **Précautions:**

Veillez à bien torsader ensemble tous les fils nus des haut-parleurs et de les insérer complètement dans la borne du haut-parleur. Si un des fils nus de haut-parleur touche le panneau arrière, cela peut provoquer une coupure de l'alimentation à titre de mesure de sécurité.

Les haut-parleurs avant, central et enceintes satellites fournis avec ce système sont blindés magnétiquement. Toutefois, selon l'emplacement de l'installation, une distorsion des couleurs peut apparaître sur l'écran de votre téléviseur si vous avez installé le hautparleur vraiment trop près de celui-ci. Si c'est le cas, éteignez votre téléviseur, puis allumezle après avoir patienté entre 15 et 30 minutes. Si le problème persiste, éloignez le système de haut-parleurs de votre téléviseur.

Le caisson de basse n'est pas blindé magnétiquement et ne doit donc pas être placé à proximité d'un téléviseur ou d'un moniteur. Les supports de stockage magnétiques (comme des disquettes, les bandes et cassettes vidéo) ne doivent pas être rangés à proximité du caisson de basse.

Ne fixez pas les haut-parleurs avant/enceintes satellites et le caisson de basse à un mur ou au plafond. Ils peuvent tomber et causer des blessures.

 **3**

Installation

Installatior

## <span id="page-93-0"></span>**Positionnement du système**

L'illustration ci-dessous montre un exemple d'installation du système de cinéma à domicile. Les illustrations utilisées dans ce guide d'utilisation peuvent différer de votre système et elles ne sont présentées qu'à titre indicatif. Pour obtenir un son surround optimum, toutes les enceintes autres que le subwoofer doivent être placées à la même distance (@) de la position d'écoute.

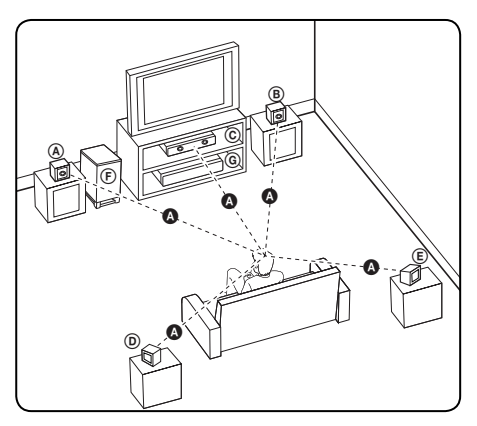

## A **Enceinte avant-gauche (L)/** B **Enceinte avant-droite (R) :**

Placez les enceintes avant de part et d'autre de l'écran du moniteur ou du téléviseur, et si possible dans l'alignement de la surface de l'écran.

### C **Enceinte centrale :**

Placez l'enceinte centrale au-dessus ou en dessous du moniteur ou de l'écran du téléviseur.

## D **Enceinte surround (arrière) gauche (L)/** E **Enceinte surround (arrière) droite (R) :**

Placez ces enceintes derrière la position d'écoute, en les orientant légèrement vers l'intérieur.

## F **Subwoofer (caisson de graves) :**

La position du subwoofer n'est pas essentielle, car les sons graves ne sont pas très directionnels. Néanmoins, il est conseillé de placer le subwoofer à proximité des enceintes avant. Orientez-le légèrement vers le centre de la pièce afin de réduire les réflexions sur les murs.

## G **Unité principale**

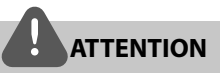

- Veillez à ce que les enfants n'introduisent pas leurs mains dans les \*évents des enceintes. \*Évent d'enceinte : ouverture à l'arrière des enceintes pour améliorer le rendu des sons graves.
- Placez l'enceinte centrale hors d'atteinte des enfants.

Sinon, l'enceinte pourrait être endommagée et/ ou provoquer des dommages matériels et/ou des blessures.

• Les haut-parleurs contiennent des parties magnétiques et donc des irrégularités de couleurs peuvent apparaître sur l'écran de votre téléviseur ou de votre moniteur. Éloignez les haut-parleurs de votre écran TV ou de votre moniteur PC.

# <span id="page-94-0"></span>**Raccordements à votre téléviseur**

Effectuez les raccordements suivants, selon les capacités de votre équipement.

- Connexion HDMI (pages 21-22)
- Branchement Composant Vidéo (page 22)
- Connexion vidéo (page 23)

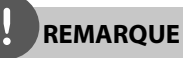

- Il existe différentes manières de connecter l'appareil, selon les caractéristiques de votre téléviseur et des autres équipements à raccorder. Utilisez seulement une des connexions décrites dans ce guide.
- Veuillez vous reporter au guide d'utilisation de votre téléviseur, système audio ou autres équipements pour choisir les modes de connexion les mieux appropriés.
- Veillez à ce que l'appareil soit connecté directement au téléviseur. Réglez le téléviseur sur le canal d'entrée vidéo correct.
- Ne connectez pas l'appareil via un magnétoscope. L'image pourrait être déformée par le système de protection contre la copie.

# **Connexion HDMI**

Si vous avez un moniteur ou un téléviseur HDMI, vous pouvez le raccorder à ce lecteur à l'aide d'un câble HDMI (Type A, Version 1.3). Raccordez la prise de sortie HDMI OUT de l'appareil à la prise d'entrée HDMI IN d'un téléviseur ou d'un moniteur compatible HDMI.

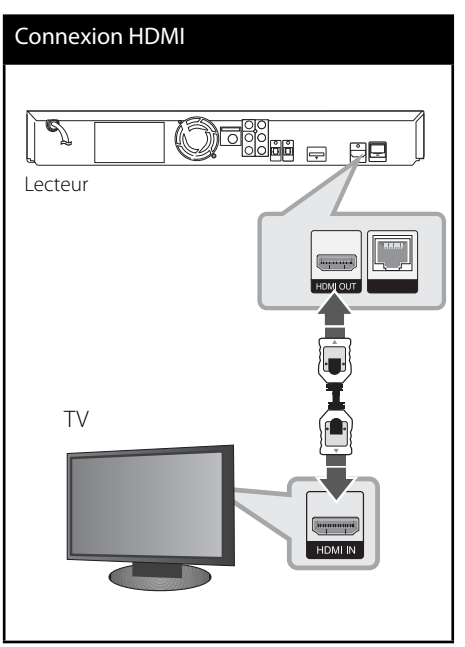

Réglez la source du téléviseur sur HDMI (rapportez-vous au mode d'emploi de votre téléviseur).

<span id="page-95-0"></span>**REMARQUE**

- Modifier la résolution une fois le branchement établi peut provoquer des mauvais fonctionnements. Pour solutionner le problème, éteignez puis rallumez le lecteur.
- Lorsque la connexion HDMI / HDCP n'est pas reconnue, l'écran du téléviseur devient noir. Dans ce cas, vérifiez la connexion HDMI ou débranchez le câble HDMI.
- En cas de bruits parasites ou lignes indésirables à l'écran, vérifiez le câble HDMI (la longueur du câble ne doit généralement pas dépasser 4,5 m et vous devez utiliser un câble HDMI haut-débit (version 1.3).
- Si un équipement HDMI connecté n'accepte pas le signal de sortie audio de l'appareil, le son au niveau de l'équipement HDMI peut être distordu ou inexistant.
- Lorsque la connexion HDMI est utilisée, vous pouvez modifier la résolution du signal de sortie HDMI. (Consultez la section "Réglage de la résolution", page 23.)
- Sélectionnez le type de sortie vidéo au niveau de la prise HDMI OUT à l'aide de l'option [Rég. couleur HDMI] du menu de configuration [Config.] (voir page 34).
- Lorsque vous raccordez un dispositif HDMI ou DVI compatible, veilllez à vérifier ce qui suit:
	- Essayez d'éteindre l'appareil HDMI/DVI et ce lecteur. Ensuite, rallumez l'appareil HDMI/DVI et laissez-le pendant 30 secondes, puis rallumez le lecteur.
	- L'entrée vidéo du dispositif raccordé est correctement réglée pour cette unité.
	- L'appareil connecté est compatible avec les entrées vidéo 720x576p (480p), 1280x720p, 1920x1080i ou 1920x1080p.
- Il est possible que certains périphériques HDMI ou DVI compatibles HDCP ne fonctionnent pas avec cet appareil.
	- L'image ne s'affichera pas bien avec le dispositif non-HDCP.
	- L'appareil n'effectue pas la lecture et l'écran du téléviseur devient noir.

## **Branchement Composant Vidéo**

Raccordez les prises COMPONENT VIDEO OUT de l'appareil avec les prises correspondantes du téléviseur, à l'aide de câbles Y Pb Pr. Vous pouvez entendre le son sortir des enceintes du système.

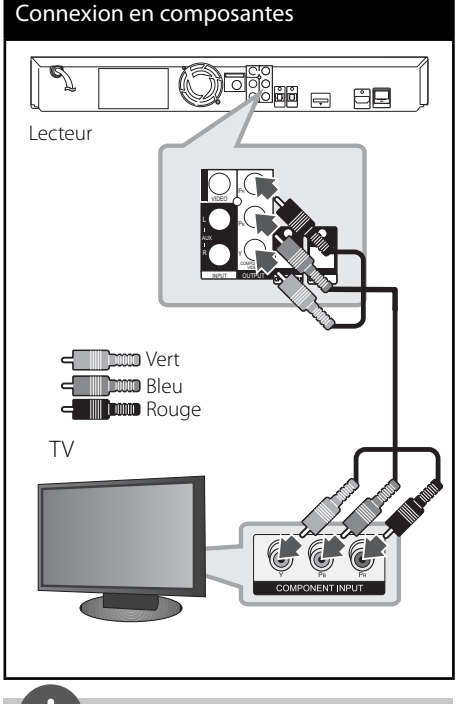

**REMARQUE**

Lorsque vous utilisez un branchement COMPONENT VIDEO OUT, vous pouvez modifier la résolution de la sortie. (Voir "Réglage de la résolution" page 23.)

# <span id="page-96-0"></span>**Connexion vidéo**

Reliez les prises de sortie VIDEO OUT du lecteur avec les prises d'entrées correspondantes de la télévision à l'aide d'un câble vidéo. Vous pouvez entendre le son sortir des enceintes du système.

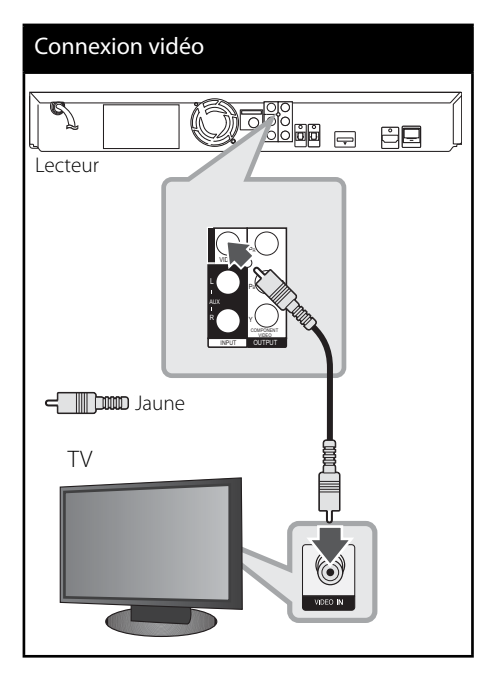

# **Réglage de la résolution**

L'appareil offre plusieurs résolutions de sortie au niveau des prises HDMI OUT et COMPONENT VIDEO OUT. Vous pouvez modifier la résolution à l'aide du menu de configuration [Config.].

- **1.** Appuyez sur la touche HOME MENU ( $\triangle$ ).
- **2.** Utilisez les touches  $\le$ />/ $\land$ /V pour sélectionner [Config.], puis appuyez sur ENTER (.). Le menu [Config.] apparaît.
- **3.** Utilisez  $\Lambda/V$  pour sélectionner l'option  $[AFFICHAGE]$  puis appuyez sur  $\geq$  pour aller au second niveau.
- **4.** Utilisez les touches  $\Lambda/V$  pour sélectionner l'option [Résolution] puis appuyez sur ENTER  $\textcircled{\textcircled{\small{o}}}$  ou  $\textcircled{\textcirc}$  pour accéder au troisième niveau de menu.

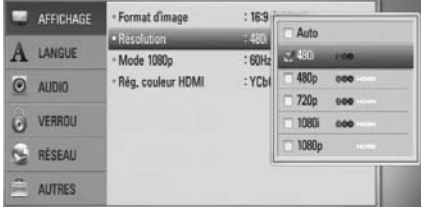

**5.** Utilisez  $\Lambda$ /V pour sélectionner la résolution souhaitée puis appuyez sur ENTER  $(\odot)$  pour confirmer votre sélection

# **REMARQUE**

- Si votre téléviseur n'accepte pas la résolution que vous avez définie sur l'appareil, vous pouvez régler la résolution sur 576p (480p), en procédant comme suit :
	- 1. Appuyez sur la touche  $\triangle$  pour ouvrir le tiroir disque.
	- 2 Appuyez sur la touche pendant au moins 5 secondes.
- Étant donné que différents facteurs peuvent affecter la résolution du signal de sortie vidéo, veuillez consulter la section "Résolution des sorties vidéo", en page 70.

# <span id="page-97-0"></span>**Connexion des antennes**

Branchez les antennes FM fournies pour écouter la radio.

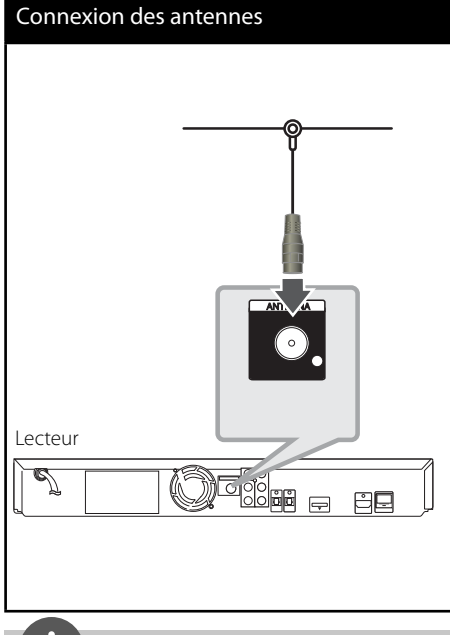

# **REMARQUE**

Après avoir raccordé l'antenne filaire FM, placez-la en position la plus horizontale possible. Veillez à ce que l'antenne filaire FM soit bien étendue.

# **Connexions avec un équipement externe**

# **Connexion AUX**

Vous pouvez utiliser vos équipements audio externes en les raccordant à l'unité principale.

Raccordez les sorties audio analogiques de votre équipement externe aux prises d'entrée AUX L/R (INPUT) de l'unité principale. Puis sélectionnez le mode d'entrée [AUX] en appuyant sur les touches INPUT/TUNER,  $\le$ /> et ENTER  $(③)$ .

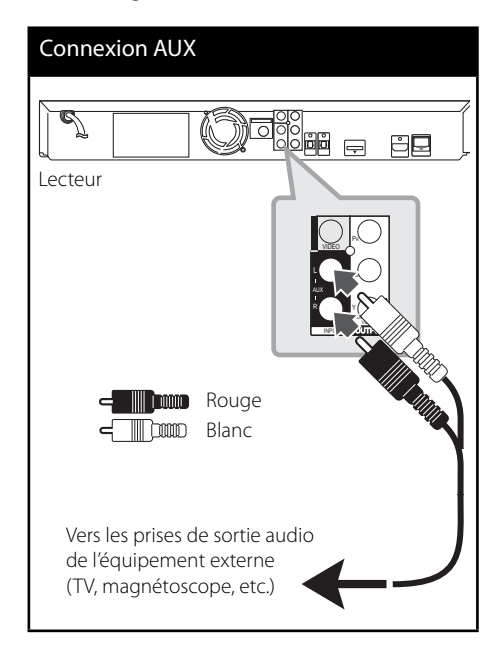

# <span id="page-98-0"></span>**Connexion PORT. IN**

Vous pouvez utiliser un équipement audio portable en le raccordant à l'unité principale.

Pour cela, raccorder la prise casque (ou sortie ligne) de l'équipement audio portable à la prise PORT IN de l'unité principale. Puis sélectionnez le mode d'entrée [PORTABLE] en appuyant sur les touches INPUT/TUNER, </> et ENTER ( $\odot$ ).

# Connexion PORT.IN Lecteur MP3, etc.

# **Connexion OPTICAL IN 1/2**

Vous pouvez utiliser un équipement audio externe en le raccordant à l'unité principale via la connexion optique numérique.

Raccordez la prise de sortie optique de l'équipement externe aux prises OPTICAL IN 1/2 de l'unité principale. Puis sélectionnez le mode d'entrée [OPTICAL 1/2] en appuyant sur les touches INPUT/TUNFR, </> et ENTER (<sup>o</sup>). Ou appuyez sur la touche OPTICAL pour sélectionner directement l'entrée optique.

# Connexion optique  $\overline{\mathbb{Z}}$ ₿Ø  $\Rightarrow$ Vers la sortie optique **To the digital**  numérique de iamenque ae<br>'óquipomont ovtorno l'équipement externe

# <span id="page-99-0"></span>**Connexion** *Bluetooth®*

## **À propos de** *Bluetooth*

*Bluetooth®* est une technologie de communication sans fi l dédiée à des connexions à courte distance.

La portée accessible est inférieure à 10 mètres. (Le son peut être interrompu si la connexion interfère avec d'autres ondes électroniques ou si vous connectez votre dispositif *bluetooth* dans d'autres pièces.) La connexion de périphériques individuels en employant la technologie sans fi l *Bluetooth* n'entraîne aucune charge supplémentaire. Vous pouvez faire fonctionner un téléphone mobile équipé de la technologie sans fil *Bluetooth* via la Cascade si la connexion a été réalisée au moyen de la technologie sans fil *Bluetooth*.

Équipements pris en charge : téléphone mobile, MP3, ordinateur portable, assistant numérique personnel (PDA) (ces appareils acceptent les écouteurs stéréo).

## **Profi ls** *Bluetooth*

Pour utiliser la technologie sans fil, les appareils doivent être capables d'interpréter certain profils.

Cet appareil est compatible avec le profil suivant.

**A2DP** (Advanced Audio Distribution Profile profil de distribution audio avancée)

## **Écoute de morceaux de musique d'un équipement** *Bluetooth*

### **Appariement de votre appareil avec l'équipement** *Bluetooth*

Avant de démarrer la procédure d'appariement, vérifiez que la fonction *Bluetooth* est activée sur votre équipement *Bluetooth*. Pour plus d'informations, reportez-vous au mode d'emploi de votre équipement *Bluetooth*. Une fois l'appariement réalisé, il ne sera plus nécessaire de l'effectuer à l'avenir.

- **1.** Sélectionnez la fonction *Bluetooth* à l'aide de la touche INPUT/TUNER ou BT AUDIO. "BT AUDIO", puis "BT READY" apparaissent sur la fenêtre d'affichage.
- **2.** Faites fonctionner l'équipement *Bluetooth* et exécutez la procédure d'appariement. En effectuant la recherche de cet appareil avec l'équipement *Bluetooth*, selon le type d'équipement *Bluetooth*, la liste des équipements trouvés peut apparaître sur l'affichage de l'équipement *Bluetooth*. Votre appareil apparaît sous l'appellation "PIONEER AUDIO".
- **3.** Entrez le code PIN. Code PIN : 0000
- **4.** Lorsque cet appareil est correctement apparié avec votre équipement *Bluetooth*, la LED *Bluetooth* de cet appareil s'allume et "BT SINK" apparaît.

# **REMARQUE**

Selon le type de votre équipement *Bluetooth*, certains appareils peuvent avoir des méthodes d'appariement différentes

**5.** Écoute de morceaux de musique. Pour écouter de la musique enregistrée sur votre équipement *Bluetooth*, reportez-vous au mode d'emploi de votre équipement *Bluetooth*.

# **REMARQUE**

- Si vous changez le fonctionnement de l'appareil, la fonction *Bluetooth* est déconnectée, vous devez alors refaire l'appariement.
- AVRCP n'est pas accessible dans ce mode.

## **Vérifi cation des informations de l'équipement** *Bluetooth* **connecté**

Cette fonction est disponible après l'appariement. Vous pouvez contrôler les informations *Bluetooth*.

Appuyez sur DISPLAY en maintenant la touche enfoncée plusieurs fois.

Les informations *Bluetooth* sont modifiées comme suit.

Adresse de l'équipement *Bluetooth* local -Nom de l'équipement  $\rightarrow$  Aucun  $\rightarrow$  ...

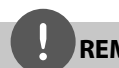

# **REMARQUE**

- Cet appareil ne reconnaît pas le profil écouteur mono (profil mains libres).
- Le son peut être interrompu si la connexion interfère avec d'autres ondes électroniques.
- Vous ne pouvez pas commander l'équipement *Bluetooth* avec cet appareil.
- L'appariement est limité à un équipement *Bluetooth* pour un appareil et le multi appariement n'est pas possible.
- Bien que la distance entre votre équipement *Bluetooth* et l'appareil soit inférieure à 10 m, s'il y a des obstacles entre ces éléments, votre équipement *Bluetooth* peut ne pas être connecté.
- Selon le type d'équipement, vous pourriez ne pas être en mesure d'utiliser la fonction *Bluetooth*.
- Sans connexion à *Bluetooth* active, "BT READY" apparaît sur la fenêtre d'affichage.
- En cas de dysfonctionnement électrique dû à des appareils utilisant la même fréquence comme des équipements médicaux, des microondes ou des périphériques LAN sans fil. la connexion est perdue.
- Si quelqu'un se place entre l'équipement *Bluetooth* et le lecteur, et ainsi interrompt la communication, la connexion est perdue.
- L'écartement de la distance séparant l'équipement *Bluetooth* de l'appareil peut conduire à une diminution du son ; une connexion trop faible peut entraîner une déconnexion si l'espace entre l'équipement *Bluetooth* et l'appareil est hors plage de fonctionnement de l'équipement *Bluetooth*.
- Vous déconnectez l'équipement doté de la technologie sans fil *Bluetooth* lorsque vous éteignez l'appareil principal ou placez l'équipement à une distance supérieure à 10 mètres de l'appareil principal.

# <span id="page-101-0"></span>**Connexion à votre réseau domestique**

Cet appareil peut être connecté à un réseau local (LAN) via la prise LAN située à l'arrière de l'appareil.

Veuillez consulter la documentation fournie avec vos périphériques réseau pour plus d'informations. Raccordez la prise LAN de l'appareil au port correspondant de votre Routeur (ou Modem-Routeur) à l'aide d'un câble réseau LAN ou Ethernet disponible dans le commerce (catégorie 5 ou supérieure, avec connecteur RJ45). Dans l'exemple de configuration de connexion filaire ci-après, l'appareil peut accéder à du contenu stocké sur n'importe lequel des deux ordinateurs ou via Internet.

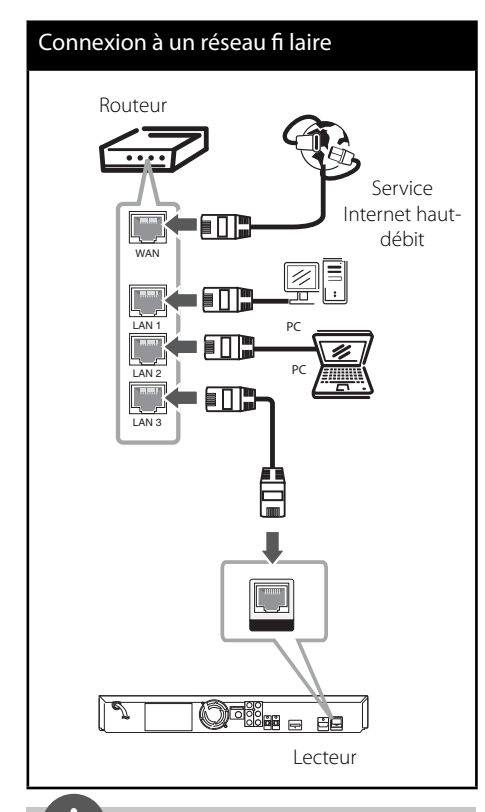

## **REMARQUE**

- Au moment de brancher ou débrancher le câble LAN, soutenez la prise et non le fil. S'il s'agit de débrancher, ne tirez pas du câble LAN: débranchez en abaissant le blocage.
- Ne connectez pas un câble de téléphone modulaire au port LAN.
- Étant donné qu'il y a plusieurs configurations de connexion, veuillez suivre les spécifications de votre entreprise de télécommunications ou fournisseur de services Internet.
- Pour accéder au contenu stocké sur un ordinateur ou un serveur DLNA, cet appareil doit être connecté au même réseau local via un routeur.

## <span id="page-102-0"></span>**Paramétrage réseau**

Avant de configurer les paramètres du réseau filaire, vous devez connecter votre réseau domestique à Internet haut-débit.

S'il existe un serveur DHCP sur le réseau local (LAN) auquel l'appareil est relié par une liaison filaire, une adresse IP est automatiquement attribuée à l'appareil. Une fois la connexion matérielle réalisée, certains réseaux domestiques peuvent nécessiter le réglage de certains paramètres réseau. Pour cela, utilisez l'option [RÉSEAU] et suivez les indications ciaprès.

**1.** Sélectionnez l'option [Config. connexion] dans le menu de configuration [Config.], puis appuyez sur ENTER  $(③)$ .

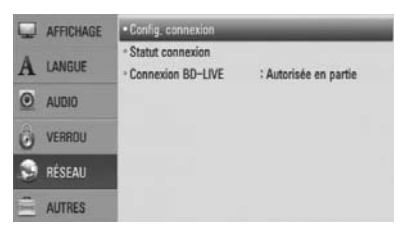

**2.** Utilisez les touches  $\Lambda/V\ll\mu$  pour accéder au mode IP et sélectionnez la valeur [Dynamique] ou [Statique]. Normalement, il suffit de sélectionner [Dynamique] pour attribuer une adresse IP automatiquement.

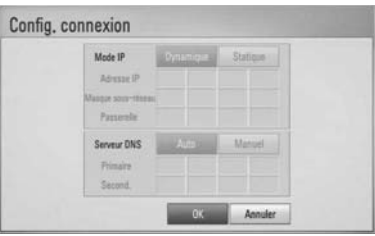

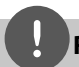

# **REMARQUE**

S'il n'existe pas de serveur DHCP sur le réseau ou que vous préfériez définir l'adresse IP manuellement, sélectionnez [Statique], puis entrez les valeurs nécessaires pour l'adresse IP [Adresse IP], le masque de sous-réseau [Masque sous-réseau], la passerelle [Passerelle] et le serveur DNS [Serveur DNSI à l'aide des touches numérotées  $\Lambda/V/\leq/$ . En cas d'erreur en cours de saisie, appuyez sur CLEAR pour effacer le chiffre affiché en surbrillance.

- **3.** Sélectionnez [OK] et appuyez sur ENTER (O) pour appliquer les paramètres réseau.
- **4.** L'appareil vous demande alors de tester la connexion réseau. Sélectionnez [OK] et appuyez sur ENTER  $\circled{\bullet}$  pour terminer la procédure de connexion au réseau.

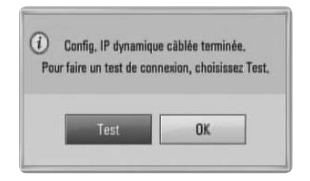

**5.** Si vous sélectionnez [Test] et que vous appuyez sur ENTER à l'étape 4 ci-dessus, le statut de la connexion réseau s'affiche à l'écran.

Vous pouvez aussi tester la connexion depuis la fenêtre [Statut connexion] du menu de configuration [Config.].

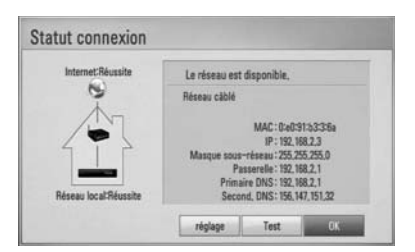

## **Remarques au sujet de la connexion réseau :**

- La plupart des problèmes de connexion réseau rencontrés pendant la configuration peuvent être résolus en redémarrant le routeur ou le modem. Après avoir connecté l'appareil au réseau domestique, mettez hors tension et/ou débranchez le câble d'alimentation du routeur ou le câble du modem. Puis remettez le routeur sous tension et/ou rebranchez le câble d'alimentation et le câble du modem.
- Selon le fournisseur d'accès Internet (FAI), le nombre de périphériques clients qui peuvent être connectés à Internet peut être limité par les conditions du contrat de service. Pour plus d'informations, contactez votre FAI.
- Notre entreprise dégage toute responsabilité en cas de mauvais fonctionnement de l'appareil et/ou de la fonction de connexion à Internet causé par des problèmes de communication liés à votre connexion Internet haut-débit, ou d'autres périphériques connectés.
- Les fonctions des disques BD-ROM accessibles via la fonction de connexion Internet ne sont pas créées ni fournies par notre entreprise, et notre entreprise dégage toute responsabilité en cas de problème de dysfonctionnement ou de disponibilité. Certains contenus liés aux disques et disponibles via la connexion Internet peuvent ne pas être compatibles avec l'appareil. En cas de questions concernant ces contenus, veuillez contacter le producteur du disque concerné.
- Certains contenus Internet peuvent nécessiter une connexion au débit supérieur.
- Même lorsque l'appareil est correctement configuré et connecté, il est possible que certains contenus Internet ne fonctionnent pas correctement, en raison d'encombrements sur Internet, de la qualité ou du débit de votre service Internet, ou de problèmes au niveau du fournisseur de contenu.
- Certaines opérations de connexion à Internet peuvent ne pas être disponibles en raison de restrictions imposées par votre Fournisseur d'Accès à Internet (FAI) pour votre connexion haut-débit.
- Tous les frais facturés par votre FAI, y compris et sans s'y limiter, les frais de connexion, sont à votre charge et sous votre responsabilité.
- La connexion de l'appareil à un réseau filaire nécessite un port LAN 10 Base-T ou 100 Base-TX. Si votre service Internet ne permet pas une telle connexion, vous ne pourrez pas connecter cet appareil.
- Pour bénéficier du service xDSL, vous devez utiliser un routeur.
- L'utilisation du service DSL nécessite un modem DSL et un câble modem est nécessaire pour le service modem par câble. Selon la méthode d'accès et les conditions de votre contrat d'abonné auprès de votre FAI, vous ne pourrez peutêtre pas utiliser la fonction de connexion Internet de cet appareil, ou il le nombre de périphériques connectés simultanément peut être limité. (Si votre FAI limite le nombre de périphériques connectés à une unité, l'appareil peut ne pas être autorisé à se connecter lorsqu'un ordinateur est déjà connecté.)
- L'utilisation d'un "routeur" peut ne pas être autorisée, ou son utilisation peut être limitée, selon les conditions et les limitations contractuelles de votre FAI. Pour plus d'informations, contactez directement votre FAI.
- Mettez hors tension tous les équipements réseau non utilisés de votre réseau domestique. Certains périphériques peuvent générer un trafic réseau.

# <span id="page-104-0"></span>**Connexion d'un périphérique USB**

Cet appareil peut lire des fichiers audio, vidéo, des images et des photos enregistrés sur un périphérique USB.

**1.** Branchez le connecteur d'un périphérique USB à la prise USB de l'appareil, en poussant à fond.

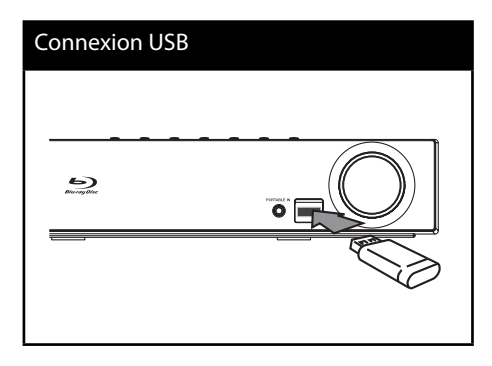

- **2.** Appuyez sur la touche **A** HOME MENU. Sélectionnez l'option [Film], [Photo] ou [Musique] à l'aide des touches  $\Lambda/V\ll l$ . puis appuyez sur ENTER  $( \odot )$ .
- **3.** Sélectionnez un fichier à l'aide des touches  $\Lambda/V/\leq/$ , puis appuyez sur PLAY ou ENTER  $($ a) pour lire le fichier. Vous pouvez vérifier à l'écran l'espace disponible sur le périphérique USB.
- **4.** Sélectionnez l'autre mode. et débranchez le périphérique USB avec précaution.

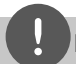

# **REMARQUE**

- Cet appareil prend en charge les clés USB à mémoire flash et les disques durs externes USB au format FAT16, FAT32 et NTFS pour ce qui concerne l'accès aux fichiers (audio, vidéo, image). Cependant, pour les fonctions BD-LIVE et l'extraction/enregistrement de CD audio, seuls les formats FAT16 et FAT32 sont pris en charge. Pour utiliser les fonctions BD-LIVE et l'extraction/ extraction de CD audio, utilisez une clé USB à mémoire flash ou un disque dur externe USB au format FAT16 ou FAT32.
- Le périphérique USB peut être utilisé pour stocker des informations et profiter des fonctions des disques BD-LIVE sur Internet.
- Cet appareil peut prendre en charge un périphérique USB comportant jusqu'à 4 partitions.
- Ne débranchez pas le périphérique USB pendant le fonctionnement (lecture, etc.).
- L'appareil ne prend pas en charge les périphériques USB qui nécessitent l'installation d'un programme supplémentaire lorsqu'ils sont connectés à un ordinateur.
- Périphérique USB : périphérique USB compatible USB 1.1 et USB 2.0.
- Les fichiers audio, vidéo et image/photo peuvent être lus. Pour plus d'informations sur les commandes relatives aux fichiers, reportez-vous aux pages correspondantes de ce manuel.
- Pour éviter la perte de données, il est recommandé d'effectuer une sauvegarde régulièrement.
- Il est possible que le périphérique USB ne soit pas reconnu si vous le connectez via un câble prolongateur USB, un concentrateur USB ou un adaptateur multiple (pour carte mémoire).
- Certains périphériques USB peuvent ne pas fonctionner avec cet appareil.
- Les appareils photo numériques et les téléphones portables ne sont pas pris en charge.
- Vous ne pouvez pas connecter le port USB de cet appareil à un PC.

# <span id="page-105-0"></span>**Réglages des paramètres**

## **Réglage des paramètres de confi guration**

Vous pouvez modifier les paramètres de configuration de l'appareil via le menu [Config.].

**1.** Appuyez sur la touche HOME MENU ( $\triangle$ ).

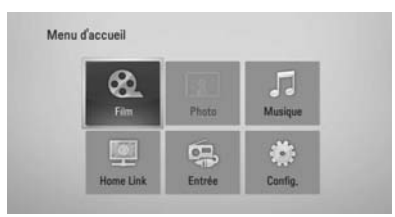

**2.** Utilisez les touches </>/ $\land$ /V pour sélectionner [Config.], puis appuyez sur ENTER (<sup>o</sup>). Le menu [Config.] apparaît.

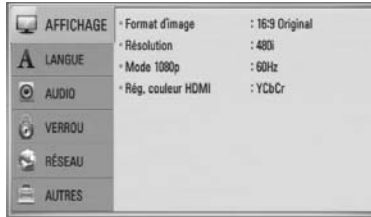

**3.** Utilisez les touches  $\Lambda/V$  pour sélectionner la première option de configuration, puis appuyez sur la touche > pour accéder au deuxième niveau.

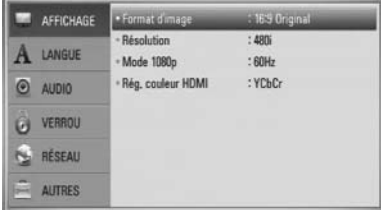

**4.** Utilisez les touches  $\Lambda/V$  pour sélectionner une option de deuxième niveau, puis appuyez sur la touche  $ENTER(\bigcirc)$  pour accéder au troisième niveau.

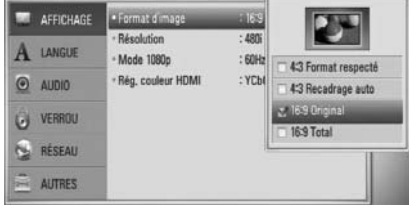

**5.** Utilisez les touches  $\Lambda/V$  pour sélectionner la valeur souhaitée, puis appuyez sur > Ou  $ENTER$  ( $\odot$ ) pour confirmer votre choix.

Installation **a b 3**<br>**d 3**<br>**d 3**<br>**d 3**<br>**d 3**<br>**d** 

# <span id="page-106-0"></span>**Menu [AFFICHAGE]**

## **Format d'image**

Sélectionnez un format d'image approprié à votre téléviseur.

## **[4:3 Format respecté]**

A sélectionner si une TV standard 4:3 est connectée. Affiche des images théâtrales avec des barres noires au-dessus et audessous de l'image.

## **[4:3 Recadrage auto]**

A sélectionner si une TV standard 4:3 est connectée. Affiche des images découpées de façon à utiliser tout l'écran. Les deux côtés de l'image sont découpés.

## **[16:9 Original]**

Sélectionnez cette option lorsqu'un téléviseur grand écran 16:9 est connecté. L'image 4:3 est affichée en conservant son format 4:3 d'origine, et des barres noires apparaissent sur les côtés gauche et droit.

## **[16:9 Total]**

Sélectionnez cette option lorsqu'un téléviseur grand écran 16:9 est connecté. L'image 4:3 est étirée horizontalement (proportion linéaire) pour occuper toute la largeur de l'écran.

## **REMARQUE**

Lorsque la résolution est réglée sur une valeur supérieure à 720p, il n'est pas possible de sélectionner le format d'image [4:3 Format respecté] et [4:3 Recadrage auto].

## **Résolution**

Cette option permet de régler la résolution de sortie du signal vidéo en composante et du signal vidéo HDMI. Pour plus d'informations au sujet de la résolution, reportez-vous aux pages 23 et 70.

## **[Auto]**

Lorsque la prise HDMI OUT est connectée à un téléviseur fournissant des informations d'affichage (EDID), la résolution la mieux adaptée est sélectionnée automatiquement en fonction du téléviseur. Lorsque seule la prise COMPONENT VIDEO OUT est connectée, la résolution sélectionnée est la résolution par défaut 1080i.

### **[1080p]**

Émet 1080 lignes en mode vidéo progressif.

## **[1080i]**

Émet 1080 lignes de vidéo entrelacées.

#### **[720p]**

Émet 720 lignes of vidéo progressive.

## **[576p (480p)]**

Émet 576 (480) lignes de vidéo progressive.

#### **[576i (480i)]**

Émet 576 (480) lignes de vidéo entrelacées.

## <span id="page-107-0"></span>**Mode 1080p**

Lorsque la résolution est réglée sur 1080p, sélectionnez [24 Hz] pour lire des présentations ou des films (1080p/ 24 Hz) sur un écran équipé d'une connexion HDMI et compatible avec une entrée 1080p/ 24 Hz.

## **REMARQUE**

- Lorsque vous sélectionnez l'option [24 Hz], il est possible que vous observiez des déformations de l'image lorsque la source alterne entre vidéo et film. Dans ce cas, sélectionnez l'option [60 Hz].
- Même lorsque le mode d'affichage [Mode 1080p] est réglé sur [24 Hz], si votre téléviseur n'est pas compatible avec la résolution 1080p/ 24 Hz, la fréquence d'image réelle de la sortie vidéo sera 60 Hz.

## **Rég. couleur HDMI**

Sélectionnez le type de sortie pour la prise HDMI OUT. Pour ce réglage, veuillez consulter le quide d'utilisation de votre périphérique d'affichage.

## **[YCbCr]**

Sélectionnez cette option pour la connexion à un périphérique d'affichage HDMI.

#### **[RGB]**

Sélectionnez cette option pour la connexion à un périphérique d'affichage DVI (RGB).

# **Menu [LANGUE]**

## **Affi chage Menu**

Pour sélectionner la langue du menu [Config.] et des informations affichées à l'écran (OSD).

## **Menu disque/Audio/Sous-titres**

Sélectionnez la langue de votre choix pour les pistes audio (disque audio), sous-titres et le menu disque.

#### **[Original]**

Signifie la langue d'enregistrement original du disque.

#### **[Autre]**

Appuyez sur ENTER  $\textcircled{\textcircled{\small{}}\ }$  pour choisir une autre langue. Utilisez les touches numérotées puis appuyez sur ENTER ( $\odot$ ) pour entrer le nombre à quatre chiffres indiqué dans la liste des codes de langue, selon la langue souhaitée (voir page 69).

#### **[Arrêt] (pour le sous-titrage des disques uniquement)**

Désactive les sous-titres.

# **REMARQUE**

Selon le disque, il est possible que votre langue ne soit pas disponible.
# **Menu [AUDIO]**

#### **Réglages enceintes**

Pour obtenir une qualité de son optimum, utilisez la fonction de configuration des enceintes pour définir le niveau relatif des enceintes connectées et leur distance de la position d'écoute. Utilisez la fonction de test pour ajuster les enceintes au même volume.

#### **[Enceintes]**

Sélectionnez les enceintes que vous souhaitez configurer.

#### **[Volume]**

Réglez le volume de sortie de chaque enceinte.

#### **[Distance]**

Réglez la distance entre chaque enceinte et la position d'écoute.

#### **[Test/ Arrêt test son]**

Les enceintes émettent un signal sonore de test.

#### **[OK]**

Pour confirmer les réglages.

#### **[Annuler]**

Pour annuler les réglages.

#### **HD AV Sync**

Un décalage entre l'image et le son peut parfois se produire avec les téléviseurs numériques. Dans ce cas, vous pouvez résoudre le problème en ajoutant un délai au niveau du son de sorte qu'il soit synchronisé avec l'image. Cette fonction est appelée HD AV Sync. Utilisez les touches  $\wedge$  V pour régler la valeur du délai entre 0 et 300 ms.

Le délai entre son et image varie selon la chaîne de télévision numérique sélectionnée. Si vous changez de chaîne, il vous faudra peutêtre rajuster le délai HD AV Sync.

#### **DRC (Contrôle d'Écart Dynamique)**

Lors de la lecture d'un contenu encodé avec Dolby Digital ou Dolby Digital Plus, vous pouvez souhaiter compresser la gamme dynamique du signal de sortie audio (différence de niveau entre les sons les plus forts et les sons les plus faibles). Cela vous permet d'écouter un film à un volume plus bas sans perte de clarté. Pour cela, réglez [DRC] sur [Marche].

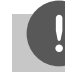

### **REMARQUE**

La fonction DRC peut être modifiée uniquement lorsqu'aucun disque ne se trouve dans l'appareil, ou lorsque l'appareil est en mode arrêt.

# **Menu [VERROU]**

Pour accéder à une fonction des paramètres [VERROU], vous devez entrer le mot de passe à 4 chiffres que vous avez défini auparavant. Si vous n'avez pas encore défini votre mot de passe, vous y serez alors invité(e). Entrez en mot de passe à quatre chiffres et entrez-le de nouveau pour confirmer, puis appuyez sur  $ENTER$  ( $\odot$ ) pour le valider.

#### **Mot de passe**

Vous pouvez créer un mot de passe et le modifier

#### **[Sans]**

Entrez un mot de passe à quatre chiffres et entrez-le de nouveau pour confirmer, puis appuyez sur ENTER  $\circledcirc$ ) pour le valider.

#### **[Modifi er]**

Entrez le mot de passe actuel et appuyez sur ENTER (O). Entrez un mot de passe à quatre chiffres et entrez-le de nouveau pour confirmer, puis appuyez sur ENTER  $($ ) pour le valider.

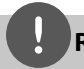

### **REMARQUE**

Si vous faites une erreur avant d'appuyer sur  $ENTER$  ( $\odot$ ), appuyez sur CLEAR pour effacer. Puis entrez le mot de passe correct.

#### **Si vous oubliez votre mot de passe,**

Si vous oubliez votre mot de passe, vous pouvez l'effacer en respectant les indications suivantes:

- **1.** Enlevez tous les disques du lecteur.
- **2.** Dans le menu [Config.], sélectionnez [Verrou].
- **3.** Entrez "210499" sur le menu [Verrou], à l'aide du clavier. Le mot de passe est effacé.

#### **Contrôle parental DVD**

Cette fonction permet d'interdire la lecture de DVD classifiés en fonction de leur contenu (Tous les disques ne sont pas classifiés.)

#### **[Notation 1-8]**

La classification (1) comporte le plus de restrictions et la classification (8) en comporte le moins.

#### **[Déverrouillage]**

Lorsque cette option est sélectionnée, le contrôle parental n'est pas activé et le disque peut être lu sans restriction.

#### **Contrôle parental BD**

Pour régler une limite d'age pour la lecture BD-ROM. Utilisez les touches numérotées pour définir l'âge limite pour visualiser le contenu BD-ROM.

#### **[255]**

Tous les BD-ROM sont lus.

#### **[0-254]**

Interdit la lecture des BD-ROM selon les classements inscrits.

# **REMARQUE**

Le classement [Contrôle parental BD] n'est appliqué qu'aux disques BD équipés de la technologie Advanced Rating Control.

#### **Indicatif régional**

Introduisez le code de la zone aux standards utilisés pour classer le disque vidéo DVD, selon la liste de la page 68.

# **Menu [RÉSEAU]**

#### **Config. connexion**

Si votre environnement de réseau domestique est prêt pour la connexion de l'appareil, celuici doit être configuré pour la connexion réseau afin de pouvoir communiquer sur le réseau. (Voir "Connexion à votre réseau domestique", page 28.)

#### **Statut connexion**

Pour vérifier le statut du réseau sur l'appareil. sélectionnez l'option [Statut connexion] et appuyez sur ENTER (·) pour vérifier si la connexion au réseau et à Internet est bien effectuée

#### **Connexion BD-LIVE**

Vous pouvez restreindre l'accès Internet pour les fonctions BD-LIVE.

#### **[Autorisée]**

L'accès Internet est autorisé pour tous les contenus BD-LIVE.

#### **[Autorisée en partie]**

L'accès Internet est autorisé uniquement pour les contenus BD-LIVE comportant un certificat de propriétaire de contenu. L'accès Internet et les fonctions en ligne AACS sont interdites pour tous les contenus BD-LIVE ne possédant pas de certificat.

#### **[Interdite]**

L'accès Internet est interdit pour tous les contenus BD-LIVE.

# **Menu [AUTRES]**

#### **DivX VOD**

À PROPOS DE DIVX : DivX® est un format vidéo numérique créé par DivX, Inc. Cet appareil est certifié DivX et il peut lire les vidéos au format DivX. Pour plus d'informations et pour trouver des logiciels permettant de convertir vos fichiers en vidéos DivX, visitez le site Web : www.divx.com

À PROPOS DE DIVX VIDEO-ON-DEMAND : Pour lire des contenus DivX Video-on-Demand (VOD), cet appareil certifié "DivX Certified" doit tout d'abord être enregistré. Pour obtenir le code d'enregistrement, accédez à l'option DivX VOD dans le menu de configuration de l'appareil. Accédez à vod.divx.com et utilisez le code d'enregistrement pour effectuer la procédure d'enregistrement et obtenir des informations au sujet de DivX VOD.

#### **[Enregistrer]**

Pour afficher le code d'enregistrement de votre appareil.

#### **[Annuler l'enregistrement]**

Pour désactiver l'enregistrement de votre appareil et afficher le code de désactivation.

# **REMARQUE**

Toutes les vidéos téléchargées à partir de DivX® VOD avec le code d'enregistrement de l'appareil peuvent seulement être lues sur le même appareil.

#### **Extinction auto**

Un économiseur d'écran s'affiche si vous laissez le lecteur en mode ARRÊT durant environ 5 minutes. Lorsque cette option est activée [Marche], l'appareil se met automatiquement hors tension lorsque l'économiseur d'écran est resté affiché pendant 25 minutes. Réglez cette option sur [Arrêt] pour laisser l'affichage de l'économiseur d'écran activé tant que vous n'utilisez pas l'appareil.

#### **Initialiser**

#### **Réglages d'usine**

Il est possible de réinitialiser l'appareil à ses réglages d'origine (sortie d'usine).

#### **Effacer stockage BD**

Pour réinitialiser les contenus BD sur le périphérique de stockage USB connecté.

# **REMARQUE**

Si vous utilisez l'option [Réglages d'usine] pour réinitialisez le lecteur aux réglages d'origine fait en usine, vous devez redéfinir toutes les activations des services en ligne et tous les paramètres réseau.

#### **Information logiciel**

Affiche la version actuelle du logiciel.

# **Eff ets sonores**

Ce système vous permet de choisir un effet sonore, selon vos préférences. Appuyez de manière répétée sur la touche SOUND jusqu'à ce que l'effet désiré apparaisse sur l'affichage du panneau avant de l'appareil ou sur l'écran du téléviseur. Les options d'égaliseur affichées peuvent varier selon la source et les effets.

[**Pioneer 1**]: Vous permet d'obtenir un réglage du son adapté aux enceintes de petite taille (S-BD30).

[**Pioneer 2**]: Vous permet d'obtenir un réglage du son adapté aux enceintes de grande taille (S-BD50TT).

[**Bypass**]: Selon la technique utilisée à l'enregistrement, l'appareil divise le signal source en signaux audio surround multicanaux.

[**Bass Blast**]: Renforce les sons graves émis au niveau des enceintes avant gauche et droite et du subwoofer.

[**PL ll Movie**]: L'appareil utilise la technologie Pro Logic ll movie pour transformer le signal d'une source à 2 canaux (stéréo) en un signal audio complet à 5.1 canaux. Cette option est idéale pour regarder les vidéos enregistrées en overdubbing ou les vieux films. Cet effet est disponible uniquement pour les sources à 2 canaux.

[**PL ll Music**]: L'appareil utilise la technologie Pro Logic ll music pour transformer le signal d'une source à 2 canaux (stéréo) en un signal audio complet à 5.1 canaux. Cette option est idéale pour l'écoute des sources stéréo ordinaires telles que les CD. Cet effet est disponible uniquement pour les sources à 2 canaux.

[**Clear Voice**]: Améliore le rendu de la voix, en l'éclaircissant.

[**Game**]: Enrichit les sons virtuels des jeux vidéo.

[**Night**]: Pratique pour regarder des films tard la nuit à bas volume.

[**Mus. ReTouch**]: Pour améliorer le rendu de la musique compressée (fichiers MP3 ou autres). Cet effet est disponible uniquement pour les sources à 2 canaux.

[**Loudness**]: Permet d'améliorer le rendu des sons graves et aigus.

# **4 Utilisation**

# **Lecture normale**

### **Lecture de disques**

1. Appuyez sur la touche **A** OPEN/CLOSE et placez un disque sur le tiroir disque.

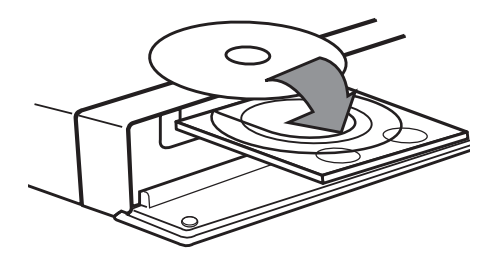

2. Appuyez sur <sup>2</sup> OPEN/CLOSE pour refermer le tiroir disque.

Pour la plupart des disques CD audio, BD-ROM et DVD-ROM, la lecture commence automatiquement.

**3.** Appuyez sur la touche **A** HOME MENU.

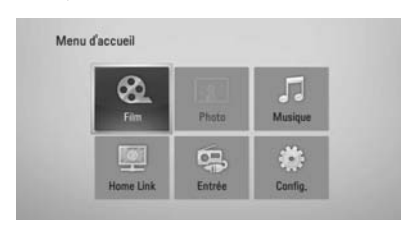

- **4.** Sélectionnez l'option [Film], [Photo] ou  $[Musiaue]$  à l'aide des touches  $\Lambda/V/\langle\rangle$ . puis appuyez sur ENTER  $($ ).
- **5.** Sélectionnez l'option [Disque] à l'aide des touches  $\le$ / $>$ , puis appuyez sur ENTER ( $\odot$ ).

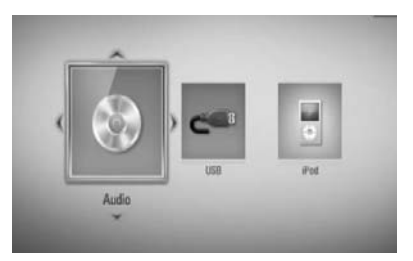

Lorsque deux équipements sont connectés, l'écran ci-dessus apparaît.

**6.** Sélectionnez un fichier à l'aide des touches  $\Lambda/V/\textsf{<}/\textsf{>}$ , puis appuyez sur  $\blacktriangleright$  PLAY ou  $ENTER$  ( $\odot$ ) pour lire le fichier.

# **REMARQUE**

- Les fonctions de lecture décrites dans ce guide ne sont pas toujours disponibles pour tous les fichiers et supports. Certaines fonctions peuvent être limitées par différents facteurs.
- Selon les titres BD-ROM, la connexion d'un périphérique USB peut être nécessaire pour lire correctement le contenu.

#### **Pour arrêter la lecture**

Appuyez sur la touche STOP en cours de lecture.

#### **Pour mettre la lecture en pause.**

Appuyez sur la touche II PAUSE/STEP en cours de lecture.

Appuyez de nouveau sur la touche PI AY pour reprendre la lecture.

#### **Pour utiliser la lecture image-parimage**

Appuyez sur la touche II PAUSE/STEP en cours de lecture d'un film.

Appuyez de manière répétée sur **II** PAUSE/ STEP pour passer en lecture image par image.

#### **Pour faire une recherche rapide en avant ou en arrière**

Appuyez sur  $\blacktriangleleft$  ou  $\blacktriangleright$  pendant la lecture pour passer en lecture rapide vers l'avant ou vers l'arrière.

Pour changer la vitesse de lecture rapide, appuyez ensuite de manière répétée sur  $\blacktriangleleft$  ou  $\blacktriangleright$ 

#### **Pour lire au ralenti**

Pour lire un contenu vidéo au ralenti, mettez la lecture en pause puis appuyez plusieurs fois sur la touche  $\blacktriangleright$  pour sélectionner différentes vitesses de ralenti.

#### **Pour sauter au fichier/chapitre/piste précédent ou suivant**

Pendant la lecture, appuyez sur  $\blacktriangleright$  ou  $\blacktriangleright$ pour passer au chapitre/piste suivant ou pour retourner au début du chapitre actuel. Appuyez sur  $\blacktriangleleft$  deux fois et brièvement pour revenir au chapitre/piste antérieur.

### **Utilisation du menu DISQUE BD DVD AVCHD**

#### **Pour afficher le menu DISOUE**

L'écran de menu peut s'afficher juste après avoir chargé un disque contenant un menu. Si vous souhaitez afficher le menu du disque pendant la lecture, appuyez sur la touche MENU.

Utilisez les touches  $\Lambda/V\ll\ll$  pour naviguer dans le menu.

#### Pour afficher le menu contextuel

Certains disques BD-ROM contiennent un menu contextuel, qui peut être affiché pendant la lecture.

Appuyez sur la touche POPUP/ TOP MENU en cours de lecture, puis utilisez les touches  $\Lambda/V/$  $\le$ /> pour naviguer dans le menu.

# **Reprise de la lecture**

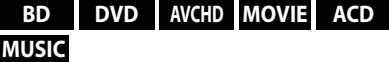

L'appareil mémorise le point où vous avez appuyé sur la touche (STOP), selon le disque. Si l'indication "II■ (Resume Stop)" (Reprise/ Arrêt) apparaît brièvement à l'écran, appuyez sur la touche  $\blacktriangleright$  (PLAY) pour reprendre la lecture (à partir de l'endroit où vous l'aviez arrêtée).

Si vous appuyez deux fois sur la touche STOP) ou si vous retirez le disque de l'appareil, l'indication "<sup>1</sup> (Complete Stop) (Arrêt complet)" apparaît à l'écran. L'appareil effacera alors le point de reprise qu'il avait mémorisé.

# **REMARQUE**

- Le point de reprise peut être efface lorsqu'une touche est activée. (par exemple;  $\bigcup$  (POWER), ▲ (OPEN/CLOSE), etc).
- La fonction de reprise de la lecture n'est pas disponible pour les disques BD-Video avec BD-J.
- $\cdot$  Si vous appuyez une fois sur la touche  $\blacksquare$  (STOP) en cours de lecture d'un titre BD-ROM interactif l'appareil passe en mode d'arrêt complet.

# **Lecture avancée**

### **Répétition**

**BD DVD AVCHD ACD MUSIC**

Lors de la lecture, appuyez de manière répétée sur REPEAT (C) pour sélectionner le mode de lecture répétée souhaité.

#### **BD/DVD**

A- – La partie sélectionnée est lue en boucle.

**Chapitre** – Le chapitre en cours est lu en boucle.

**Titre** – Le titre en cours est lu en boucle.

Pour repasser en lecture normale, appuyez plusieurs fois sur la touche REPEAT  $(\bigcirc)$  afin de sélectionner [Arrêt].

#### **CD/Fichiers audio**

 $\widehat{A}$ Track – La piste ou le fichier en cours est lu en boucle.

 $\widehat{A}$   $\widehat{A}$   $\widehat{A}$   $\parallel$  – Tous les fichiers ou pistes sont lus en boucle.

 $\mathbf{x}$  – Les fichiers ou pistes sont lus en ordre aléatoire.

 $\mathbf{\times}$   $\mathbf{A}$   $\mathbf{A}$   $\mathbf{I}$  – Tous les fichiers ou pistes sont lus en boucle et en ordre aléatoire.

 $\rightarrow A - B$  – La partie sélectionnée est lue en boucle. (CD audio uniquement)

Pour revenir en mode de lecture normale, appuyez sur CLEAR.

# **REMARQUE**

- $\cdot$  Le fait d'appuyer une fois sur la touche  $\blacktriangleright$  en cours de lecture répétée d'un chapitre/titre a pour effet d'annuler la fonction de répétition.
- Cette fonction peut ne pas être prise en charge par certains disques ou titres.

### **Répétition d'une partie déterminée BD DVD AVCHD ACD**

Cet appareil peut répéter la lecture d'une partie sélectionnée.

- **1.** En cours de lecture, appuyez sur la touche  $REPEAT (C)$  pour sélectionner l'option [A-] afin de définir le début de la partie que vous souhaitez lire en répétition. Puis appuyez sur la touche ENTER ( $\odot$ ).
- **2.** Appuyez sur la touche ENTER ( $\odot$ ) à la fin de la partie souhaitée. La partie sélectionnée est lue en boucle.
- **3.** Pour repasser en lecture normale, appuyez plusieurs fois sur la touche REPEAT  $(\bigcirc)$  afin de sélectionner [Arrêt], ou appuyez sur la touche CLEAR.

# **REMARQUE**

Il n'est pas possible de sélectionner une durée de moins de 3 secondes.

#### **Recherche de repère BD DVD AVCHD MOVIE**

Vous pouvez commencer la lecture depuis un point mémorisé (repère).

#### **Pour placer un repère**

- **1.** En cours de lecture, appuyez sur la touche MARKER au point souhaité. L'icone de marqueur apparaît brièvement à l'écran.
- **2.** Répétez l'étape 1 pour ajouter jusqu'à neuf marqueurs, au total.

 **4**

### **Pour accéder à une scène marquée**

- **1.** Appuyez sur SEARCH pour faire apparaître le menu de recherche à l'écran.
- **2.** Appuyez sur une touche numérotée pour sélectionner le numéro de repère de la scène à laquelle vous souhaitez accéder. La lecture commence à partir du repère.

#### **Pour supprimer un marqueur**

**1.** Appuyez sur SEARCH pour faire apparaître le menu de recherche à l'écran.

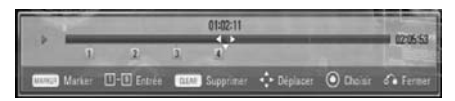

- **2.** Appuyez sur la touche V pour afficher en surbrillance un numéro de marqueur. Utilisez les touches </>
pour sélectionner un marqueur que vous souhaitez supprimer.
- **3.** Appuyez sur CLEAR pour supprimer le repère.

# **REMARQUE**

- Cette fonction n'est pas toujours disponible, selon les disques, les titres, ou les capacités du serveur.
- Tous les marqueurs sont effacés lorsque le titre est mis en mode d'arrêt complet (1), si vous changez de titre, ou si vous retirez le disque.
- Cette fonction n'est pas disponible lorsque la durée totale du titre est inférieure à 10 secondes.

### **Utilisation du menu de recherche BD DVD AVCHD MOVIE**

Le menu de recherche vous permet de trouver facilement le point où vous souhaitez commencer la lecture.

### **Pour rechercher un point**

**1.** Pendant la lecture, appuyez sur SEARCH pour afficher le menu de recherche.

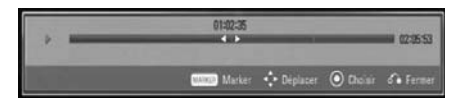

**2.** Appuyez sur </> pour faire sauter la lecture de 15 secondes à la fois vers l'avant ou vers l'arrière. Vous pouvez sélectionner un point que vous voulez sauter en appuyant sur la  $t$ ouche  $\leq$ / $\geq$  sans la relâcher.

#### **Pour commencer la lecture à partir d'une scène marquée**

- **1.** Appuyez sur SEARCH pour faire apparaître le menu de recherche à l'écran.
- **2.** Appuyez sur la touche V pour afficher en surbrillance un numéro de marqueur. Utilisez les touches </>
pour sélectionner une scène marquée à partir de laquelle la lecture doit commencer.
- **3.** Appuyez sur la touche ENTER ( $\odot$ ) pour commencer la lecture à partir de la scène marquée.

# **REMARQUE**

- Cette fonction n'est pas toujours disponible, selon les disques, les titres, ou les capacités du serveur.
- Cette fonction peut ne pas être disponible pour certains contenus [Home Link], selon le type de fichier et les capacités du serveur DLNA.

### **Mémoire Dernière Scène BD DVD**

L'unité mémorise la dernière scène du dernier disque visionné. La dernière scène reste dans la mémoire même si vous enlevez le disque de votre unité ou si vous l'éteignez.

Si vous chargez un disque contenant la scène mémorisée, celle-ci est automatiquement reproduite.

# **REMARQUE**

- La fonction de mémorisation de la dernière scène est réinitialisée lorsqu'un autre disque est lu.
- Selon le disque, cette fonction peut ne pas être opérationnelle.
- Les paramètres d'un disque ne sont pas mémorisés si vous mettez l'appareil hors tension avant de lire le disque.

# **Affi chage à l'écran (OSD)**

Vous pouvez afficher à l'écran un certain nombre d'informations et de paramètres concernant le contenu.

### **Affi chage à l'écran d'informations sur le contenu BD DVD AVCHD MOVIE**

**1.** En cours de lecture, appuyez sur DISPLAY  $\Box$ ) pour afficher des informations concernant la lecture.

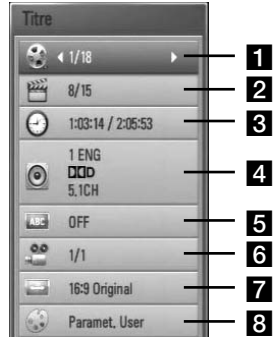

- **Titre** numéro du titre en cours / nombre total de titres
- **2 Chapitre** Numéro du chapitre en cours / Nombre total de chapitres.
- **R** Heure temps de lecture écoulé / temps de lecture total
- 4. Audio Langue ou canal audio sélectionné.
- **Follows-titrage** Sous-titres sélectionnés.
- **fi** Angle Angle de prise de vue sélectionné / nombre total d'angles de prise de vue.

#### **Format d'image** – format d'image sélectionné.

- **R** Mode image mode d'image sélectionné.
- **2.** Sélectionnez cette option à l'aide des touches  $\Lambda/V$ .
- **3.** Utilisez les touches </> pour ajuster la valeur de l'option sélectionnée.
- 4. Appuyez sur la touche RETURN ( $\odot$ ) pour quitter l'affichage OSD.

# **REMARQUE**

- Si aucune touche n'est pressée pendant plusieurs secondes, l'affichage à l'écran disparaît.
- Un numéro de titre ne peut pas être sélectionné sur certains disques.
- Les éléments disponibles peuvent différer selon les disques ou les titres.
- Lors de la lecture d'un titre interactif, il se peut que certaines informations de configuration s'affichent à l'écran mais ne puissent pas être modifiées.

# **Lecture à partir d'un moment spécifi é**

**BD DVD AVCHD MOVIE**

- 1. Appuyez sur DISPLAY (D) pendant la lecture. La zone de recherche affiche la durée de lecture écoulée.
- **2.** Sélectionnez l'option [Heure] et entrez le moment voulu en heures, minutes et secondes, de gauche à droite.

Par exemple, pour accéder à une scène correspondant à l'instant 2h10'20", entrez "21020".

Appuyez sur  $\le$ / $>$  pour faire sauter la lecture de 60 secondes à la fois vers l'avant ou vers l'arrière.

**3.** Appuyez sur ENTER ( $\odot$ ) pour lancer la lecteur à l'heure sélectionnée.

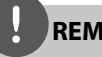

### **REMARQUE**

- Cette fonction peut ne pas fonctionner avec certains disques ou titres.
- Cette fonction peut ne pas être disponible pour certains contenus [Home Link], selon le type de fichier et les capacités du serveur DLNA.

## **Écoute d'un autre signal audio BD DVD AVCHD MOVIE**

- **1.** Pendant la lecture, appuyez sur DISPLAY (n) pour afficher le menu de lecture.
- 2. Utilisez les touches  $\Lambda/V$  pour sélectionner l'option [Audio].
- **3.** Utilisez les touches </> pour sélectionner la langue audio, la piste ou le canal audio souhaité.

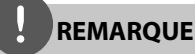

- Certains disques vous permettent de changer les sélections audio au moyen du menu de disque. Si c'est le cas, appuyez sur les touches POPUP/ TOP MENU ou MENU et choisissez l'audio approprié parmi les sélections du menu du disque.
- Immédiatement après avoir changé de son, il peut y avoir une différence temporaire entre l'affichage et le son réel.

# **Choix de la langue de soustitrage**

#### **BD DVD AVCHD MOVIE**

- **1.** Pendant la lecture, appuyez sur DISPLAY () pour afficher le menu de lecture.
- **2.** Utilisez les touches  $\Lambda/V$  pour sélectionner l'option [Sous-titrage].
- **3.** Utilisez les touches </> pour sélectionner la langue de sous-titrage souhaitée.
- 4. Appuyez sur la touche RETURN (6<sup>2</sup>) pour quitter l'affichage OSD.

# **REMARQUE**

Avec certains disques, le changement des sélections de sous-titres n'est possible qu'à partir du menu du disque. Dans ce cas, appuyez sur la touche POPUP/ TOP MENU ou MENU et choisissez le sous-titre approprié dans les sélections du menu du disque.

### **Affi cher un angle de vue diff érent BD DVD**

Si le disque contient des scènes enregistrées selon des angles de caméra différents, vous pouvez choisir l'angle voulu lors de la lecture.

- **1.** Pendant la lecture, appuyez sur DISPLAY (n) pour afficher le menu de lecture.
- **2.** Utilisez les touches  $\Lambda/V$  pour sélectionner l'option [Angle].
- **3.** Utilisez les touches </> pour sélectionner l'angle de vue souhaité.
- 4. Appuyez sur la touche RETURN ( $\odot$ ) pour quitter l'affichage OSD.

### **Modifi cation du format d'image BD DVD AVCHD MOVIE**

Le format d'image peut être modifié en cours de lecture.

- **1.** Pendant la lecture, appuyez sur DISPLAY ( $\Box$ ) pour afficher le menu de lecture.
- **2.** Utilisez les touches  $\Lambda/V$  pour sélectionner l'option [Format d'image].
- **3.** Utilisez les touches  $\le$ /> pour sélectionner l'option souhaitée.
- 4. Appuyez sur la touche RETURN ( $\delta$ ) pour quitter l'affichage OSD.

# **REMARQUE**

Même si vous modifiez la valeur de l'option [Format d'image] de l'affichage OSD, l'option [Format d'image] n'est pas modifiée dans le menu [Config.].

# **Changement de mode d'image BD DVD AVCHD MOVIE**

Vous pouvez modifier l'option [Mode image] en cours de lecture.

- **1.** Pendant la lecture, appuyez sur DISPLAY ( $\Box$ ) pour afficher le menu de lecture.
- **2.** Utilisez les touches  $\Lambda/V$  pour sélectionner l'option [Mode image].
- **3.** Utilisez les touches </> pour sélectionner l'option souhaitée.
- 4. Appuyez sur la touche RETURN ( $\bullet$ ) pour quitter l'affichage OSD.

#### **Réglage de l'option [Paramet. user]**

- **1.** Pendant la lecture, appuyez sur DISPLAY (n) pour afficher le menu de lecture.
- **2.** Utilisez les touches  $\Lambda/V$  pour sélectionner l'option [Mode image].
- **3.** Sélectionnez l'option [Paramet. user] à l'aide des touches  $\le$ / $>$  puis appuyez sur ENTER  $\circled{)}$ .

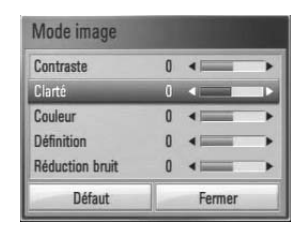

**4.** Utilisez les touches  $\Lambda/V/\leq/$  pour ajuster les options [Mode image].

Sélectionnez l'option [Défaut] puis appuyez sur ENTER  $\textcircled{\textcircled{\textcirc}}$  pour réinitialiser tous les réglages vidéo.

**5.** Utilisez les touches  $\Lambda/V/\leq/$  pour sélectionner [Fermer], puis appuyez sur ENTER ( $\odot$ ) pour terminer les réglages.

# **Utilisation de BD-LIVE**

Cet appareil vous permet de profiter de fonctions telles que l'incrustation d'image, l'incrustation audio, la fonction "Virtual package", etc. pour les contenus BD-Video prenant en charge la fonction BONUSVIEW (BD-ROM version 2 Profile 1 version 1.1/ Final Standard Profile)

Un contenu image ou vidéo supplémentaire peut être lu à partir d'un disque compatible avec la fonction Picture-in-Picture (PiP) et affiché en incrustation dans l'image existante. Reportez-vous aux instructions fournies avec le disque pour plus d'informations sur la méthode de lecture.

Outre la fonction BONUSVIEW, les disques BD-Video qui prennent en charge la fonction BD-LIVE (BD-ROM version 2 Profil 2) et qui sont dotés d'une fonction d'extension réseau vous permettent de profiter de fonctions supplémentaires, telles que le téléchargement de bandes-annonces de nouveaux films, en connectant l'appareil à Internet.

- **1.** Vérifiez la connexion et les paramètres réseau (pages 28-30).
- **2.** Connectez un périphérique de stockage USB à la prise USB sur le panneau frontal de l'appareil.

Il est nécessaire de connecter un périphérique de stockage USB pour pouvoir télécharger des contenus additionnels (bonus).

# Connexion USB  $\bullet$

**3**. Appuyez sur la touche **A** HOME MENU, et réglez l'option [Connexion BD-LIVE] du menu [Config.] (page 37).

Selon le disque, la fonction BD-LIVE peut ne pas fonctionner lorsque l'option [Connexion BD-LIVE] est réglée sur [Autorisée en partie].

**4 .** Insérez un disque BD-ROM équipé de la fonction BD-LIVE

La procédure d'utilisation varie selon le disque. Reportez-vous aux instructions fournies avec le disque.

# **REMARQUE**

- Ne retirez pas le périphérique USB connecté pendant le téléchargement du contenu ou tant qu'un disque Blu-ray se trouve encore sur le plateau de chargement de disque. Dans le cas contraire, ceci pourrait endommager le périphérique USB connecté et les fonctions BD-LIVE pourraient ne plus fonctionner correctement avec le périphérique USB endommagé. Dans le cas où la clé mémoire flash USB a été endommagée à la suite d'une telle action, vous pouvez essayer de la reformater sur votre ordinateur afin de pouvoir l'utiliser de nouveau sur cet appareil.
- L'accès à certains contenus de BD-LIVE peut être limité sur cetains territoires par décision propre du fournisseur de contenu.
- Le téléchargement de contenu BD-LIVE peut demander plusieurs minutes avant d'être disponible pour la lecture.

# Lecture d'un fichier **vidéo et d'un disque au format VR**

Cet appareil permet de lire des disques DVD-RW enregistrés au format VR (Video Recording) et des fichiers vidéo stockés sur un disque ou sur un périphérique USB.

**1.** Appuyez sur la touche **A** HOME MENU.

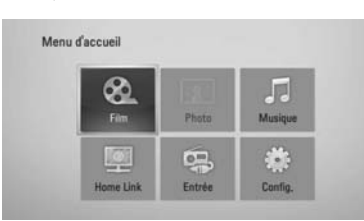

- **2.** Sélectionnez l'option [Film] à l'aide des touches  $\Lambda/V/\leq/$ , puis appuyez sur ENTER  $\odot$ ).
- **3.** Sélectionnez l'équipement à l'aide des touches  $\le$ / $>$ , puis appuyez sur ENTER ( $\odot$ ).

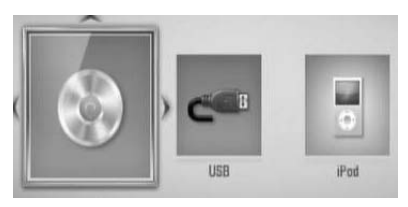

Lorsque deux équipements sont connectés, l'écran ci-dessus apparaît.

4. Sélectionnez un fichier à l'aide des touches  $\Lambda/V/\leq/$ , puis appuyez sur  $\blacktriangleright$  PLAY ou  $ENTER$  ( $\odot$ ) pour lire le fichier.

# **REMARQUE**

- Pour consulter les conditions relatives aux fichiers, reportez-vous page 11.
- Vous pouvez utiliser différentes fonctions de lecture. Voir pages 40-47.
- Certains disques DVD-VR gravés par les enregistreurs DVD numériques utilisent la technologie de protection des données CPRM. Cet appareil ne prend pas en charge ce type de disque.

#### **À propos de CPRM**

CPRM est un système de protection (utilisant un cryptage) qui permet d'enregistrer une seule copie des émissions télévisées utilisant cette protection. CPRM est l'acronyme de "Content Protection for Recordable Media".

### Sélection d'un fichier de sous**titrage MOVIE**

Lorsque le nom du fichier vidéo et celui du fichier de sous-titrage sont les mêmes, le fichier de sous-titrage est lu automatiquement lors de la lecture du film.

Lorsque le nom du fichier de sous-titrage est différent du nom du fichier vidéo, vous devez sélectionner le fichier de sous-titrage dans le menu [Film] avant de lire le film.

- **1.** Utilisez les touches  $\Lambda/V/\leq/$  pour sélectionner le fichier de sous-titrage souhaité dans le menu [Film].
- 2. Appuyez sur ENTER (<sup>O</sup>).

Appuyez de nouveau sur ENTER  $(\odot)$  pour désélectionner le fichier de sous-titrage. Le fichier de sous-titrage sélectionné s'affiche lorsque vous commencez la lecture du fichier vidéo (film).

### **REMARQUE**

- Si vous appuyez sur la touche (STOP) en cours de lecture, le sous-titrage sélectionné est annulé.
- Cette option peut ne pas être utilisable avec la fonction [Home Link].

# **Changement de la page de code de sous-titrage MOVIE**

Dans le cas où le sous-titrage ne s'affiche pas correctement, vous pouvez changer la page de code de sous-titrage afin de remédier à ce problème.

- **1.** Pendant la lecture, appuyez sur DISPLAY (n) pour afficher le menu de lecture.
- **2.** Utilisez les touches  $\Lambda/V$  pour sélectionner l'option [Page de codes].
- **3.** Utilisez les touches </> pour sélectionner la page de code souhaitée.

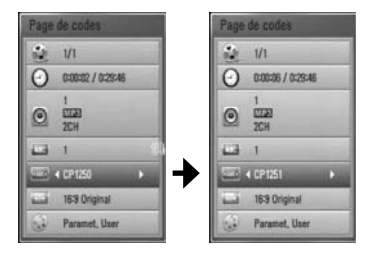

4. Appuyez sur la touche RETURN ( $\bullet$ ) pour quitter l'affichage OSD.

# **Affi chage d'une photo**

Cet appareil permet de visualiser des images et de photos à partir de fichiers.

**1.** Appuyez sur la touche **1** HOME MENU

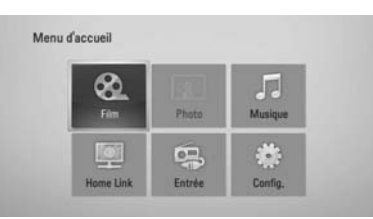

- **2.** Sélectionnez l'option [Photo] à l'aide des touches  $\le$ / $>$ , puis appuyez sur ENTER ( $\odot$ ).
- **3.** Sélectionnez l'équipement à l'aide des touches  $\le$ / $>$ , puis appuyez sur ENTER ( $\odot$ ).

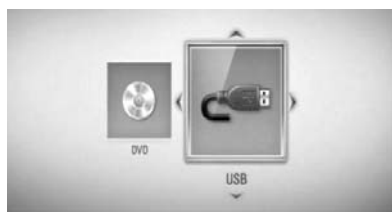

Lorsque deux équipements sont connectés, l'écran ci-dessus apparaît.

**4.** Sélectionnez un fichier à l'aide des touches  $\Lambda/V/\langle\rangle$ , puis appuyez sur ENTER ( $\odot$ ) pour afficher la photo correspondante.

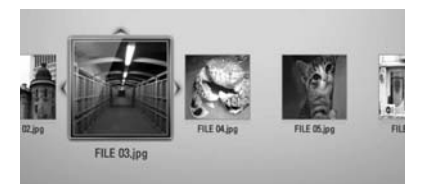

### **Pour lire un diaporama**

Appuyez sur ▶ PLAY pour commencer le diaporama.

### **Pour arrêter un diaporama**

Appuyez sur ■ STOP en cours de lecture.

### **Pour mettre en pause un diaporama**

Appuyez sur **II** PAUSE/STEP en cours de lecture. Appuyez sur ▶ PLAY pour reprendre le diaporama.

#### **Pour sauter à la photo précédente ou suivante**

Lorsque le diaporama est affiché en plein écran, appuyez sur la touche  $\leq$  ou  $\geq$  pour sauter à la photo précédente ou suivante.

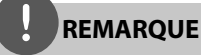

- Pour consulter les conditions relatives aux fichiers, reportez-vous page 11.
- Vous pouvez utiliser différentes fonctions de lecture. Voir pages 40-47.

# **Options disponibles pendant l'affi chage d'une photo**

Lorsqu'une image ou une photo est affichée en plein écran, plusieurs options sont disponibles.

- **1.** En mode d'affichage plein écran d'une photo, appuyez sur DISPLAY  $\Box$ ) pour afficher le menu d'options.
- **2.** Sélectionnez cette option à l'aide des touches  $\Lambda/V$ .

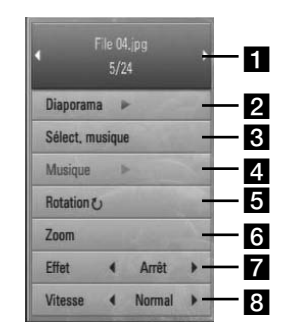

- **F1** Photo en cours / Nombre total de **photos** – Utilisez les touches  $\le$ /> pour afficher la photo précédente/suivante.
- **2 Diaporama** Appuyez sur ENTER (O) pour démarrer ou mettre en pause le diaporama.
- **R** Sélect. musique Sélectionnez la musique de fond pour le diaporama.
- **4 Musique** Appuyez sur ENTER ( $\odot$ ) pour lire ou mettre en pause la musique de fond.
- **Rotation** Appuyez sur ENTER ( $\odot$ ) pour faire pivoter la photo dans le sens des aiguilles d'une montre.
- **f Zoom** Appuyez sur ENTER (**O**) pour afficher le menu [Zoom].
- **Effet** Utilisez les touches  $\le$ / $>$  pour sélectionner un effet de transition entre les photos d'un diaporama.
- **8** Vitesse Utilisez les touches </> pour sélectionner le délai entre les photos d'un diaporama.

# Menu d'accueil

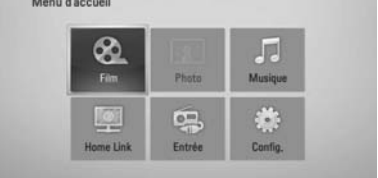

- **2.** Sélectionnez l'option [Photo] ou [Home Link] à l'aide des touches  $\Lambda/V/\leq/$ , puis appuyez sur  $ENTER$  ( $\odot$ ).
- **3.** Sélectionnez l'option [Disque] ou [USB] à l'aide des touches </>>>>>, puis appuyez sur  $ENTER$  ( $\odot$ ).

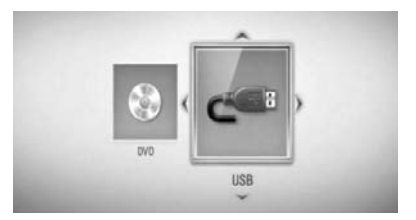

Pour accéder au menu [Home Link], il est nécessaire de sélectionner un serveur ou un dossier partagé.

- 4. Sélectionnez un fichier à l'aide des touches  $\Lambda/V/\leq$ / $>$ , puis appuyez sur ENTER ( $\odot$ ) pour afficher la photo correspondante.
- **5.** Appuyez sur DISPLAY (**D**) pour afficher le menu d'options.
- **6.** Utilisez les touches  $\Lambda/V$  pour sélectionner l'option [Sélect. musique] puis appuyez sur ENTER  $\textcircled{\textcircled{\small{}}\mathbf{}}$  pour afficher le menu correspondant.
- **3.** Appuyez sur RETURN ( $\delta$ ) pour quitter le menu d'options.

 **4**

**Pour écouter de la musique pendant un diaporama**

Vous pouvez écouter de la musique tout en regardant les images d'un diaporama.

**1.** Appuyez sur la touche **f** HOME MENU

Download from Www.Somanuals.com. All Manuals Search And Download.<br>.

**7.** Utilisez les touches  $\Lambda/V$  pour sélectionner un équipement puis appuyez sur  $ENTER$  ( $\odot$ ).

Le type d'équipement pris en charge varie selon l'emplacement du fichier photo à afficher en plein écran.

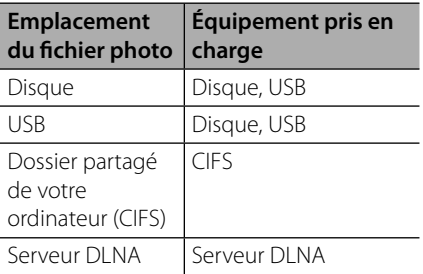

8. Utilisez les touches  $\Lambda/V$  pour sélectionner le fichier ou le dossier à lire.

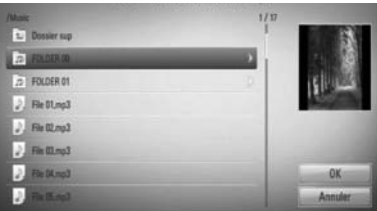

Sélectionner un dossier puis appuyez sur  $ENTER$  ( $\odot$ ) pour afficher son contenu.

Sélectionner  $\boxed{\triangle}$  puis appuyez sur ENTER ( $\textcircled{\small{\textbf{0}}}$ ) pour afficher le dossier de niveau supérieur.

**REMARQUE**

Lorsque vous sélectionnez de la musique dans [Home Link], la sélection de dossiers n'est pas accessible. La sélection de fichiers est accessible sur [Home Link].

**9.** Utilisez la touche > pour sélectionner [OK], puis appuyez sur ENTER  $\textcircled{\textbf{}}$  pour terminer votre sélection musicale.

# **Écoute de musique**

Cet appareil peut lire des CD audio et des fichiers audio/musique.

**1.** Appuyez sur la touche **A** HOME MENU

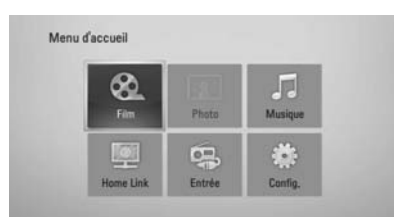

- **2.** Sélectionnez l'option [Musique] à l'aide des touches  $\Lambda/V/\leq/$ , puis appuyez sur ENTER  $\left( \bigodot \right)$ .
- **3.** Sélectionnez l'équipement à l'aide des touches  $\le$ / $>$ , puis appuyez sur ENTER ( $\odot$ ).

![](_page_126_Picture_17.jpeg)

Lorsque deux équipements sont connectés, l'écran ci-dessus apparaît.

**4.** Sélectionnez un fichier de musique ou une piste audio à l'aide des touches  $\Lambda/V/\leq l$ >, puis appuyez sur ENTER (.) pour lire le fichier

# **REMARQUE**

- Pour consulter les conditions relatives aux fichiers, reportez-vous page 11.
- Vous pouvez utiliser différentes fonctions de lecture. Voir pages 40-47.

 **4**

# **Extraction/Copie de CD audio**

Vous pouvez enregistrer une piste ou toutes les pistes d'un CD audio vers un périphérique de stockage USB.

- **1.** Connectez un périphérique de stockage USB à la prise USB sur le panneau frontal de l'appareil.
- **2.** Appuyez sur la touche ▲ (OPEN/CLOSE) et placez un CD audio sur le tiroir disque.

Appuyez sur ▲ (OPEN/CLOSE) pour refermer le tiroir disque. La lecture commence automatiquement.

**3.** Appuyez sur DISPLAY (a) pour afficher le menu d'options.

 $O<sub>II</sub>$ 

Appuyez sur la touche USB REC de la télécommande. Vous pouvez enregistrer plusieurs fichiers de musique sur le CD audio.

**4.** Utilisez les touches  $\Lambda$ /V pour sélectionner l'option [Enreg. CD], puis appuyez sur ENTER ( $\odot$ ) pour afficher le menu correspondant.

Répétez cette étape pour sélectionner toutes les pistes que vous souhaitez copier.

**5.** Utilisez les touches  $\Lambda/V$  pour sélectionner dans le menu une piste que vous souhaiter copier, puis appuyez sur ENTER  $(③)$ .

Répétez cette étape pour sélectionner toutes les pistes que vous souhaitez copier.

Pour sélectionner toutes les Tt sélect. pistes d'un CD audio. Pour sélectionner une option Option d'encodage dans le menu contextuel (128 kbps, 192 kbps, 320 kbps ou "Lossless" / sans perte). Pour annuler la sélection et Fermer revenir à l'écran précédent.

- **6.** Utilisez les touches  $\Lambda/V\ll\mu$  pour sélectionner [Démarrer], puis appuyez sur  $ENTER$  ( $\odot$ ).
- **7.** Utilisez les touches  $\Lambda/V/\leq/$  pour sélectionner le dossier de destination des fichiers copiés

![](_page_127_Picture_376.jpeg)

Pour créer un nouveau dossier, sélectionnez l'option [Nouveau dossier] à l'aide des touches  $\Lambda/V/\leq/$  et appuyez sur ENTER  $\circled{)}$ .

À l'aide du clavier virtuel, entrez un nom pour le dossier, puis appuyez sur ENTER  $($ ) lorsque [OK] est sélectionné.

**8.** Utilisez les touches  $\Lambda/V\ll\mu$  pour sélectionner [OK], puis appuyez sur ENTER ( $\odot$ ) pour commencer l'extraction/copie du CD audio.

Pour arrêter l'extraction/copie en cours d'un CD audio, appuyez sur ENTER  $($ ) lorsque [Annuler] est affiché en surbrillance.

**9.** Un message apparaît lorsque la procédure d'extraction/copie du CD audio est terminée. Appuyez sur ENTER (·) pour vérifier le(s) fichier(s) musique créé(s) dans le dossier de destination.

# **REMARQUE**

• Le tableau suivant indique le temps d'extraction/ copie approximatif d'une piste audio d'une durée de 4 minutes (lecture) vers un fichier audio de qualité 192 kbps.

![](_page_128_Picture_128.jpeg)

- Les temps indiqués ci-dessus sont approximatifs.
- Le temps nécessaire pour l'extraction/copie vers un périphérique de stockage USB varie selon les caractéristiques du périphérique.
- Pensez à vérifier que le périphérique de stockage USB dispose d'au moins 50 Mo d'espace disponible avant d'effectuer la copie.
- La durée du contenu audio/musique enregistré doit être d'au moins 20 secondes pour obtenir un enregistrement correct.
- Ne mettez pas l'appareil hors tension et ne débranchez pas le périphérique de stockage USB pendant l'opération d'extraction/copie d'un CD audio.

La copie non autorisée de matériel protégé contre la copie, dont les logiciels, les fichiers, les programmes diffusés et les enregistrements audio, peut constituer une violation de copyright et être passible de poursuites judiciaires. Cet appareil ne doit pas être utilisé à ces fins. **Soyez responsable Respectez le copyright**

# **Lecture à partir d'un iPod**

Vous pouvez lire un contenu audio/image/ vidéo sur le système à partir d'un iPod. Pour plus d'informations sur votre iPod, veuillez consulter le guide d'utilisation correspondant.

#### **Préparation**

- Pour regarder des vidéos ou des photos de l'iPod sur l'écran du téléviseur.
	- Vous devez utiliser la prise de connexion VIDEO OUT située sur le panneau arrière de l'unité principale. Sélectionnez le mode d'entrée vidéo approprié sur le téléviseur.
	- Sur l'iPod, accédez au menu Vidéos > Réglages, puis réglez l'option Sortie télévision sur Demander ou sur Oui, selon le modèle d'iPod.

Pour plus d'informations sur les réglages du menu Vidéos, veuillez consulter le guide d'utilisation de votre iPod.

- Le système permet de visualiser sur le moniteur ou l'écran du téléviseur des photos stockées sur l'iPod, uniquement lorsque l'unité principale est en mode iPod IN. En outre, les photos ne peuvent être lues que sous forme de diaporama. Pour afficher une photo sur le moniteur ou l'écran du téléviseur, vous devez démarrer la lecture d'un diaporama sur l'iPod. Pour plus d'informations sur la fonction diaporama, veuillez consulter le guide d'utilisation de votre iPod.
- Avant de connecter l'iPod, mettez l'unité principale hors tension et réduisez le volume au minimum.

**1.** Connectez l'iPod correctement.

![](_page_129_Picture_11.jpeg)

**2.** Sélectionnez un fichier à l'aide de  $\Lambda/V/\leq$ / i, puis appuyez sur ENTER pour écouter le fichier

# **Affi chage de l'iPod à l'écran**

- **1.** Raccordez fermement votre iPod.
- **2.** Appuyez sur la touche HOME MENU ( $\triangle$ ).
- **3.** Sélectionnez [Musique] ou [film] à l'aide de  $\le$ / $\ge$ , puis appuyez sur ENTER ( $\odot$ ). SI un autre équipement (lecteur CD ou périphérique USB) est connecté, sélectionnez l'iPod dans le menu.
- **4.** Sélectionnez un contenu à l'aide des touches  $\Lambda/V/\leq/$ , puis appuyez sur ENTER.

# **Profi tez de votre iPod en mode in iPod IN**

Vous pouvez commander les fonctions de votre iPod à l'aide de la télécommande fournie.

- **1.** Raccordez fermement votre iPod. En mettant cet appareil sous tension, votre iPod se met automatiquement en marche et le rechargement débute.
- **2.** Appuyez sur INPUT/TUNER pour sélectionnez le mode iPod IN.

![](_page_130_Picture_323.jpeg)

# **REMARQUE**

Cet appareil est compatible avec le son et la vidéo de l'iPod (4e génération), l'iPod nano, l'iPod classic, l'iPod mini, l'iPod touch et l'iPhone. (L'iPod shuffle n'est pas pris en charge.)

![](_page_130_Picture_8.jpeg)

# **REMARQUE**

- Le message d'erreur "CHECK IPOD" (vérifiez l'iPod) ou "Connected iPod model is not supported" (l'iPod connecté n'est pas pris en charge) apparaît dans le cas où :
	- Votre iPod ne prend pas en charge la fonction demandée.
- Le message d'erreur "CHECK IPOD" (vérifiez l'iPod) ou "Please update iPod's software" (Veuillez mettre à jour le micrologiciel de l'iPod) apparaît dans le cas où :
	- Une ancienne version de micrologiciel est installée sur votre iPod.
	- → Installez la dernière version disponible du micrologiciel de votre iPod.
- Dans le cas où l'unité principale affiche un message d'erreur, suivez les indications du message. Le message d'erreur "CHECK IPOD" (vérifiez l'iPod) ou "Please check your iPod" (Veuillez vérifiez votre iPod) apparaît dans le cas où :
	- La communication entre l'unité principale et l'iPod échoue.
	- $\rightarrow$  Retirez l'iPod de la station d'accueil puis connectez-le correctement sur la station d'accueil.
	- L'iPod n'est pas correctement connecté.
	- L'unité principale considère l'iPod comme un périphérique non identifié
	- La batterie de l'iPod est déchargée.
	- → La batterie de l'iPod doit être rechargée.
	- → Lorsque la batterie de l'iPod est complètement déchargée, la recharge peut prendre plus de temps.
- Vous pouvez utiliser l'adaptateur de station d'accueil fourni avec votre iPod pour le connecter de manière stable à l'unité principale. Si vous avez besoin d'un adaptateur, demandez à votre revendeur iPod.
- La compatibilité du système avec les produits iPod dépend du type d'iPod.

# **Utilisation de la fonction Radio**

Vérifiez que l'antenne est raccordée. (Voir page 24)

### **Pour écouter la radio**

- **1.** Appuyez sur INPUT/TUNER jusqu'à ce que l'indication Tuner (FM) apparaisse sur l'affichage du panneau frontal. Le syntoniseur se règle sur la dernière station radio écoutée.
- **2.** Appuyez sur la touche TUNE (-/+) et maintenez-la enfoncée pendant environ deux secondes, jusqu'à ce que l'indication de fréquence commence à changer. La recherche des stations s'arrête lorsque le syntoniseur de l'appareil a trouvé une station radio. Ou Appuyez de façon répétée sur la touche TUNE (-/+).
- **3.** Pour régler le volume, tournez le bouton VOLUME situé sur le panneau frontal de l'appareil, ou utilisez la touche VOL (+/- ) de la télécommande.

### **Mémorisation des stations radio**

Vous pouvez présélectionner 50 stations en FM. Avant de commencer, veillez à baisser le volume.

- **1.** Appuyez sur INPUT/TUNER jusqu'à ce que l'indication TUNER (FM) apparaisse sur l'affichage du panneau frontal.
- **2.** Sélectionnez la fréquence souhaitée à l'aide de la touche TUNE (-/+).
- **3.** Appuyez sur la touche ENTER ( $\odot$ ) ; un numéro apparaît sur l'affichage du panneau frontal.
- **4.** Appuyez sur la touche PRESET (-/+) pour sélectionner le numéro souhaité.
- **5.** Appuyez sur la touche ENTER ( $\odot$ ). La station est mémorisée.

**6.** Répétez les étapes 2 à 5 pour mémoriser d'autres stations.

### **Suppression de toutes les stations préréglées**

Appuyez sans relâcher sur la touche CI FAR pendant deux secondes. L'indication "Effacer tout" clignote. Toutes les stations préréglées sont alors supprimées.

#### **Amélioration de la réception FM**

Appuyez sur la touche de couleur bleue D (MONO/STEREO) de la télécommande. Le syntoniseur passe du mode stéréo au mode mono, ce qui permet d'améliorer la qualité de réception en cas de mauvaise réception.

 **4**

# **Lecture de contenu partagé sur votre réseau domestique**

Cet appareil peut rechercher et lire le contenu partagé des ordinateurs et serveurs multimédias certifiés DLNA connectés à votre réseau domestique.

# **À propos de DLNA**

Cet appareil est un lecteur multimédia numérique certifié DLNA et il peut lire des films, des photos et de la musique à partir d'autres périphériques (ordinateurs ou équipements audio/vidéo numériques) ou serveurs multimédias numériques compatibles DI NA

DLNA (Digital Living Network Alliance) est une organisation qui regroupe plusieurs secteurs industriels, tels que le secteur des produits électroniques grand public, l'industrie informatique et le secteur des appareils électroniques de mobilité. Digital Living permet aux consommateurs de partager facilement des contenus multimédias via un réseau domestique.

Le logo de certification DLNA permet d'identifier facilement les produits compatibles avec le standard "DLNA Interoperability Guidelines". Cet appareil est compatible avec le standard DLNA Interoperability Guidelines v1.5.

Lorsqu'un ordinateur sur lequel est installé le logiciel serveur DLNA ou tout autre périphérique compatible DLNA est connecté à cet appareil, il peut être nécessaire d'effectuer certaines modifications des paramètres logiciels ou matériels. Pour plus d'informations, consultez les instructions fournies avec le logiciel ou le périphérique concerné.

# **Accès à un serveur multimédia DLNA**

- **1.** Vérifiez la connexion et les paramètres réseau (pages 28-30).
- **2.** Appuyez sur la touche **A** HOME MENU.
- **3.** Sélectionnez l'option [Home Link] à l'aide des touches  $\Lambda/V/\leq/$ , puis appuyez sur  $ENTER$  ( $\odot$ ).
- **4.** Sélectionnez un serveur multimédia DLNA dans la liste à l'aide des touches  $\Lambda/V$ , puis appuyez sur ENTER  $(③)$ .

![](_page_132_Picture_281.jpeg)

Si vous souhaitez rechercher à nouveau les serveurs/périphériques multimédia disponibles, appuyez sur la touche de couleur verte (B).

# **REMARQUE**

Selon le serveur multimédia, cet appareil peut nécessiter une autorisation de la part du serveur.

**5.** Sélectionnez un fichier à l'aide des touches  $\Lambda/V/\leq/$ , puis appuyez sur ENTER ( $\odot$ ) pour lire le fichier.

![](_page_132_Picture_18.jpeg)

 **4**

![](_page_133_Picture_1.jpeg)

- Pour consulter les conditions relatives aux fichiers, reportez-vous page 11.
- Vous pouvez utiliser différentes fonctions de lecture. Voir pages 40-47.
- Les fichiers indiqués en page 11 ne sont pas toujours compatibles. Des restrictions liées aux caractéristiques des fichiers et aux capacités du serveur multimédia peuvent s'ajouter.
- Les miniatures des fichiers qui ne peuvent pas être lus peuvent être affichées dans le menu [Home Link], mais ces miniatures ne peuvent pas être lues par l'appareil comme des images normales.
- Dans le cas où un fichier de musique accessible depuis le menu [Home Link] ne peut pas être lu, l'appareil saute le fichier et passe au fichier suivant.
- Le nom du fichier de sous-titrage et du fichier vidéo doit être le même et les deux fichiers doivent être placés dans le même dossier.
- La qualité de lecture et l'intéropérabilité de la fonction [Home Link] peut être affectée par la qualité et les caractéristiques de votre réseau domestique.
- Il est possible que les fichiers enregistrés sur des périphériques de stockage externes tels que des clés mémoires USD ou des lecteurs DVD, ne puissent pas être partagés correctement.

# **Accès à un dossier partagé à partir d'un ordinateur**

- **1.** Démarrez un ordinateur relié à votre réseau local.
- **2.** Sur l'ordinateur, partagez les dossiers qui contiennent des fichiers audio/musique, vidéo/film, images ou photos.
- **3.** Sur l'appareil, vérifiez la connexion et les paramètres réseau (pages 28-30).
- 4. Appuyez sur la touche **for HOME MENU.**
- **5.** Sélectionnez l'option [Home Link] à l'aide des touches  $\Lambda/V/\leq/$ , puis appuyez sur  $ENTFR$  ( $\odot$ )
- **6.** Sélectionnez un dossier partagé dans la liste à l'aide des touches  $\Lambda/V$ , puis appuyez sur  $ENTFR$  ( $\odot$ ).

![](_page_133_Picture_280.jpeg)

Si vous souhaitez rechercher à nouveau les serveurs multimédia disponibles, appuyez sur la touche de couleur verte (B).

# **REMARQUE**

Selon le dossier partagé, cet appareil peut nécessiter la saisie de l'ID utilisateur et du mot de passe réseau pour accéder au dossier.

**7.** Sélectionnez un fichier à l'aide des touches  $\Lambda/V/\leq/$ , puis appuyez sur ENTER pour lire le fichier

### **REMARQUE**

- Pour consulter les conditions relatives aux fichiers, reportez-vous page 11.
- Vous pouvez utiliser différentes fonctions de lecture. Voir pages 40-47.
- Les miniatures des fichiers qui ne peuvent pas être lus peuvent être affichées dans le menu [Home Link], bien que ces fichiers ne soient pas lisibles par l'appareil.
- Dans le cas où un fichier de musique accessible depuis le menu [Home Link] ne peut pas être lu, l'appareil saute le fichier et passe au fichier suivant.
- Le nom du fichier de sous-titrage et du fichier vidéo doit être le même et les deux fichiers doivent être placés dans le même dossier.
- La qualité de lecture et d'intéropérabilité de la fonction [Home Link] peut être affectée par la qualité et les caractéristiques de votre réseau domestique.
- Il est possible que les fichiers enregistrés sur des périphériques de stockage externes tels que des clés mémoires USD ou des lecteurs DVD, ne puissent pas être partagés correctement.
- Des problèmes de connexion peuvent se produire selon l'environnement de l'ordinateur.

#### **Configuration minimale de l'ordinateur**

- Windows® XP (Service Pack 2 ou version ultérieure), Windows Vista® (aucun Service Pack nécessaire), Windows 7®
- Processeur 1.2 GHz Intel® Pentium® III ou AMD Sempron™ 2200+
- Environnement réseau : Ethernet 100 Mb WLAN (IEEE 802.11b/g/n)

### **REMARQUE**

Si vous utilisez un ordinateur qui fonctionne sous Windows® XP ou Windows Vista®, visitez les sites Web indiqués ci-dessous pour plus d'informations sur la configuration du partage de fichiers.

Windows® XP: http:// support.microsoft.com/kb/304040

Windows Vista<sup>®</sup>: http:// support.microsoft.com/kb/961498

#### **Saisie de l'ID utilisateur réseau et du mot de passe**

Selon l'environnement de l'ordinateur, il peut être nécessaire d'entrer un ID utilisateur réseau et un mot de passe avant de pouvoir accéder à un dossier partagé.

- **1.** Le menu clavier apparaît automatiquement si l'ID utilisateur et le mot de passe du réseau sont requis.
- **2.** Utilisez  $\Lambda/V/\leq/$  pour sélectionner un caractère, puis appuyez sur  $( \odot )$  pour confirmer votre sélection sur le menu clavier.

Pour entrer une lettre accentuée, sélectionnez la lettre dans le jeu étendu de caractères.

Exemple: sélectionnez "D" puis appuyez sur DISPLAY ( ) pour afficher le jeu étendu de caractères. Utilisez les touches

I/i pour sélectionner "D" ou "Ď", puis appuyez sur ENTER  $(①)$ .

![](_page_135_Picture_229.jpeg)

[**Effacer**] – pour effacer tous les caractères entrés.

**[Espace] –** pour insérer un espace à l'emplacement du curseur.

[<-] - pour effacer le caractère précédent le curseur.

**[ABC / abc / #+-=&] –** pour changer la configuration du menu "clavier" afin d'entrer des lettres majuscules, des lettres minuscules ou des symboles.

**3.** Lorsque vous avez fini la saisie de l'ID utilisateur réseau et du mot de passe, sélectionnez [OK] à l'aide des touches  $\Lambda/V/\leq/$  puis appuyez sur ENTER ( $\odot$ ) pour accéder au dossier.

L'ID utilisateur réseau et le mot de passe sont mémorisés après avoir accédé au dossier pour la première fois, afin de faciliter l'accès ultérieur. Si vous ne souhaitez pas que l'ID utilisateur réseau et le mot de passe soient mémorisés, appuyez sur la touche de couleur rouge (A) pour désélectionner la case [Mémoriser] avant d'accéder au dossier.

# **5 Entretien**

# **Remarques au sujet des disques**

#### **Manipulation des disques**

![](_page_136_Picture_4.jpeg)

![](_page_136_Picture_5.jpeg)

Ne collez jamais de papier ou d'adhésif sur le disque.

#### **Rangement des disques**

Une fois la lecture terminée, rangez le disque dans son boîtier. Ne laissez pas le disque exposé à la lumière directe du soleil ou à des sources de chaleur, et ne le laissez pas dans une voiture stationnée exposée au soleil.

#### **Nettoyage des disques**

![](_page_136_Picture_10.jpeg)

N'utilisez pas de solvants agressifs tels que de l'alcool, du benzène, des produits diluants, des produits de nettoyage vendus dans le commerce, ou des produits antistatiques destinés aux anciens disques en vinyle.

# **Entretien de l'appareil**

#### **Expédition de l'appareil**

Veuillez conserver le carton et le matériel d'emballage d'origine de l'appareil. Si vous devez expédier l'appareil, remballez l'appareil dans son emballage d'origine afin de garantir une protection maximale.

Propreté des surfaces extérieures

- N'utilisez pas de produits liquides volatiles tels que des insecticides sous forme vaporisée à proximité de l'appareil.
- N'appliquez pas de pression excessive lorsque vous nettoyez l'appareil, car cela pourrait endommager les surfaces.
- Ne laissez pas de produits en caoutchouc ou en plastique en contact avec l'appareil pendant une longue durée.

#### **Nettoyage de l'appareil**

Pour nettoyer l'appareil, utilisez un chiffon doux et sec. En cas de saleté importante, utilisez un chiffon doux imbibé d'une solution de détergent doux. N'utilisez pas de solvants agressifs tels que de l'alcool, du benzène ou des produits diluants, car de tels produits pourraient endommager la surface de l'appareil.

#### **Entretien de l'appareil**

Cet appareil est un équipement de précision et de haute technologie. Dans le cas où la lentille optique ou d'autres pièces du lecteur deviennent sales ou usées, la qualité d'image peut en être affectée. Pour de plus amples informations, veuillez contacter le centre de réparation agréé le plus proche.

# **6 Dépannage**

# **Problèmes de type général**

![](_page_137_Picture_139.jpeg)

Download from Www.Somanuals.com. All Manuals Search And Download.<br>.

# **Image**

![](_page_138_Picture_106.jpeg)

# **Son**

![](_page_138_Picture_107.jpeg)

# **Réseau**

![](_page_139_Picture_93.jpeg)

#### La conception et les spécifications sont sujettes à changement sans préavis.

# **Mises à jour**

Notez que vous trouverez des informations sur ce produit sur le site Web de Pioneer. Recherchez sur le site Web des informations sur les mises à jour et l'entretien de votre lecteur Blu-ray Disc.

# **7 Annexe**

# **Contrôle d'un téléviseur avec la télécommande fournie**

Vous pouvez commander votre téléviseur PIONEER à l'aide des touches ci-dessous.

Touche de commande du téléviseur

![](_page_140_Picture_5.jpeg)

![](_page_140_Picture_232.jpeg)

# **REMARQUE**

En fonction de l'unité raccordée, il pourrait être impossible de commander votre téléviseur à l'aide de certains boutons.

# **Configuration de la télécommande pour commander votre téléviseur**

Vous pouvez piloter votre téléviseur à l'aide de la télécommande fournie.

Si votre téléviseur est répertorié dans le tableau ci-dessous, indiquez le code approprié qui correspond au fabricant.

**1.** Tout en maintenant la touche (<sup>I</sup>) (TV POWER) enfoncée, entrez le code fabricant de votre téléviseur avec les touches numériques (voir le tableau ci-dessous).

![](_page_140_Picture_233.jpeg)

**2.** Relâchez la touche  $\bigcup$  (TV POWER) pour terminer le réglage.

Selon les téléviseurs, la totalité ou certaines des touches de la télécommande peuvent ne pas fonctionner avec le téléviseur, même après avoir entré le code correct du fabricant. Lorsque vous remplacez les piles de la télécommande, il est possible que le numéro de code que vous aviez défini soit rétabli aux valeurs par défaut. Entrez le numéro de code approprié de nouveau.

Download from Www.Somanuals.com. All Manuals Search And Download.<br>.

# **Liste des codes de pays**

Choisissez un code régional de la liste.

![](_page_141_Picture_286.jpeg)

# **Liste des codes de langue**

Utilisez cette liste de codes pour définir la langue utilisée par les menus/fonctions/paramètres suivants : [Audio], [Sous-titres] et [Menu disque].

![](_page_142_Picture_386.jpeg)

# **Résolution des sorties vidéo**

![](_page_143_Picture_248.jpeg)

#### **Lors de la lecture d'une source non protégée**

#### **Lors de la lecture d'une source protégée**

![](_page_143_Picture_249.jpeg)

#### **Connexion HDMI OUT**

- Pour le réglage de résolution 576i (480i), la résolution de sortie réelle de la prise HDMI OUT est modifiée à 576p (480p).
- Si vous sélectionnez une résolution manuellement et que vous connectez ensuite la prise HDMI à un téléviseur qui ne reconnaît pas cette résolution, le réglage de la résolution est alors effectué automatiquement (Auto).
- Si vous sélectionnez une résolution non prise en charge par votre téléviseur, un message d'avertissement apparaît. Après avoir changé la résolution, si rien ne s'affiche à l'écran, patientez 20 secondes et la résolution reviendra automatiquement à la valeur précédente.
- Pour la résolution 1080p, le débit numérique de l'écran peut être réglé automatiquement sur 24 Hz ou 60 Hz, selon les capacités et les préférences du téléviseur connecté et le débit numérique du contenu du disque BD-ROM.

#### **Connexion COMPONENT VIDEO OUT**

Les formats BD ou DVD peuvent empêcher le surclassement de la sortie analogique.

#### **Connexion VIDEO OUT**

La résolution de la sortie VIDEO OUT est toujours de 576i (480i).
# **Marques commerciales et licences**

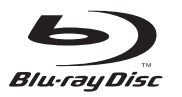

"Blu-ray Disc" et sont des marques de commerce.

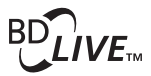

Le logo "BD-LIVE" est une marque commerciale de l'association "Blu-ray Disc".

"BONUSVIEW" est une marque commerciale de l'association Blu-ray Disc.

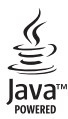

Java et toutes les marques commerciales et les logos Java sont des marques commerciales ou des marques déposées de Sun Microsystems, Inc. aux États-Unis et/ou dans d'autres pays.

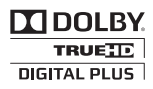

Fabriqué sous licence de Dolby Laboratories. Dolby et le sigle double D sont des marques commerciales de Dolby Laboratories.

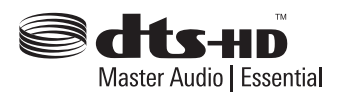

Fabriqué sous licence des brevets américains suivants : 5,451,942; 5,956,674; 5,974,380; 5,978,762; 6,226,616; 6,487,535; 7,392,195; 7,272,567; 7,333,929; 7,212,872 et autres licences américaines et d'autres pays publiées ou en attente. DTS et le Symbole sont des marques déposées. Les logos DTS-HD, DTS-HD Master Audio l Essential et DTS sont des marques de DTS, Inc. Le produit inclut des logiciels. © DTS, Inc. Tous droits réservés.

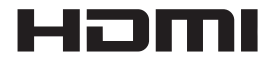

HDMI, le logo HDMI et High-Definition Multimedia Interface sont des marques commerciales ou des marques déposées de HDMI Licensing, LLC aux États-Unis et dans d'autres pays.

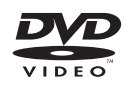

Le logo  $\mathbb{Z}$  est une marque commerciale de DVD Format/Logo Licensing Corporation.

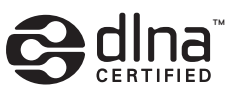

DLNA et DLNA CERTIFIED sont des marques commerciales et / ou des marques de service Digital Living Network Alliance

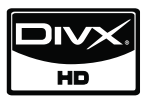

DivX est une marque déposée de DivX, Inc., et son utilisation est couverte par une licence.

> $\blacksquare$ x.v.Color  $x \vee c$ olour

"x.v.Color" ou "x.v.Colour" est une marque de commerce de Sony Corporation.

**AVCHD** 

"AVCHD" et le logo "AVCHD" sont des marques commerciales de Panasonic Corporation et Sony Corporation.

Ce produit est sous licence des portefeuilles de brevets AVC et VC-1 pour une utilisation domestique personnelle et non commerciale pour (i) encoder un contenu vidéo en conformité avec les standards AVC et VC-1 ("AVC/VC-1 Video") et/ou (ii) décoder un contenu vidéo AVC/VC-1 encodé par un utilisateur à titre personnel et non commercial et/ou obtenu d'un fournisseur de contenu vidéo bénéficiant d'une licence l'autorisant à distribuer un contenu vidéo AVC/VC-1. Aucune licence n'est accordée explicitement ou implicitement pour aucun autre usage. Des informations supplémentaires peuvent être obtenues au sujet de MPEG LA, LLC. Voir le site Web : http://www.mpegla.com.

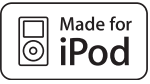

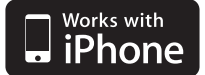

iPod est une marque commerciale d'Apple Inc., enregistrée aux États-Unis et dans d'autres pays.

iPhone est une marque commerciale d'Apple Inc.

Les accessoires électroniques portant la mention « Made for iPod » ont été conçus pour fonctionner avec un iPod et sont certifiés conformes aux exigences d'Apple par le fabricant.

Les accessoires électroniques portant la mention « Works with iPhone » ont été conçus pour fonctionner avec un iPhone et sont certifiés conformes aux exigences d'Apple par le fabricant.

Apple n'est pas responsable pour le fonctionnement de cet appareil ou de sa compatibilité avec les normes réglementaires et de sécurité.

Windows Media est une marque déposée ou une marque commerciale de Microsoft Corporation aux États-Unis et / ou dans d'autres pays.

Ce produit inclut une technologie appartenant à Microsoft Corporation et ne peut pas être utilisé ni distribué sans licence de Microsoft Licensing, Inc.

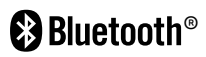

La technologie sans fil *Bluetooth®* est un système qui permet un contact radio entre équipements électroniques dans un rayon de 10 mètres maximum. La connexion de périphériques individuels en employant la technologie sans fi l *Bluetooth* n'entraîne aucune charge supplémentaire. Vous pouvez faire fonctionner un téléphone mobile équipé de la technologie sans fil *Bluetooth* via la Cascade si la connexion a été réalisée au moyen de la technologie sans fil *Bluetooth*.

Le mot servant de marque et les logos *Bluetooth* sont la propriété de *Bluetooth* SIG, Inc. et toute utilisation de telles marques par Pioneer Corporation s'effectue sous licence. Les autres marques commerciales et noms de commerces appartiennent à leurs propriétaires respectifs.

 **7**

# **Spécifi cations**

# **Spécifi cations générales**

- Alimentation: AC 120 V, 60 Hz
- Consommation électrique: 150 W En mode veille : inférieur à 0.5 W
- Dimensions  $(1 \times H \times P)$ : Environ  $430 \times 64 \times 304$  mm
- Poids net (approx.). 3.6 kg
- Température en fonctionnement: 41 °F à 95 °F (5 °C à 35 °C)
- Humidité en fonctionnement: 5 % à 90 %
- Alimentation USB:  $DC 5V = 500 mA$

# **Entrées / Sorties**

- VIDEO OUT<sup>.</sup> 1.0 V (p-p), 75 Ω, sync. négative, prise RCA x 1
- COMPONENT VIDEO OUT<sup>.</sup> (Y) 1.0 V (p-p), 75 Ω, sync. négative, 1 prise RCA, (Pb)/(Pr) 0.7 V (p-p), 75 Ω, 2 prises RCA
- HDMI OUT (video/audio): 19 broches (norme HDMI, Type A, Version 1.3)
- ANALOG AUDIO IN: 2.0 Vrms (1 kHz, 0 dB), 600 Ω, prise RCA (stéréo LR) x 1
- DIGITAL IN (OPTICAL 1/2): 3 V (p-p), 2 prises optiques
- Connexion PORTABLE IN: 0.5 Vrms (prise stéréo 3.5 mm)

# **Syntoniseur (Tuner)**

• Gamme de fréquences FM: 87.5 à 108.0 MHz ou 87.50 à 108.00 MHz

# **Amplifi cateur**

- Puissance de sortie (PEAK), (4Ω/3Ω) Total 1100 W Avant 180 W x 2 Centrale 180 W<br>Arrière 180 W Arrière 180 W x 2<br>Subwoofer 200 W (Pa 200 W (Passive)
- Puissance de sortie (RMS), THD 10% (4Ω/3Ω)
- Total 930 W<br>Avant 150 W  $150 W \times 2$ <br> $150 W$  $Control$ entrale Arrière 150 W x 2 Subwoofer 180 W (Passive)

# **Système**

- Laser**:**  Laser à semi-conducteur, Longueur d'onde**:** 405 nm / 650 nm
- Système de signal: Système standard télévision couleur NTSC
- Réponse en fréquence: 20 Hz à 20 kHz (échantillonnage 48 kHz, 96 kHz, 192 kHz)
- Prise réseau (LAN): 1 prise Ethernet, 10BASE-T/100BASE-TX

# **Enceintes HTZ-BD50**

## **S-BD50T**

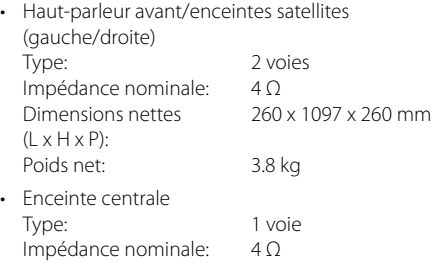

Dimensions nettes 300 x 87 x 65 mm  $(L \times H \times P)$ : Poids net: 0.6 kg

## **S-BD50SW**

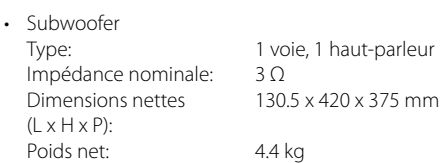

# **Enceintes HTZ-BD30**

## **S-BD30**

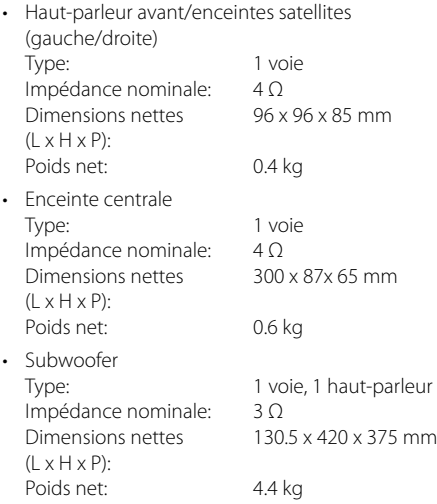

# **Avis au sujet des logiciels libres**

Les fichiers GPL exécutables et les bibliothèques LGPL suivants utilisés dans l'appareil sont assujettis aux contrats de licence GPL2.0/LGPL2.1 :

**FICHIERS GPL EXÉCUTABLES:** Linux kernel 2.6, bash, busybox, cramfs, dhcpcd, e2fsprogs, fdisk, mkdosfs, mtd-utils, net-tools, procps, samba-3.0.25b, sysutils, tcpdump, tftpd, tinylogin, unzip, utelnetd

**BIBLIOTHÈQUES LGPL:** uClibc, DirectFB, blowfish, cairo, ffmpeg, iconv, libusb, mpg123

### **BIBLIOTHÈQUE gSOAP Public License 1.3:** gsoap

Vous pouvez obtenir une copie du code source correspondant en prenant les frais de distribution à votre charge. Pour obtenir une copie, contactez votre service client Pioneer local.

Vous pouvez obtenir une copie des licences GPL et LGPL en visitant les pages Web suivantes http://www.gnu.org/licenses/old-licenses/gpl-2.0.html et http://www.gnu.org/licenses/oldlicenses/lapl-2.1.html .

De plus, vous pouvez obtenir une copie de la licence publique gSOAP en visitant la page Web http://www.cs.fsu.edu/~engelen/license.html.

ce logiciel est basé en partie sur le travail du groupe "Independent JPEG Group" - copyright © 1991 – 1998, Thomas G. Lane.

Ce produit contient

- boost C++ : copyright © Beman Dawes 1999-2003
- c-ares : copyright © 1998 Massachusetts Institute of Technology
- curl : copyright © 1996 2008, Daniel Stenberg
- expat : copyright © 2006 expat maintainers
- freetype : copyright © 2003 The FreeType Project (www.freetype.org).
- jpeg : ce logiciel est basé en partie sur le travail du groupe "Independent JPEG Group" - copyright © 1991 – 1998, Thomas G. Lane.
- mng : copyright © 2000-2007 Gerard Juyn, Glenn Randers-Pehrson
- ntp : copyright © David L. Mills 1992-2006
- OpenSSL:
- logiciel cryptographique écrit par Eric Young (eay@cryptsoft.com).
- logiciel écrit par Tim Hudson (tjh@cryptsoft. com).
- logiciel développé par l'OpenSSL Project pour utilisation dans la boîte à outils "OpenSSL Toolkit". (http://www.openssl.org)
- png : copyright © 2004 Glenn Randers-Pehrson
- portmap : copyright © 1990 The Regents of the University of California
- ptmalloc : copyright © 2001-2006 Wolfram Gloger
- UnitTest++ : copyright © 2006 Noel Llopis et Charles Nicholson
- UPnP SDK : copyright © 2000-2003 Intel Corporation
- strace : copyright © 1991, 1992 Paul Kranenburg copyright © 1993 Branko Lankester copyright © 1993 Ulrich Pegelow copyright © 1995, 1996 Michael Elizabeth Chastain copyright © 1993, 1994, 1995, 1996 Rick Sladkey copyright © 1999,2000 Wichert Akkerman
- xml2 : copyright © 1998-2003 Daniel Veillard
- XML-RPC For C/C++:
- copyright © 2001 par First Peer, Inc. Tous droits réservés.
- copyright © 2001 par Eric Kidd. Tous droits réservés.
- zlib : copyright © 1995-2002 Jean-loup Gailly et Mark Adler.

#### Tous droits réservés.

La permission est accordée ici, gratuitement, à tout personne en possession d'une copie de ce logiciel et des fichiers de documentation associés (le "Logiciel"), de traiter le Logiciel sans restrictions, y compris sans limitation les droits d'utiliser, de copier, de modifier, d'intégrer, de publier, de distribuer, d'accorder une sous-licence, et/ou de vendre des copies du Logiciel, et d'autoriser des personnes à qui le Logiciel est fourni à faire de même, aux conditions suivantes :

LE LOGICIEL EST FOURNI "EN L'ÉTAT", SANS AUCUNE GARANTIE DE QUELQUE NATURE ET À QUELQUE TITRE QUE CE SOIT, EXPLICITE OU IMPLICITE, Y COMPRIS MAIS SANS S'Y LIMITER, TOUTES GARANTIES DE QUALITÉ LOYALE ET MARCHANDE, DE BON FONCTIONNEMENT, D'ADAPTATION À UN BUT PARTICULIER OU DE NON-CONTREFAÇON. EN AUCUN CAS LES AUTEURS OU LES DÉTENTEURS DU COPYRIGHT NE PEUVENT ÊTRE TENUS RESPONSABLES D'AUCUNE RÉCLAMATION, DOMMAGES OU AUTRE RESPONSABILITÉ, QUE CE SOIT EN ACTION DE RESPONSABILITÉ CONTRACTUELLE, EXTRACONTRACTUELLE OU AUTRE, PROVENANT DE, SANS RELATION OU EN RELATION AVEC LE LOGICIEL OU L'UTILISATION OU D'AUTRES ACTIVITÉS CONCERNANT LE LOGICIEL.

7

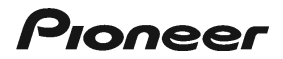

#### **PIONEER ELECTRONICS (USA) INC. PIONEER ELECTRONICS OF CANADA, INC.**

#### **LIMITED WARRANTY**

WARRANTY VALID ONLY IN COUNTRY OF PRODUCT PURCHASE

#### **WARRANTY**

Pioneer Electronics (USA) Inc. (PUSA), and Pioneer Electronics Of Canada, Inc. (POC), warrant that products distributed by PUSA in the U.S.A., and by POC in Canada that fail to function properlyundernormalusedueto amanutacturing delectwhen installed and operated according to the owner's manual enclosed with the unitwill be repaired or replaced with a unit of comparable<br>value, at the option of PUSA or POC,

**THIS LIMITED WARRANTY APPLIES TO THE ORIGINAL OR ANY SUBSEQUENT OWNER OF THIS PIONEER PRODUCT DURING THE WARRANTY PERIOD PROVIDED THE PRODUCT WAS PURCHASED FROM AN AUTHORIZED PIONEER DISTRIBUTOR/DEALER IN THE U.S.A. OR CANADA. YOU WILL BE REQUIRED TO PROVIDE A SALES** RECEIPI OR OTHER VALID PROOF OF PURCHASE SHOWING THE DATE OF ORIGINAL PURCHASE OR, IF RENTED, YOUR RENTAL CONTRACT SHOWING THE PLACE<br>AND DATE OF FIRSTRENTAL. IN THE EVENT SERVICE IS REQUIRED, THE PRODUCT MUSTBED BUT IN THE **PRODUCT. PUSA OR POC, AS APPROPRIATE, WILL PAY TO RETURN THE REPAIRED OR REPLACEMENT PRODUCT TO YOU WITHIN THE COUNTRY OF PURCHASE.**

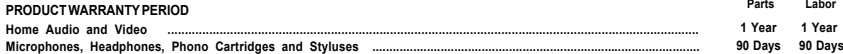

Shorter limited warranty periods apply to some models. Please refer to the limited warranty document enclosed with the product for a definitive statement of the warranty period. The warranty period for retail customers who rent the product commences upon the date product is first put into use (a) during the rental period or (b) retail sale, whichever occurs first.

#### **WHAT IS NOT COVERED**

IF THIS PRODUCT WAS PURCHASED FROM AN UNAUTHORIZED DISTRIBUTOR, THERE ARE NO WARRANTIES, EXPRESS OR IMPLIED, INCLUDING THE IMPLIED WARRANTY<br>OF MERCHANTABILITY AND THE IMPLIED WARRANTY OF FITNESS FOR A PARTICULAR PURPOSE AN **PIONEER SHALL NOT BE LIABLE FOR ANY CONSEQUENTIAL AND/OR INCIDENTAL DAMAGES.**

**PIONEER DOES NOT WARRANT ANY PRODUCT LISTED ABOVE WHEN IT IS USED IN A TRADE OR BUSINESS OR IN ANY INDUSTRIAL OR COMMERCIAL APPLICATION. THIS WARRANTY DOES NOT APPLY IF THE PRODUCT HAS BEEN SUBJECTED TO POWER IN EXCESS OF ITS PUBLISHED POWER RATING.**

**THIS WARRANTY DOES NOT COVER TELEVISION OR DISPLAY SCREENS DAMAGED BY STATIC, NON-MOVING, IMAGES APPLIED FOR LENGTHY PERIODS (BURN-IN).**

THIS WARRANTY DOESNOT COVER THE CABINET OR ANY APPEARANCE ITEM, USER ATTACHED ANTENNA, ANY DAMAGE TO RECORDS OR RECORDING TAPES ORDISCS, ANY<br>DAMAGE TO THE PRODUCT RESULTING FROM ALTERATIONS, MODIFICATIONS NOT AUTHORIZED IN LIGHTNINGORTOPOWERSURGES, SUBSEQUENT DAMAGE FROMLEAKING, DAMAGE FROM INOPERATIVE BATTERIES, OR THE USE OF BATTERIES NOT CONFORMING TO THOSE<br>SPECIFIED IN THE OWNER'S MANUAL.

THIS WARRANTY DOES NOT COVER THE COST OF PARTS OR LABOR WHICH WOULD BE OTHERWISE PROVIDED WITHOUT CHARGE UNDER THIS WARRANTY OBTAINED FROM<br>ANY SOURCE OTHER THAN APIONEERALTHORIZEDSERVICE COMPANY OR OTHERDESIGNATED LOCATION

**ALTERED, DEFACED, OR REMOVED SERIAL NUMBERS VOID THIS ENTIRE WARRANTY**

#### **NO OTHER WARRANTIES**

**IN THE U.S.A. - PIONEER LIMITS ITS OBLIGATIONS UNDER ANY IMPLIED WARRANTIES INCLUDING, BUT NOT LIMITED TO, THE IMPLIED WARRANTIES OF** MERCHANTABILITY AND FITNESS FOR A PARTICULAR PURPOSE, TO A PERIOD NOT TOEXCEED THE WARRANTY PERIOD. NOWARRANTIES SHALL APPLY AFTER THE<br>WARRANTY PERIOD. SOME STATES DONOT ALLOW LIMITATIONS ON HOW LONG AN IMPLIED WARRANTY LA **YOU SPECIFIC LEGAL RIGHTS AND YOU MAY HAVE OTHER RIGHTS WHICH MAY VARY FROM STATE TO STATE.**

IN CANADA - EXCEPT AS EXPRESSLY PROVIDED HEREIN, THERE ARE NO REPRESENTATIONS, WARRANTIES, OBLIGATIONS OR CONDITIONS, IMPLIED, STATUTORY<br>OR OTHERWISE, APPLICABLE TO THIS PRODUCT.

#### **TO OBTAIN SERVICE**

PUSA and POC have appointed a number of Authorized Service Companies throughout the U.S.A. and Canada should your product require service. To receive warranty service you need to present your sales receipt or, if rented, your rental contract showing place and date of original owner's transaction. If shipping the unit you will need to package<br>it carefully and send it, transportation prep prevent damage in transit. The original container is ideal for this purpose. Include your name, address and telephone number where you can be reached during business hours. On all complaints and concerns in the U.S.A. call Customer Support at 1-800-421-1404, or, in Canada, call Customer Satisfaction at 1-877-283-5901.

IN THE U.S.A. For hook-up and operation of your unit or to locate an Authorized Service Company, please call or write:

> PIONEER ELECTRONICS SERVICE, INC. P.O. BOX 1760 LONG BEACH, CALIFORNIA 90801 1-800-421-1404 http://www.pioneerelectronics.com

IN CANADA<br>For additional information on this warranty, please call or write: CUSTOMER SATISFACTION GROUP PIONEER ELECTRONICS OF CANADA, INC. 300 ALLSTATE PARKWAY MARKHAM, ON L3R 0P2 (905) 479-4411 1-877-283-5901 http://www.pioneerelectronics.ca

#### **DISPUTE RESOLUTION**

I**N THE U.S.A.** - Following our response to any initial request to Customer Support, should a dispute arise between you and Pioneer, Pioneer makes available its Complaint<br>Resolution Program to resolve the dispute. The Comp before you exercise any rights under, or seek any remedies, created by Title I of the Magnuson-Moss Warranty-Federal Trade Commission Improvement Act, 15 U.S.C. 2301 *et seq.* To use the Complaint Resolution Program call 1-800-421-1404 and explain to the customer service representative the problem you are experiencing, steps you have taken<br>to have the product repaired during the warranty period has been explained to the representative, a resolution number will be issued. Within 40 days of receiving your complaint, Pioneer will investigate the dispute and will either: (1) respond to your complaint in writing informing you what action Pioneer will take, and in what time period, to resolve the dispute; or (2) respond to your complaint in writing<br>informing you why it will not take any acti

**IN CANADA** - Call the Customer Satisfaction Manager at (905) 946-7446 to discuss your complaint and to obtain a prompt resolution.

RECORD THE PLACE AND DATE OF PURCHASE FOR FUTURE REFERENCE

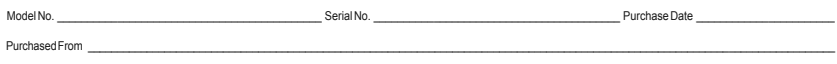

KEEP THIS INFORMATION AND YOUR SALES RECEIPT IN A SAFE PLACE

Download from Www.Somanuals.com. All Manuals Search And Download.<br>.

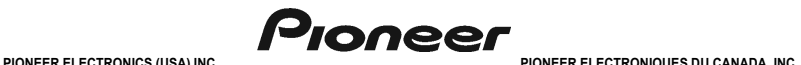

**GARANTIE LIMITÉE** GARANTIE VALIDE SEULEMENT DANS LE PAYS OU LE PRODUIT A ÉTÉ ACHETÉ

#### **GARANTIE**

Pioneer Electronics (USA) Inc. (PUSA) et Pioneer Electronique du Canada, Inc. (POC) garantissent que les produits distribués par PUSA aux Elats-Unis et par PUC au Canada qui,<br>après avoir élé installés et unisées conforméme travaux de réparation. Les pièces incluses en vertu de la présente garantie peuvent être neuves ou remises à neuf, au choix de PUSA ou de POC.

LA PRÉSENTE GARANTIE LIMITÉE S'APPLIQUE AU PROPRIÉTAIRE INITIAL AINSI QU'À TOUT PROPRIÉTAIRE SUBSÉQUENT DU PRÉSENT PRODUIT PIONEER PENDANT LA PÉRIODE DE GARANTIE,<br>À CONDITION QUE LE PRODUIT AIT ÉTÉ ACHETÉ CHEZ UN DISTRIBUT A COMDINANCIA E EFRODUIT AITS ER APHEL PHEZ UN UNS IMENOUE AUGURALISMO DE DE LA BIODIO DE LA COMPROVIDATION DE<br>DE LA PORTE DE LA COMPROVIDATE DE SEULEMENT, TEL QUIL EST DE LA PRODUITOOTÉ DE ESTÉ DE LA COMPROVIDATE EN PORT<br>

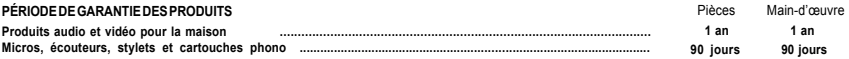

Dureedes garantes réduites pour certains modéles. Veuillez vous référer au document degarante in intere inclus avec le produit pour contirmer la duré de la garantie. In apparance au deputation ou papes la vente audétail, s

#### **ÉLÉMENTS NON COUVERTS PAR LA GARANTIE**

**UN PRODUIT ACHETÉ CHEZ UN DISTRIBUTEUR NON AUTORISÉ N'EST COUVERT PAR AUCUNE GARANTIE EXPRESSE OU IMPLICITE, Y COMPRIS QUELQUE GARANTIE IMPLICITE DE QUALITÉ MARCHANDE OU D'ADAPTATION À UN USAGE PARTICULIER QUE CE SOIT. DE PLUS, CE PRODUIT EST STRICTEMENT VENDU « TEL QUEL » ET « AVEC TOUS SES DÉFAUTS ÉVENTUELS ».**

**PIONEER N'EST PAS RESPONSABLE DE QUELQUE DOMMAGE CONSÉCUTIF ET(OU) INDIRECT QUE CE SOIT.**

PIONEER NE GARANTIT PAS LES PRODUITS ENUMERES CI-DESSUS LORSQU'ILS SONT UTILISES A DES FINS COMMERCIALES OU PROFESSIONNELLES, OU AU SEIN<br>DE TOUTE APPLICATION INDUSTRIELLE OU COMMERCIALE QUE CE SOIT.

**LA PRÉSENTE GARANTIE NE S'APPLIQUE PAS SI LE PRODUIT A ÉTÉ SOUMIS À UNE PUISSANCE NOMINALE EXCÉDANT CELLE QUI A ÉTÉ ÉTABLIE DANS LES DOCUMENTS S'Y APPLIQUANT.**

LA PRÉSENTE GARANTIE NE COUVRE PAS LES TÉLÉVISEURS OU LES ÉCRANS ENDOMMAGÉS EN RAISON DE L'APPLICATION D'IMAGES STATIQUES ET IMMOBILES<br>PENDANT DE LONGUES PÉRIODES *(IMAGES RÉMANENT*ES)

PENDANT DE LONGUES PERIODES (IMAGES REMANENTES).<br>LA PRÉSENTE GARANTIE NE COUVRE PAS LE COFFRAGE OU LES ÉLÉMENTS ESTHÉTIQUES, LES ANTENNES INSTALLÉES PAR L'UTILISATEUR, LES DOMMAGES AUX DISQUES<br>OU AUX RUBANS OU DISQUES D'EN SUBSEQUENTS DECOULANT DE FUITES, LES DOMMAGES DECOULANT DE PILES DEFECTUEUSES OU DE L'UTILISATION DE PILES NON CONFORMES A CELLES QUI SONT<br>SPÉCIFIÉES DANS LE MANUEL DE L'UTILISATEUR.

LA PRESENTE GARANTIE NE COUVRE PAS LE COUT DES PIECES OU DE LA MAIN-D'ŒUVRE QUI SERAIENT AFFERITES SANS FRAIS EN VERTU DE LA PRESENTE<br>GARANTIE, SI ELLES SONT OBTENUES AUPRÉS D'UNE SOURCE AUTRE QU'UNE SOCIÉTÉ DE SERVICE OU **ENTRETIEN INADÉQUAT.**

**LES NUMÉROS DE SÉRIE MODIFIÉS, OBLITÉRÉS OU ENLEVÉS ANNULENT LA PRÉSENTE GARANTIE DANS SA TOTALITÉ.**

#### **INVALADITÉ DE TOUTE AUTRE GARANTIE**

**AUX ÉTATS-UNIS — PIONEER LIMITE SES OBLIGATIONS EN VERTU DE TOUTE GARANTIE IMPLICITE QUE CE SOIT, Y COMPRIS ENTRE AUTRES LES GARANTIES IMPLICITES DE** qualite marchande ou d'adaptation a un usage particulier, a une periode n'exediant pas la periode de garante.<br>La période de Garante. Certains ne permettent pas la limitation de la durée d'une garantie implicitement de l'<br>O **LA PRÉSENTE GARANTIE VOUS DONNE DES DROITS LÉGAUX SPÉCIFIQUES. VOUS POUVEZ JOUIR D'AUTRES DROITS, QUI PEUVENT VARIER D'UN ÉTAT À L'AUTRE.**

au Canada — sous reserve de Ce qui est expressement stipule dans les presentes, aucune representation, garantie, obligation ou condition,<br>Qu'elle soit implicite, obligatoire ou autre, ne s'applique à ce produit.

**SERVICE**<br>PUSA et POC ont désigné un certain nombre de sociétés de service autorisées partout aux États-Unis et au Canada si jamais vous avez besoin de services de réparation pour<br>votre produit. Pour profiler d'un tel serv Pour toutes les plaintes et problèmes aux Etats-Unis, communiquez avec le service de Soutien à la clientèle au 1-800-421-1404. Au Canada, communiquez avec le groupe de<br>Satisfaction de la clientèle au 1-877-283-5901.

Pour le raccordement ou le fonctionnement de votre unité, ou pour trouver une société de service autorisée, appelez ou écrivez à :

#### AUX ÉTATS-UNIS

PIONEER ELECTRONICS SERVICE, INC. P.O. BOX 1760 LONG BEACH, CALIFORNIA 90801 1-800-421-1404 http://www.pioneerelectronics.com

AU CANADA DÉPARTÉMENT DE SERVICE AU CONSOMMATEUR PIONEER ÉLECTRONIQUES DU CANADA, INC. 300 ALLSTATE PARKWAY MARKHAM, ON L3R 0P2 (905) 479-4411 1-877-283-5901 http://www.pioneerelectronics.ca

#### **RÈGLEMENT DES CONFLITS**

**AUXETATS-UNIS**-Siun confiltse produitentre vouset Pioneer après la réponse à une demande initiale faile au service de Soulien à la distance au Soulien and Displanment of Displanment of Displanment of Displanment of Displa Pour avoir recours au Programme de résolution des plaintes, appelez au 1-800-421-1404 et expliquez au représentant du service à la clientèle qui vous répondra le problème auquel<br>Pous faites face et les démarches que vous a vous faites face et les démarches que vous avez entreprises pour faite régner le produit pendant la période de<br>auprés duquel vous vous étes procuré le produit Pioneer. Une fois que refer entreprend au de régnerant, un numé

**AU CANADA -** Communiquez avec le directeur de la Satisfaction de la clientèle au (905) 946-7446 pour discuter de votre plainte et résoudre rapidement le problème.

#### ENREGISTREZ LE LIEU ET LA DATE D'ACHAT POUR RÉFÉRENCE ULTÉRIEURE

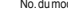

No. du modèle : \_\_\_\_\_\_\_\_\_\_\_\_\_\_\_\_\_\_\_\_\_\_\_\_\_\_\_\_\_\_\_\_\_\_\_\_\_\_\_\_\_\_\_\_\_\_\_\_\_\_\_ No. deSérte : \_\_\_\_\_\_\_\_\_\_\_\_\_\_\_\_\_\_\_\_\_\_\_\_\_\_\_\_\_\_\_\_\_\_\_\_\_\_\_\_\_\_\_\_\_\_\_\_\_\_\_\_\_\_\_\_\_\_\_\_\_\_\_\_\_

Date d'achat : \_\_\_\_\_\_\_\_\_\_\_\_\_\_\_\_\_\_\_\_\_\_\_\_\_\_\_\_\_\_\_\_\_\_\_\_\_\_\_\_\_\_\_\_\_\_\_\_\_\_\_\_ Acheté de : \_\_\_\_\_\_\_\_\_\_\_\_\_\_\_\_\_\_\_\_\_\_\_\_\_\_\_\_\_\_\_\_\_\_\_\_\_\_\_\_\_\_\_\_\_\_\_\_\_\_\_\_\_\_\_\_\_\_\_\_\_\_\_\_\_\_\_

PRENEZ SOIN DE GARDER CETTE INFORMATION ET VOTRE REÇU D'ACHAT DANS UN ENDROIT SÛR POUR RÉFÉRENCE FUTURE

# Download from Www.Somanuals.com. All Manuals Search And Download.<br>.

To register your product, find the nearest authorized service location, to purchase replacement parts, operating instructions, or accessories, please go to one of following URLs :

Pour enregistrer votre produit, trouver le service après-vente agréé le plus proche et pour acheter des pièces de rechange, des modes d'emploi ou des accessoires, reportez-vous aux URL suivantes :

**In the USA/Aux Etats-Unis http://www.pioneerelectronics.com In Canada/Aux Canada http://www.pioneerelectronics.ca**

> Published by Pioneer Corporation. Copyright © 2010 Pioneer Corporation. All rights reserved. Publication de Pioneer Corporation. © 2010 Pioneer Corporation. Tous droits de reproduction et de traduction réservés.

## **PIONEER CORPORATION**

1-1, Shin-ogura, Saiwai-ku, Kawasaki-shi, Kanagawa 212-0031, Japan

## **PIONEER ELECTRONICS (USA) INC.**

P.O. BOX 1540, Long Beach, California 90801-1540, U.S.A. TEL: (800) 421-1404

## **PIONEER ELECTRONICS OF CANADA, INC.**

300 Allstate Parkway, Markham, Ontario L3R 0P2, Canada TEL: 1-877-283-5901, 905-479-4411

## **PIONEER EUROPE NV**

Haven 1087, Keetberglaan 1, B-9120 Melsele, Belgium TEL: 03/570.05.11

## **PIONEER ELECTRONICS ASIACenter PTE. LTD.**

253 Alexandra Road, #04-01, Singapore 159936 TEL: 65-6472-7555

## **PIONEER ELECTRONICS AUSTRALIA PTY. LTD.**

178-184 Boundary Road, Braeside, Victoria 3195, Australia, TEL: (03) 9586-6300

# **PIONEER ELECTRONICS DE MEXICO S.A. DE C.V.**

Blvd.Manuel Avila Camacho 138 10 piso Col.Lomas de Chapultepec, Mexico, D.F. 11000 TEL: 55-9178- 4270

Printed in Indonesia / Imprimé en Indonesia

Free Manuals Download Website [http://myh66.com](http://myh66.com/) [http://usermanuals.us](http://usermanuals.us/) [http://www.somanuals.com](http://www.somanuals.com/) [http://www.4manuals.cc](http://www.4manuals.cc/) [http://www.manual-lib.com](http://www.manual-lib.com/) [http://www.404manual.com](http://www.404manual.com/) [http://www.luxmanual.com](http://www.luxmanual.com/) [http://aubethermostatmanual.com](http://aubethermostatmanual.com/) Golf course search by state [http://golfingnear.com](http://www.golfingnear.com/)

Email search by domain

[http://emailbydomain.com](http://emailbydomain.com/) Auto manuals search

[http://auto.somanuals.com](http://auto.somanuals.com/) TV manuals search

[http://tv.somanuals.com](http://tv.somanuals.com/)